# <span id="page-0-0"></span>**Sistema de Atención de Denuncias**

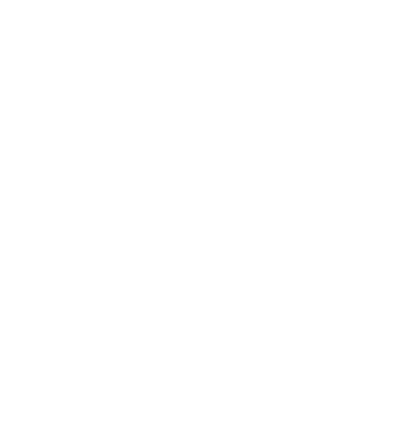

**Dirección Regional Noviembre 2020**

**No. de registro interno de TIC's**

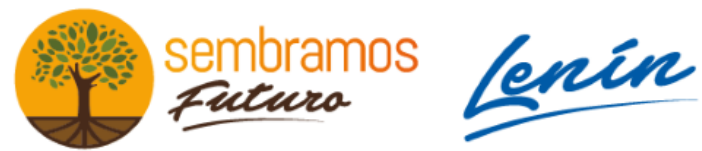

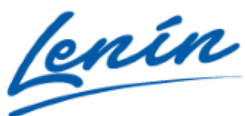

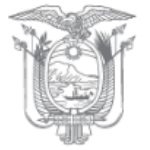

# Tabla de contenido

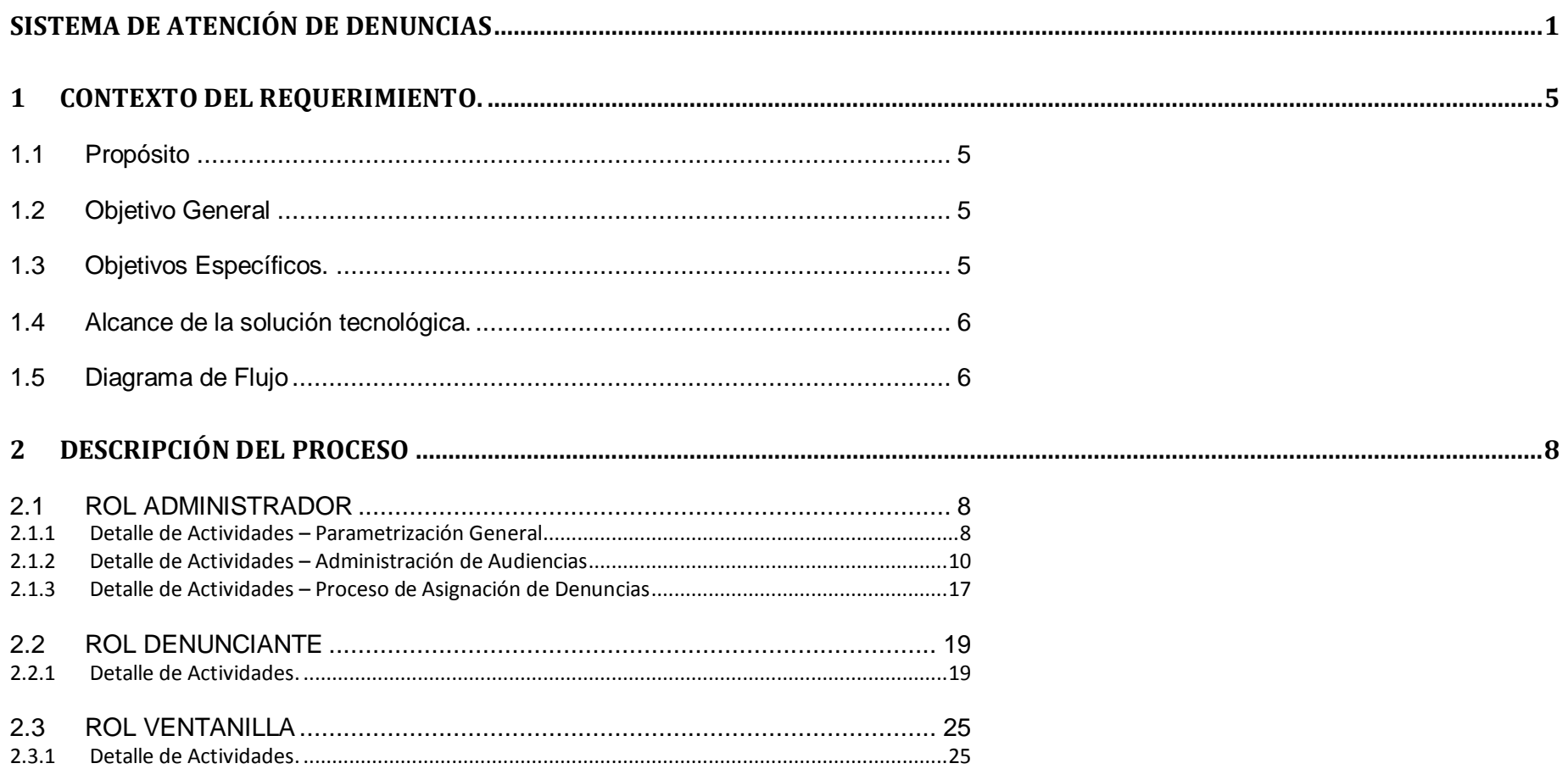

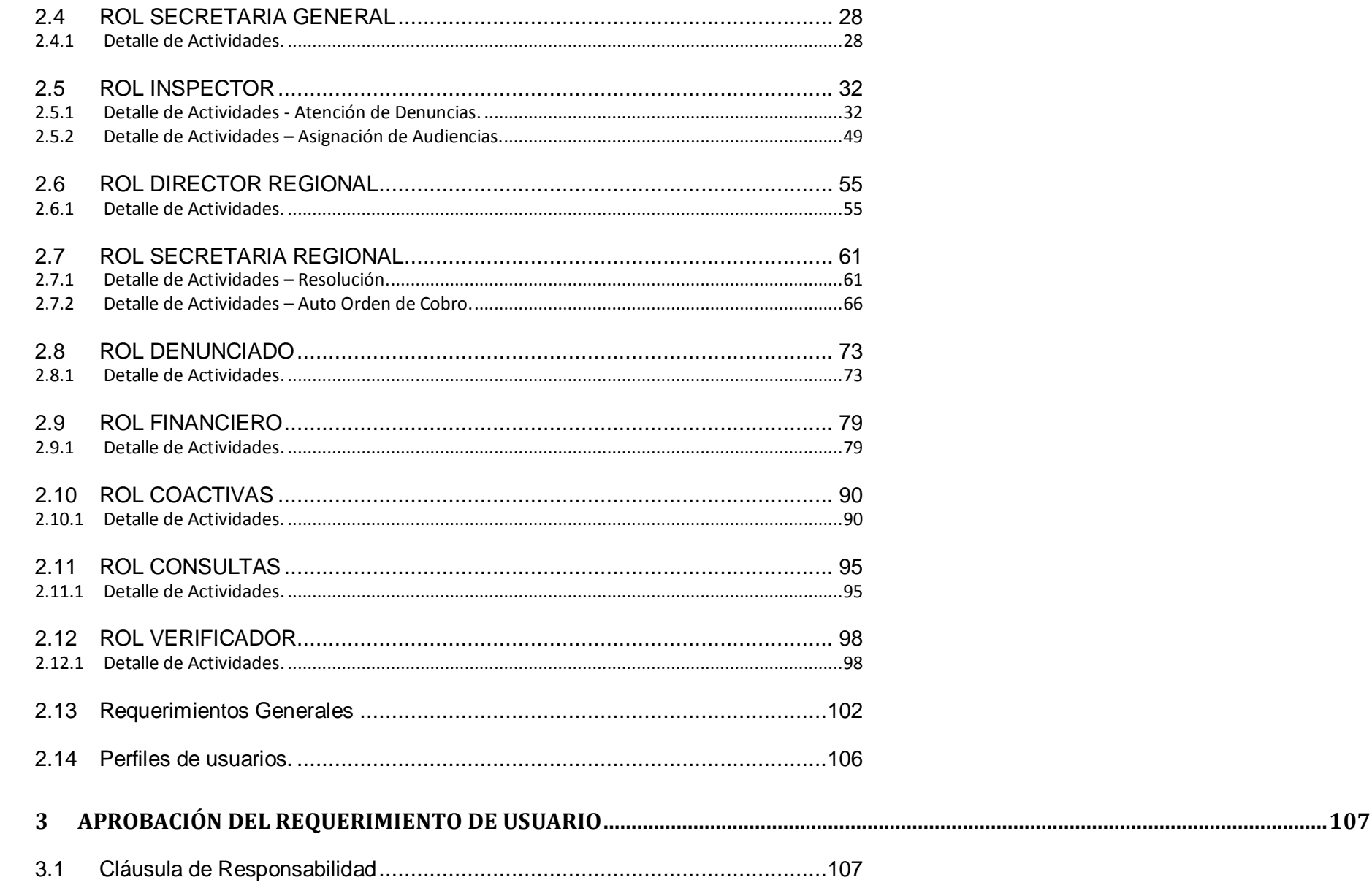

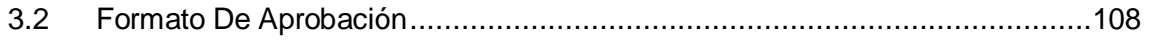

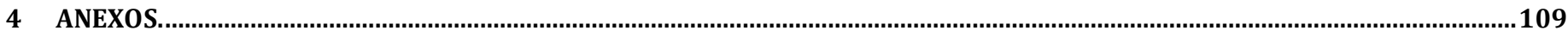

# **Sistema de Atención de Denuncias**

# <span id="page-4-0"></span>**1 Contexto del Requerimiento.**

#### <span id="page-4-1"></span>**1.1 Propósito**

Contar con un nuevo sistema de atención de denuncias, el cual en base a un proceso óptimo permita brindar una atención de calidad; así como, un seguimiento a las denuncias.

#### <span id="page-4-2"></span>**1.2 Objetivo General**

Desarrollar un nuevo sistema único de denuncias para trabajadores y ex trabajadores del sector público y privado, que permita un proceso óptimo respondiendo a las nuevas necesidades del usuario y a la vez que permita a las autoridades de esta Cartera de Estado, a través del reporte de información, la toma de decisiones oportunas para la implementación de política pública en el país.

#### <span id="page-4-3"></span>**1.3 Objetivos Específicos.**

- Determinar el proceso óptimo, del sistema único de denuncias del sector público y privado.
- Mantener información a la mano del proceso de la denuncia para verificación del ciudadano.
- Realizar pruebas del nuevo sistema único de denuncias.
- Implementar el nuevo sistema único de denuncias.
- Socializar los cambios que serán implementados en el sistema único de denuncias para los usuarios externo e internos del MDT.

## <span id="page-5-0"></span>**1.4 Alcance de la solución tecnológica.**

Desde la entrega del requerimiento tecnológico autorizado hasta la aceptación de pruebas del dueño de negocio y la puesta en producción del sistema único de denuncias.

## <span id="page-5-1"></span>**1.5 Diagrama de Flujo**

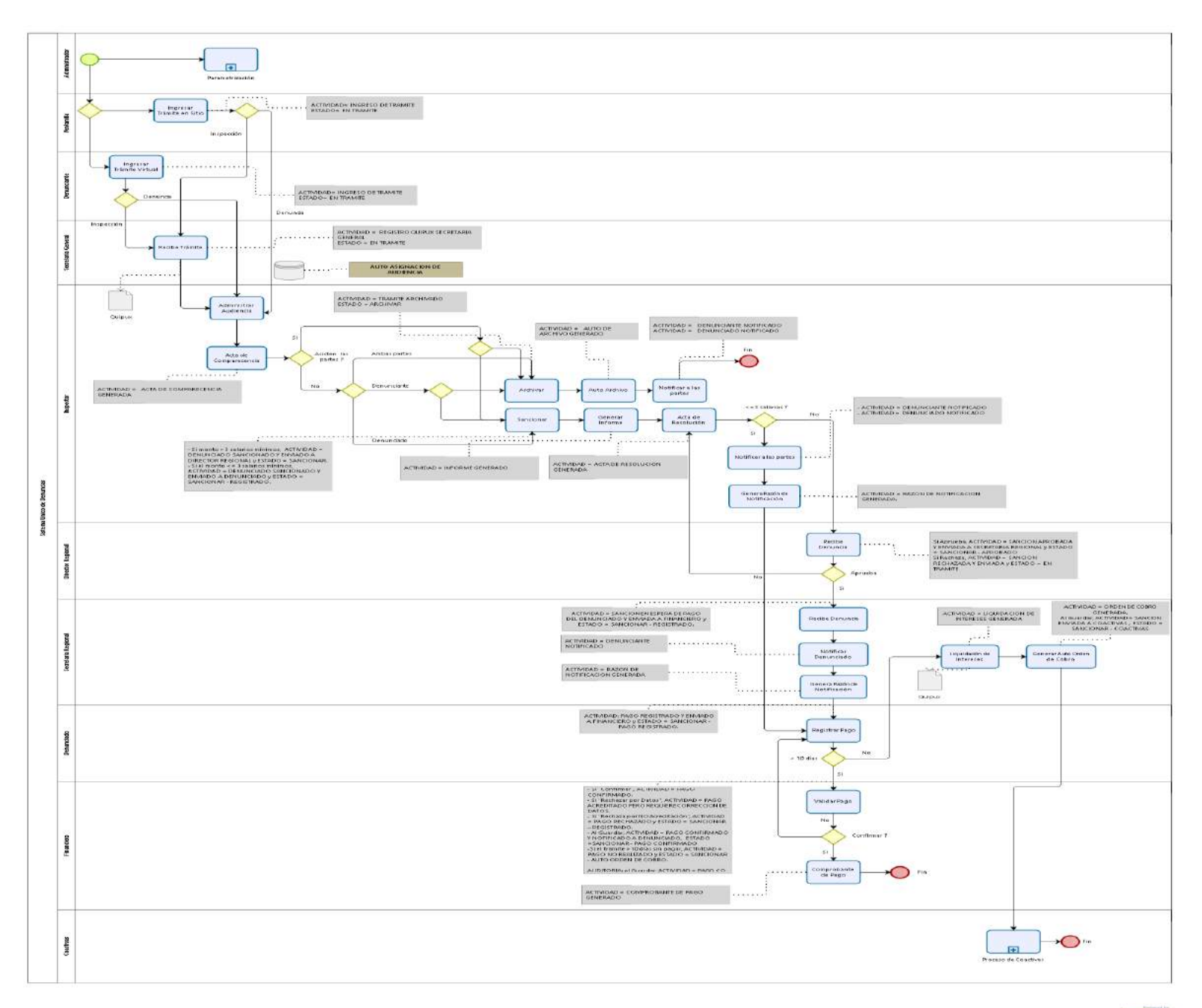

# <span id="page-7-0"></span>**2 Descripción del Proceso**

#### <span id="page-7-1"></span>**2.1 ROL ADMINISTRADOR**

## <span id="page-7-2"></span>**2.1.1 Detalle de Actividades – Parametrización General**

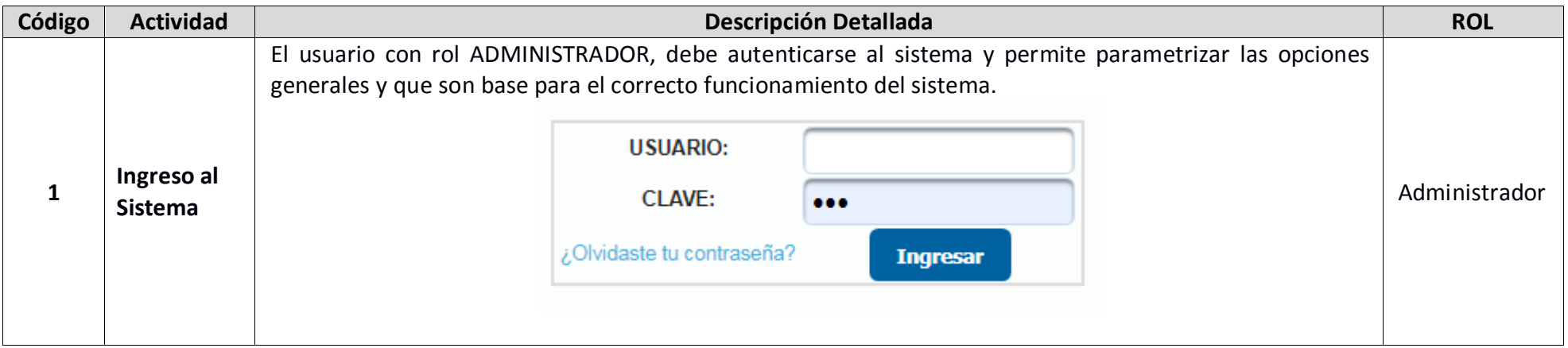

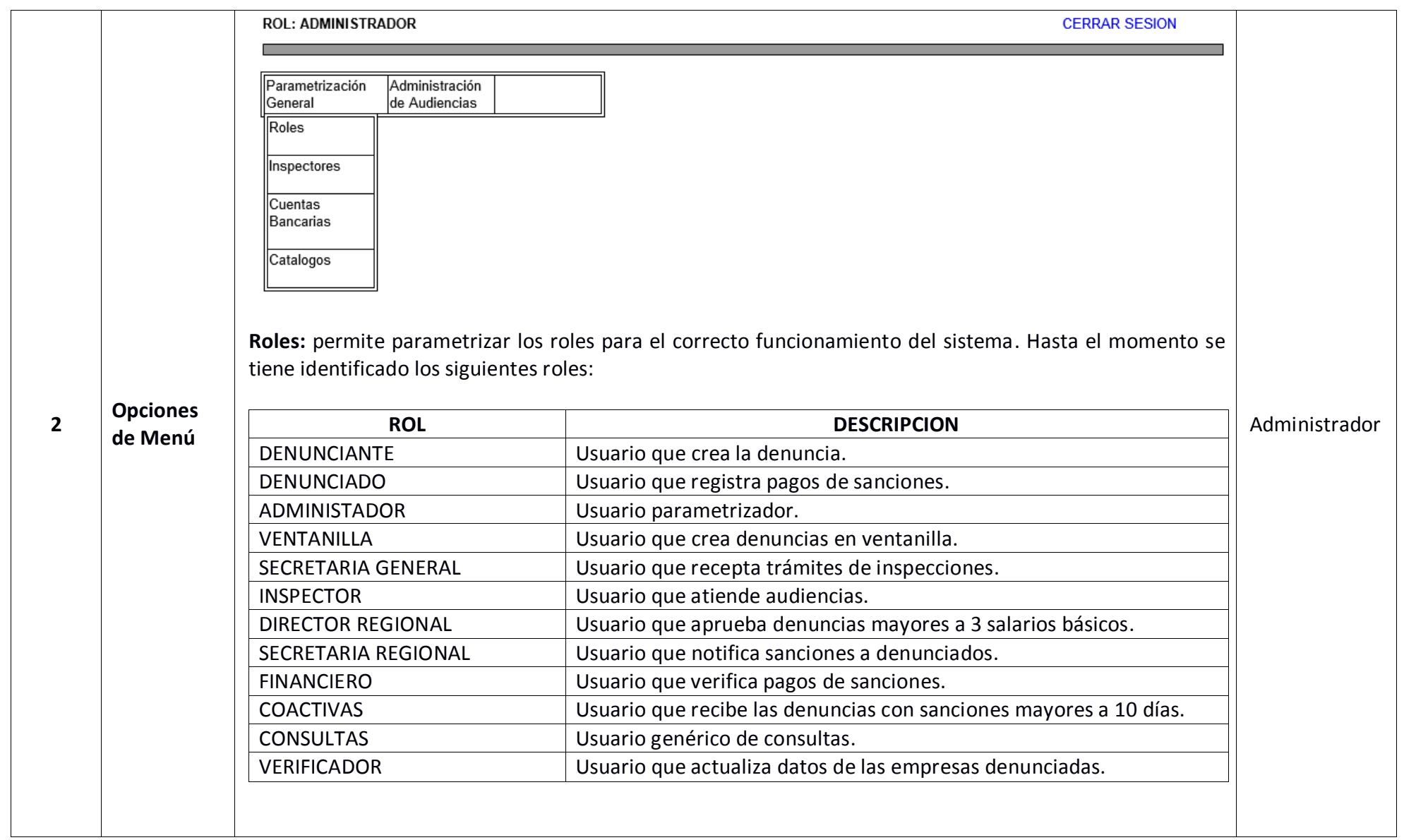

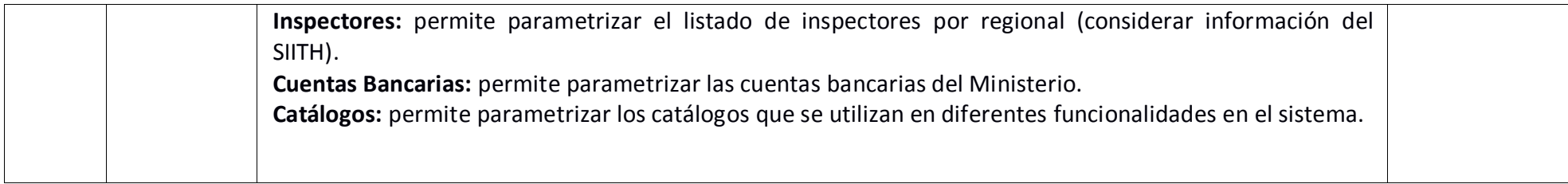

#### <span id="page-9-0"></span>**2.1.2 Detalle de Actividades – Administración de Audiencias**

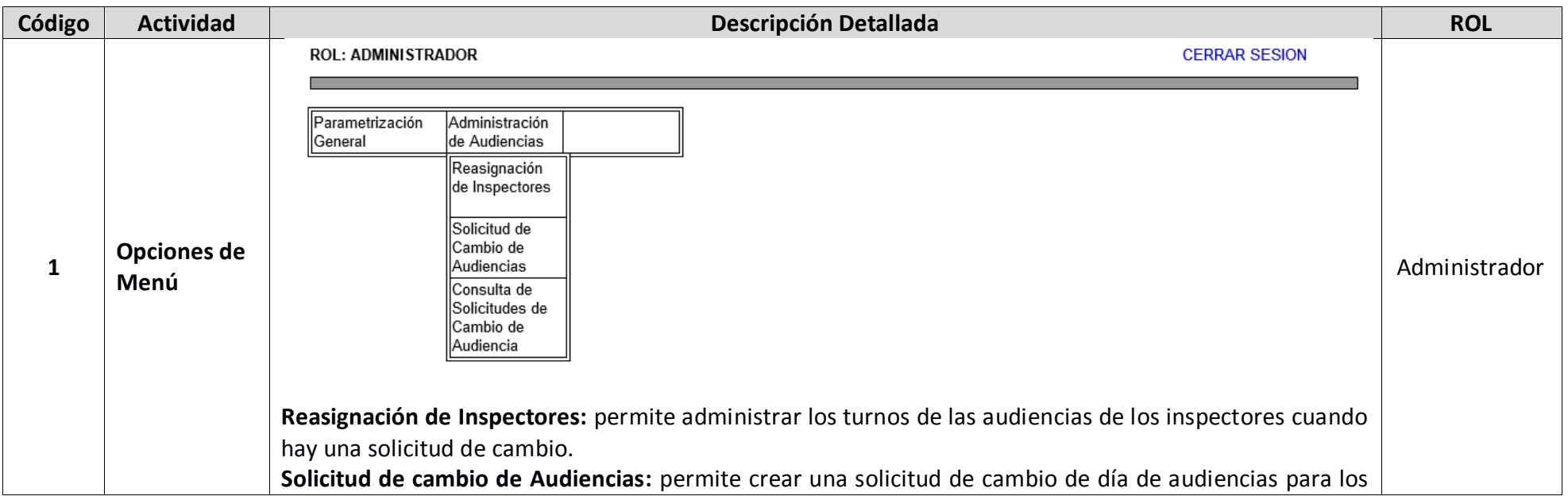

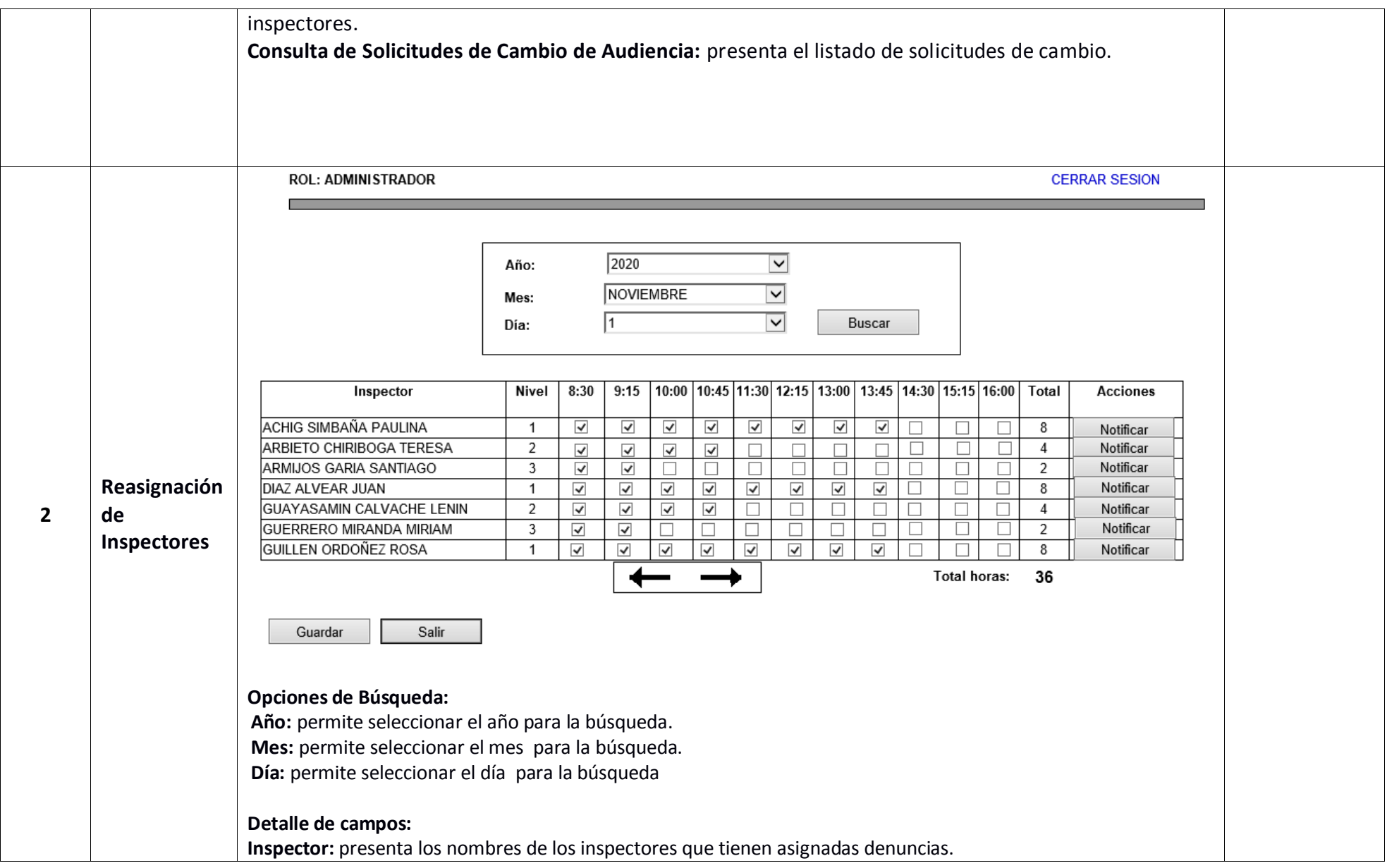

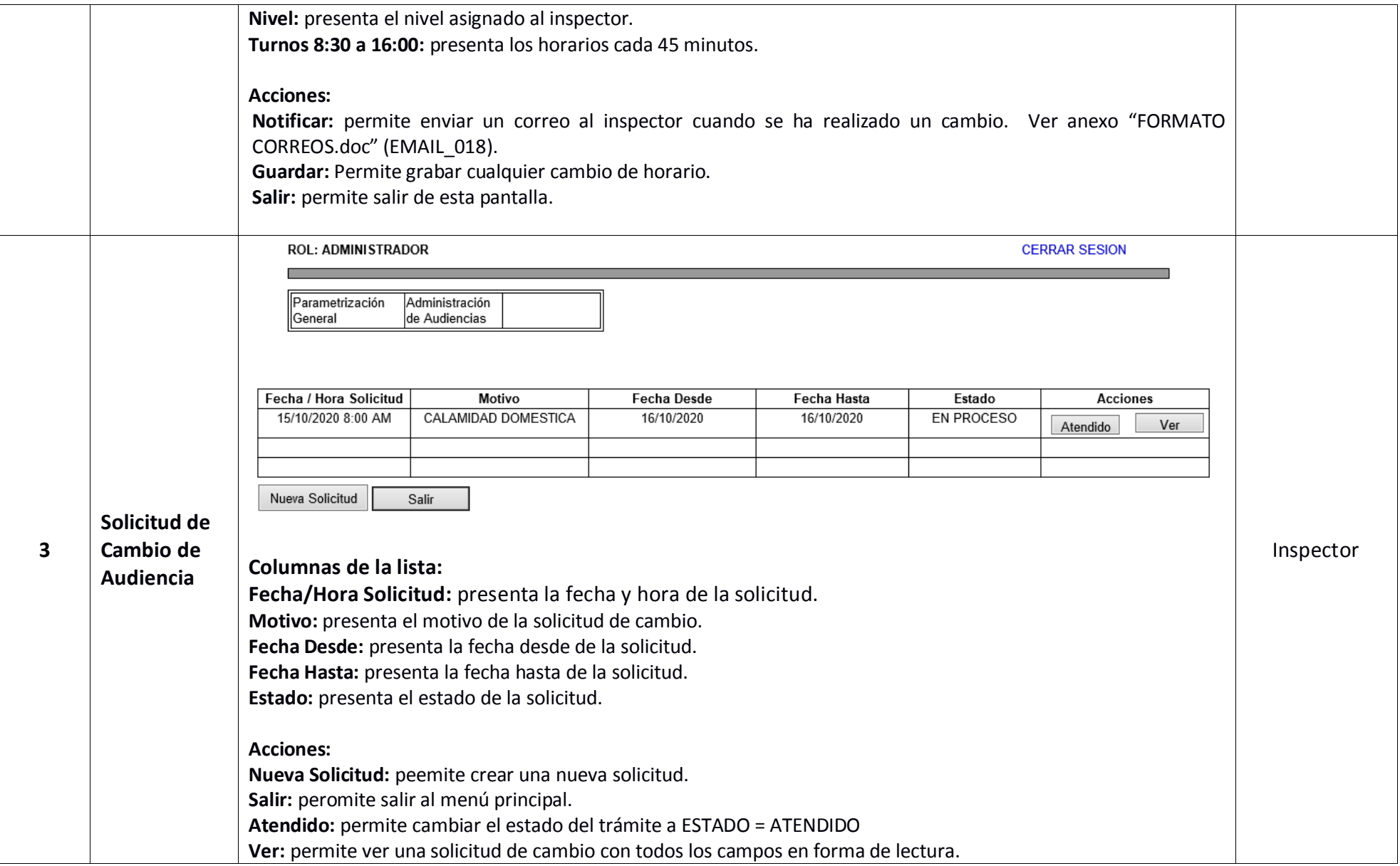

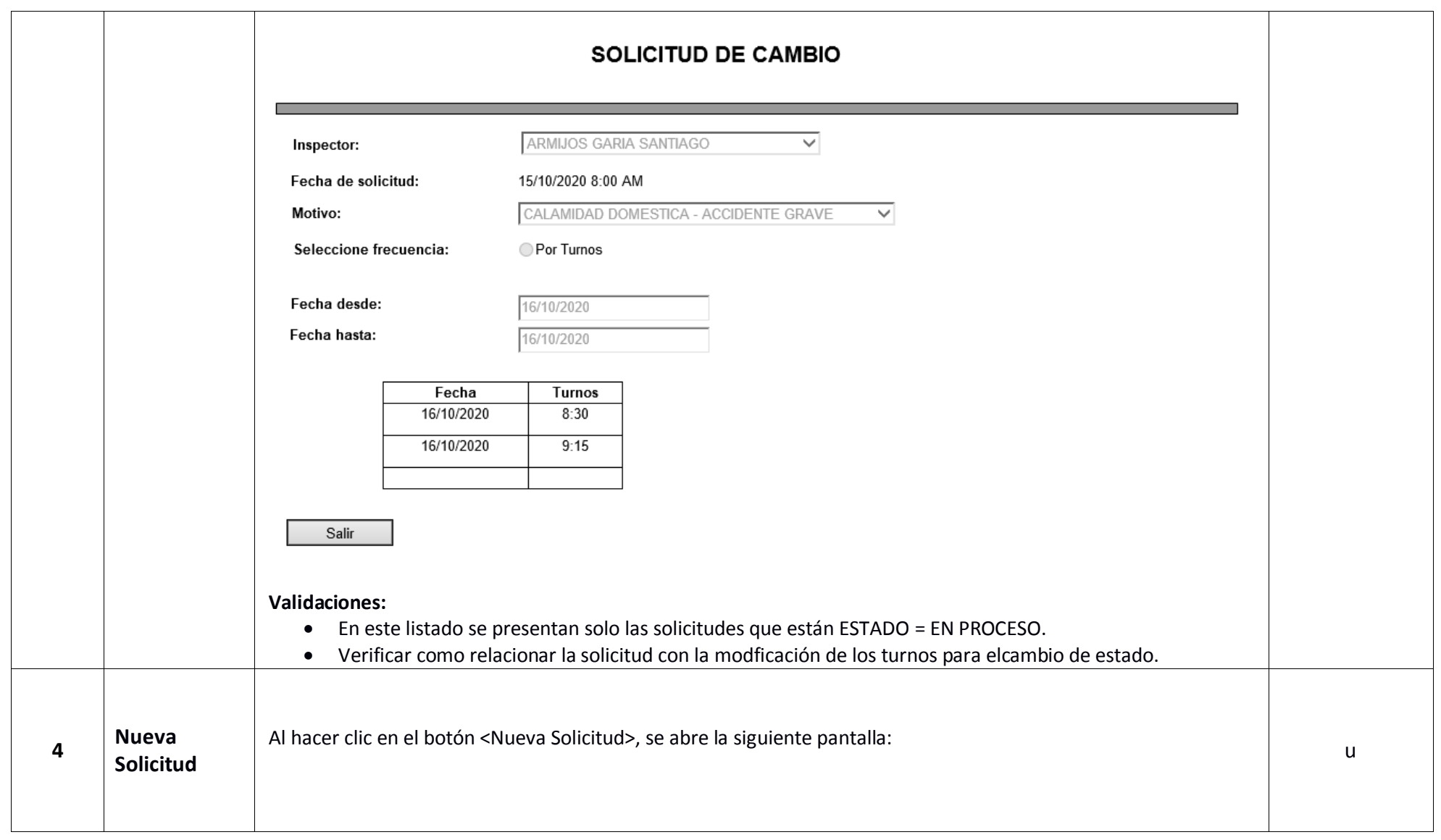

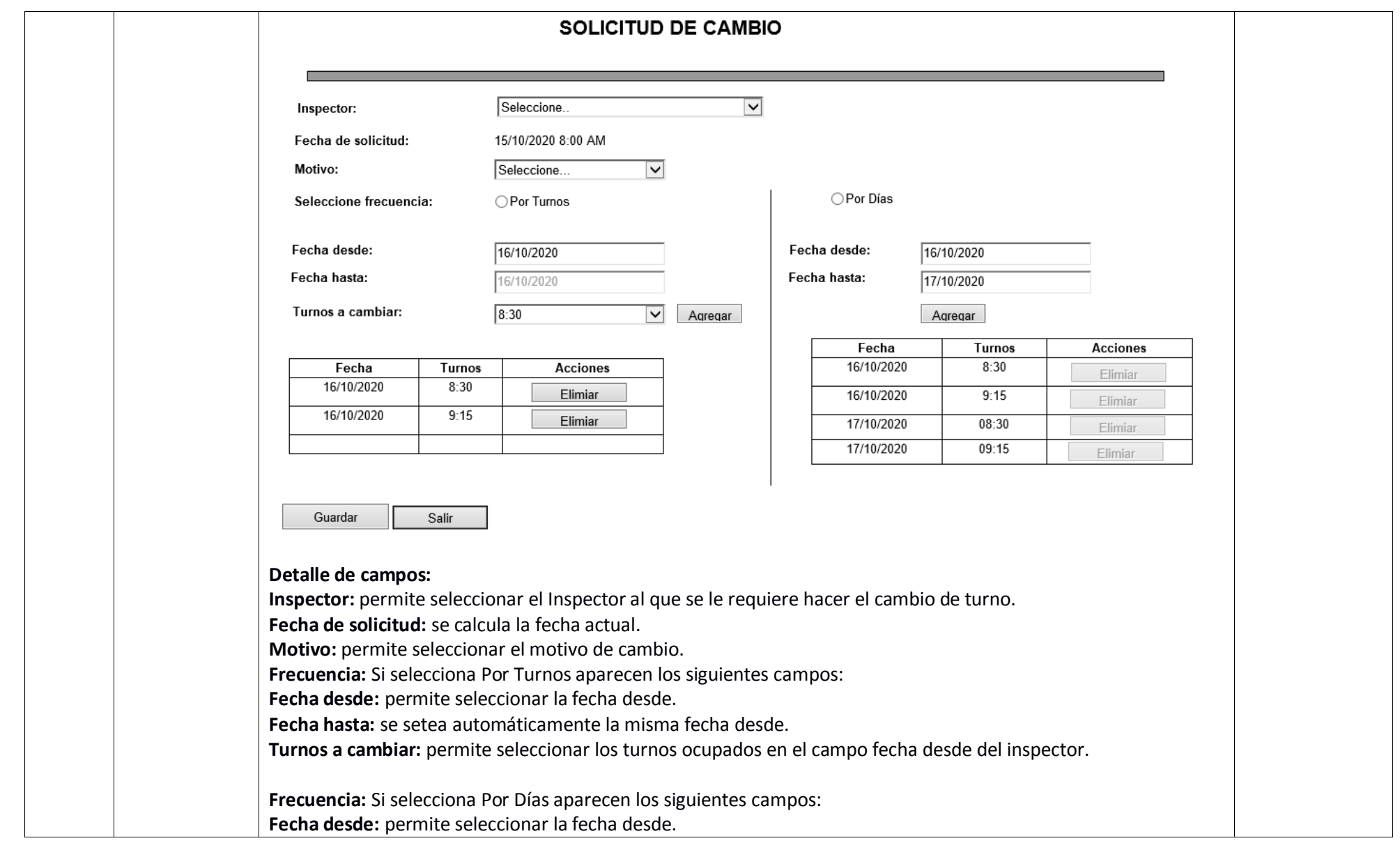

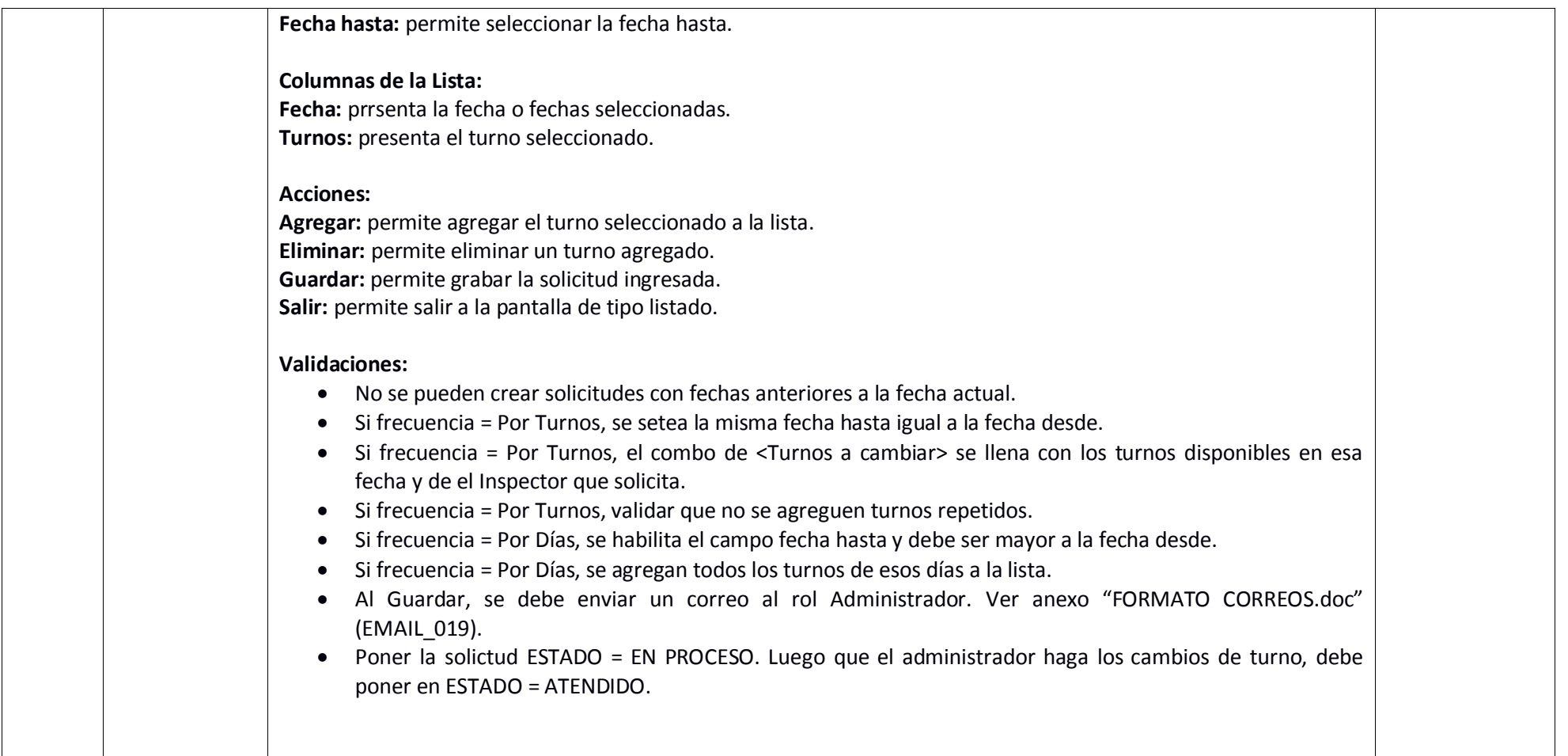

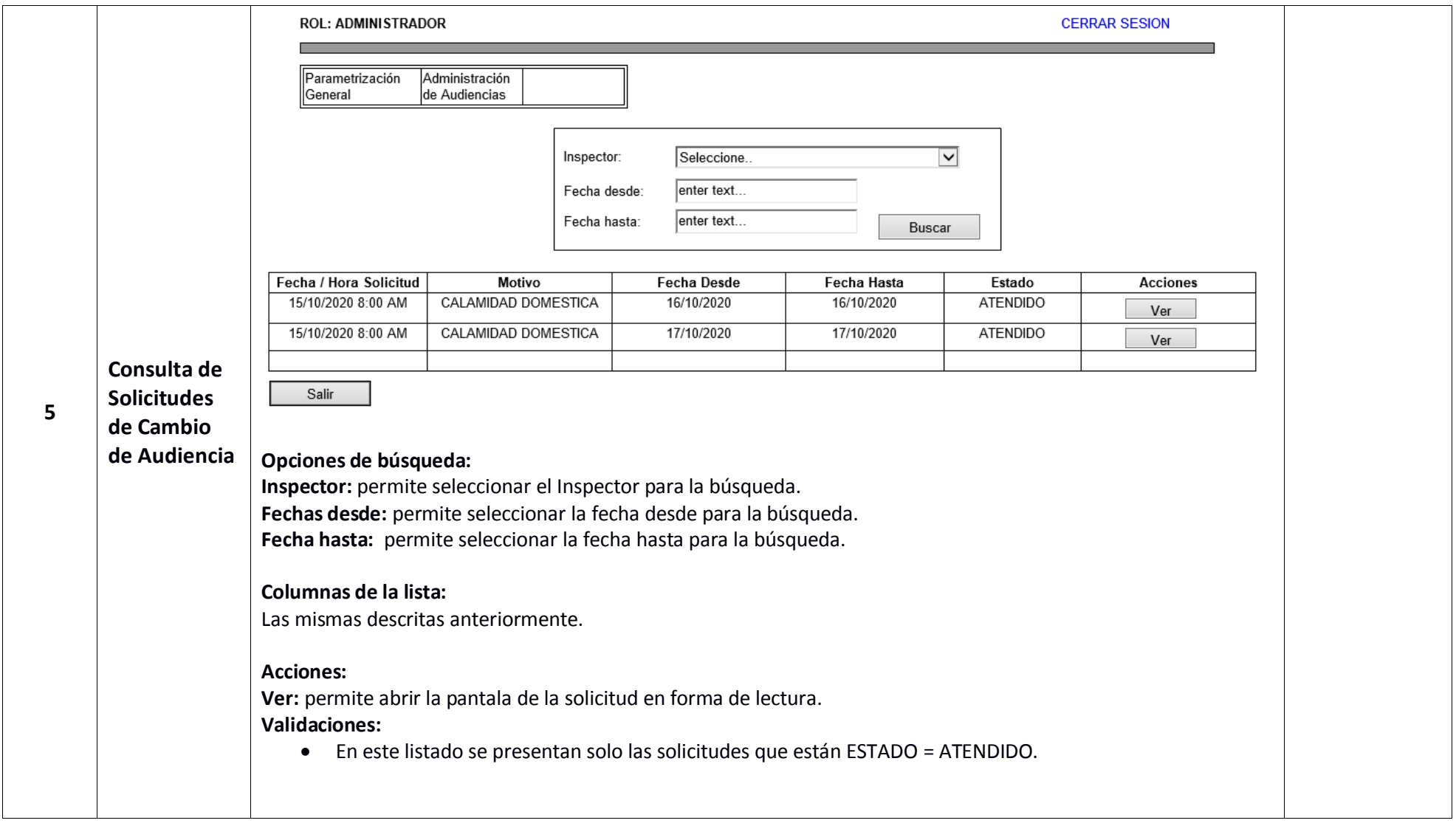

# <span id="page-16-0"></span>**2.1.3 Detalle de Actividades – Proceso de Asignación de Denuncias**

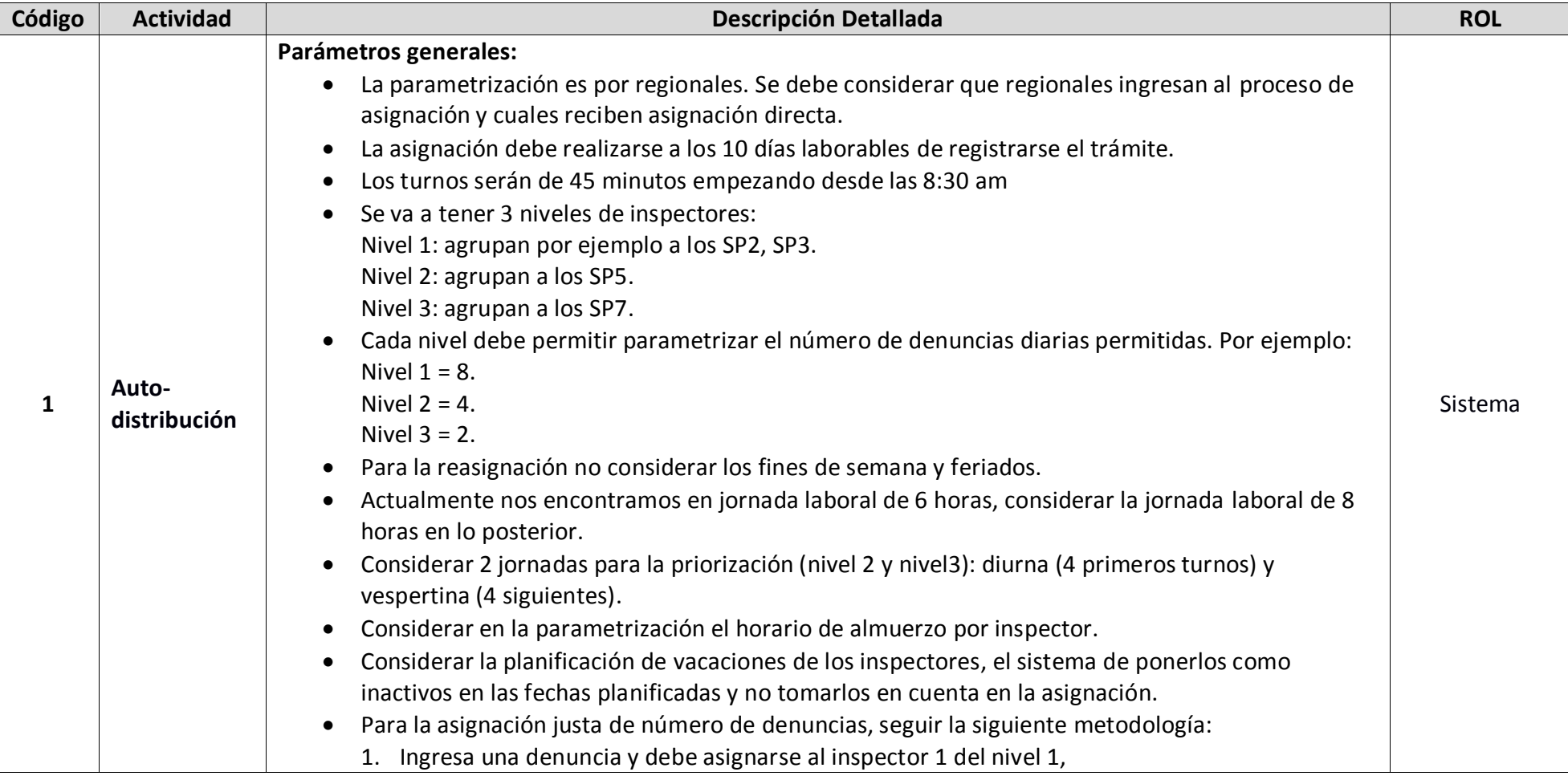

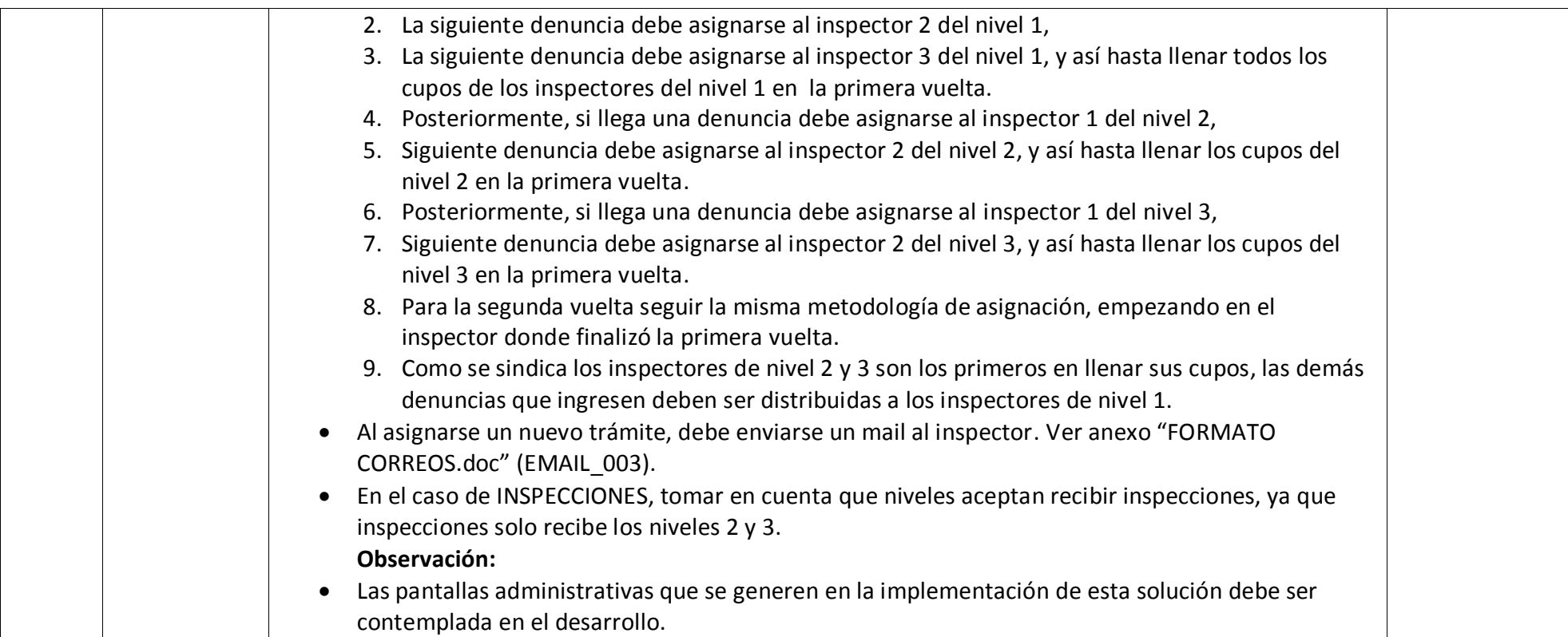

## <span id="page-18-1"></span><span id="page-18-0"></span>**2.2 ROL DENUNCIANTE**

#### **2.2.1 Detalle de Actividades.**

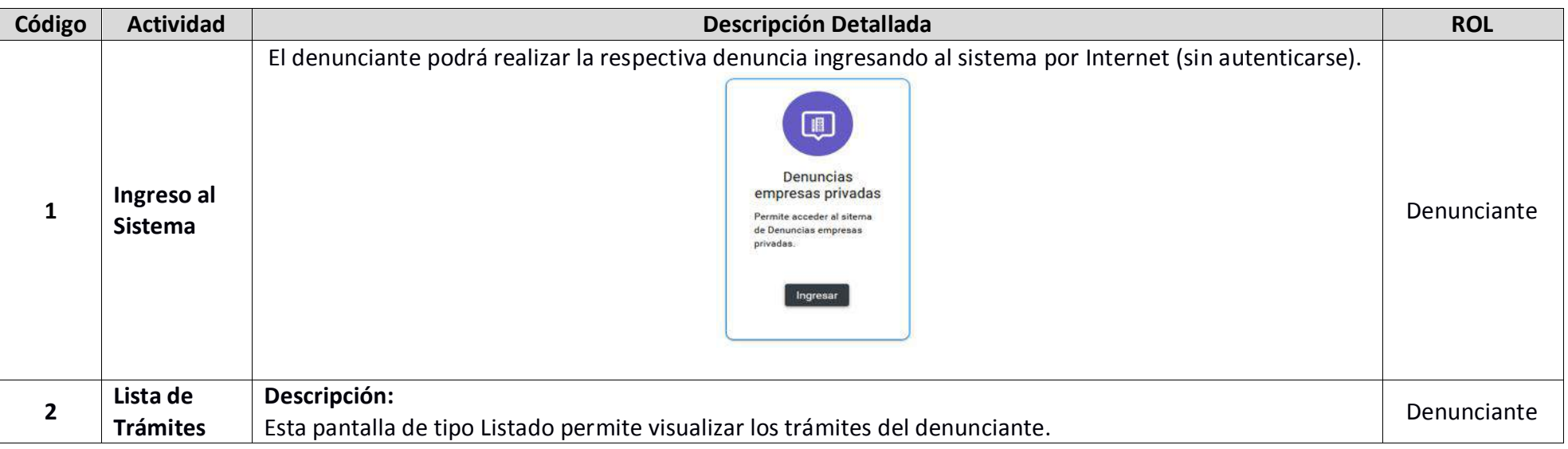

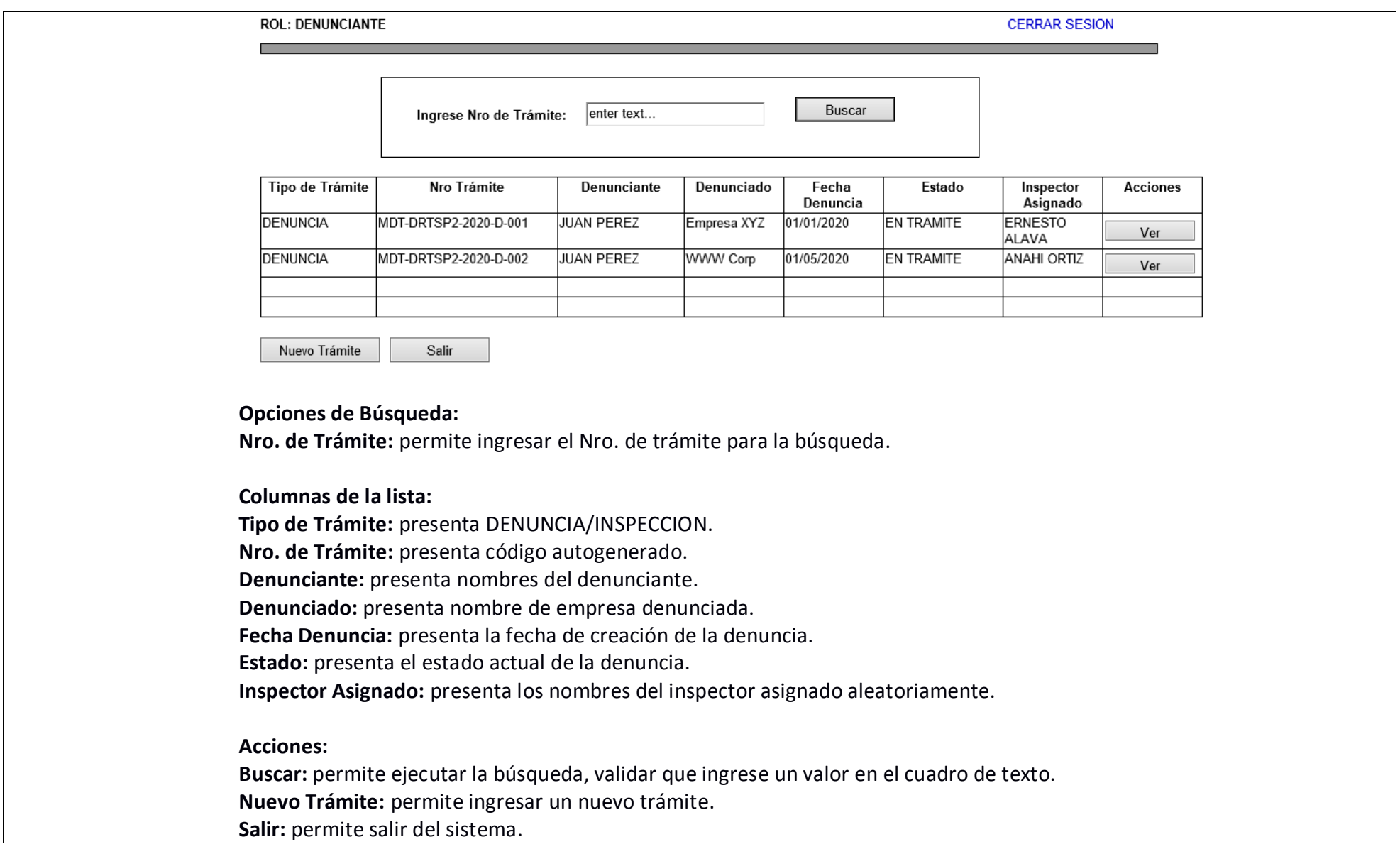

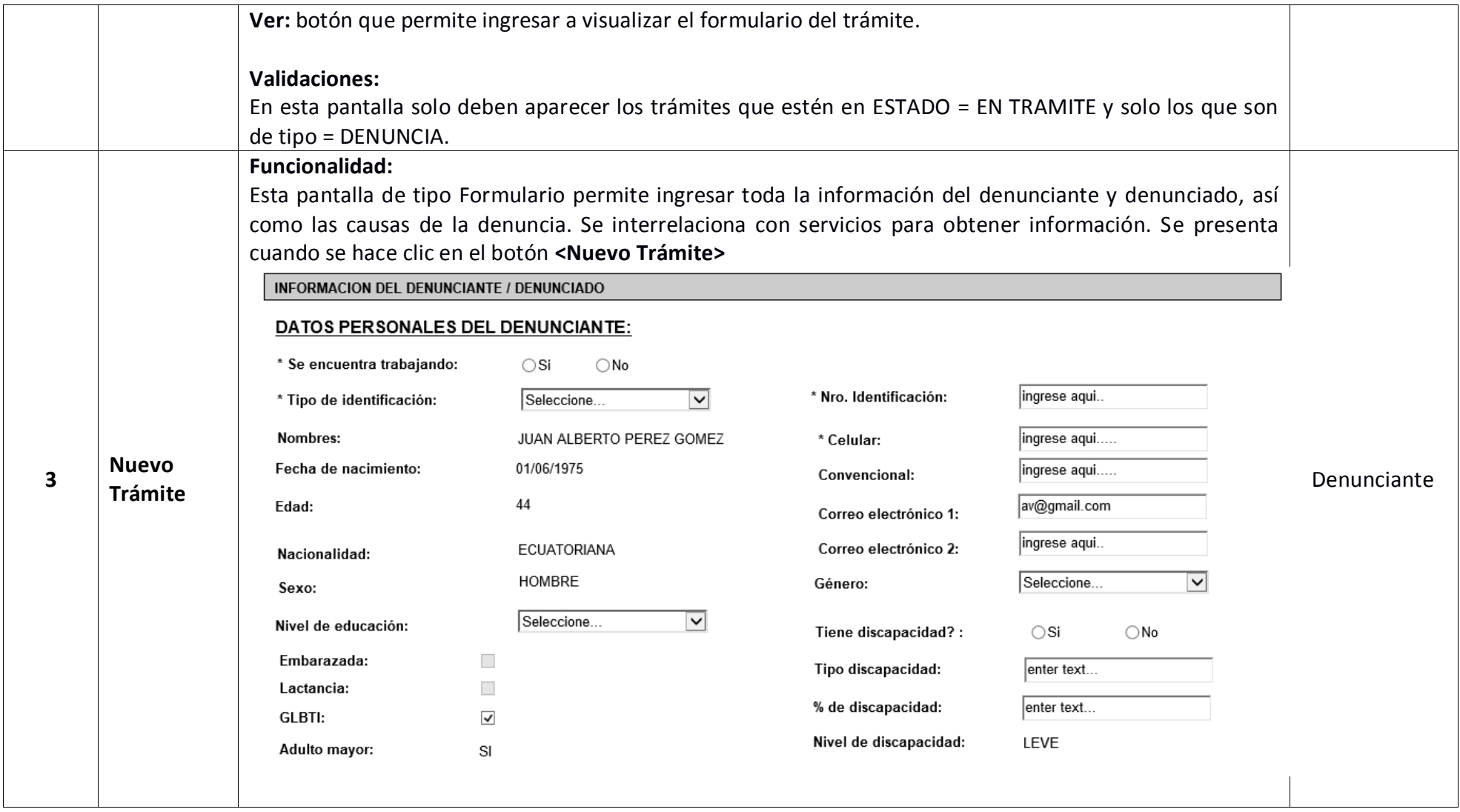

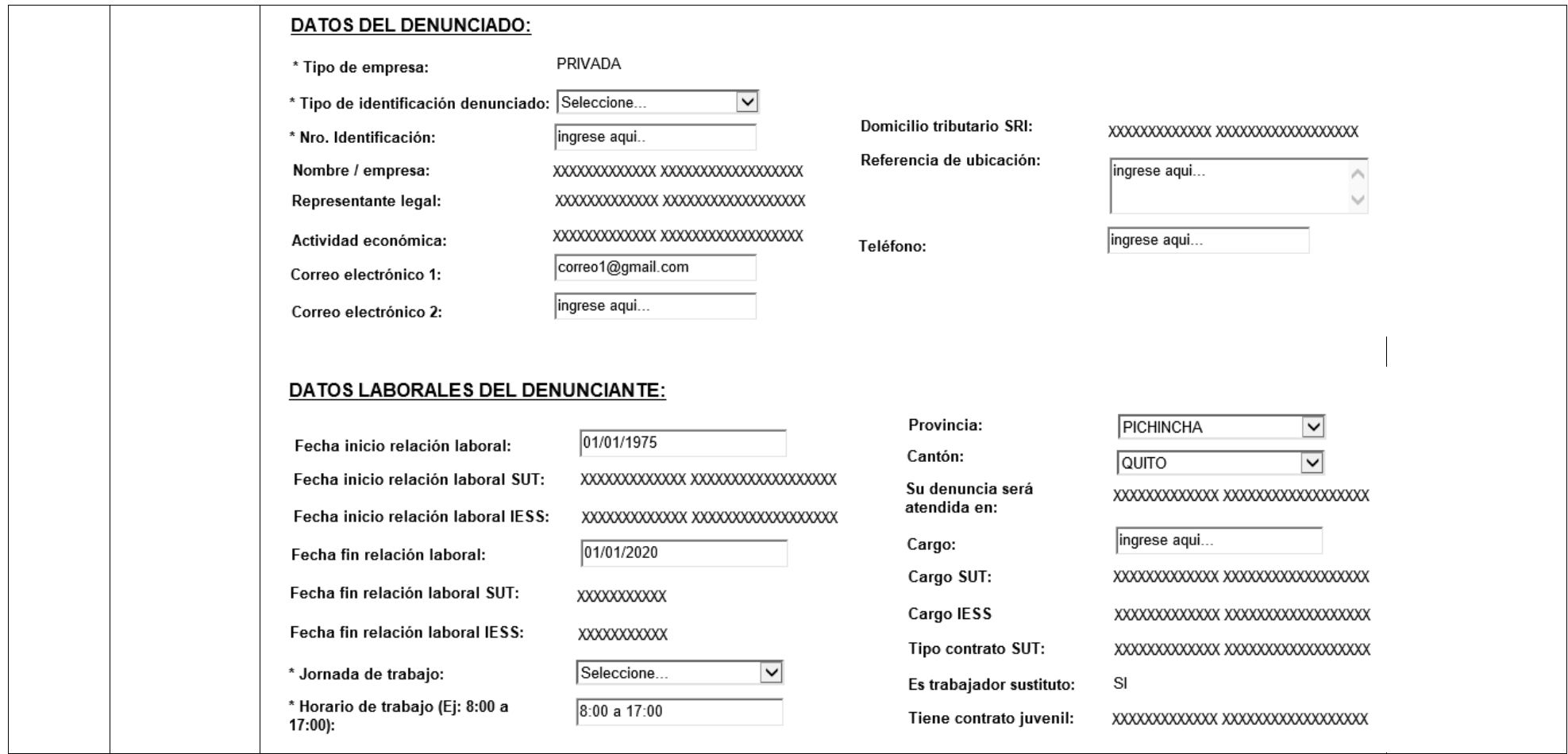

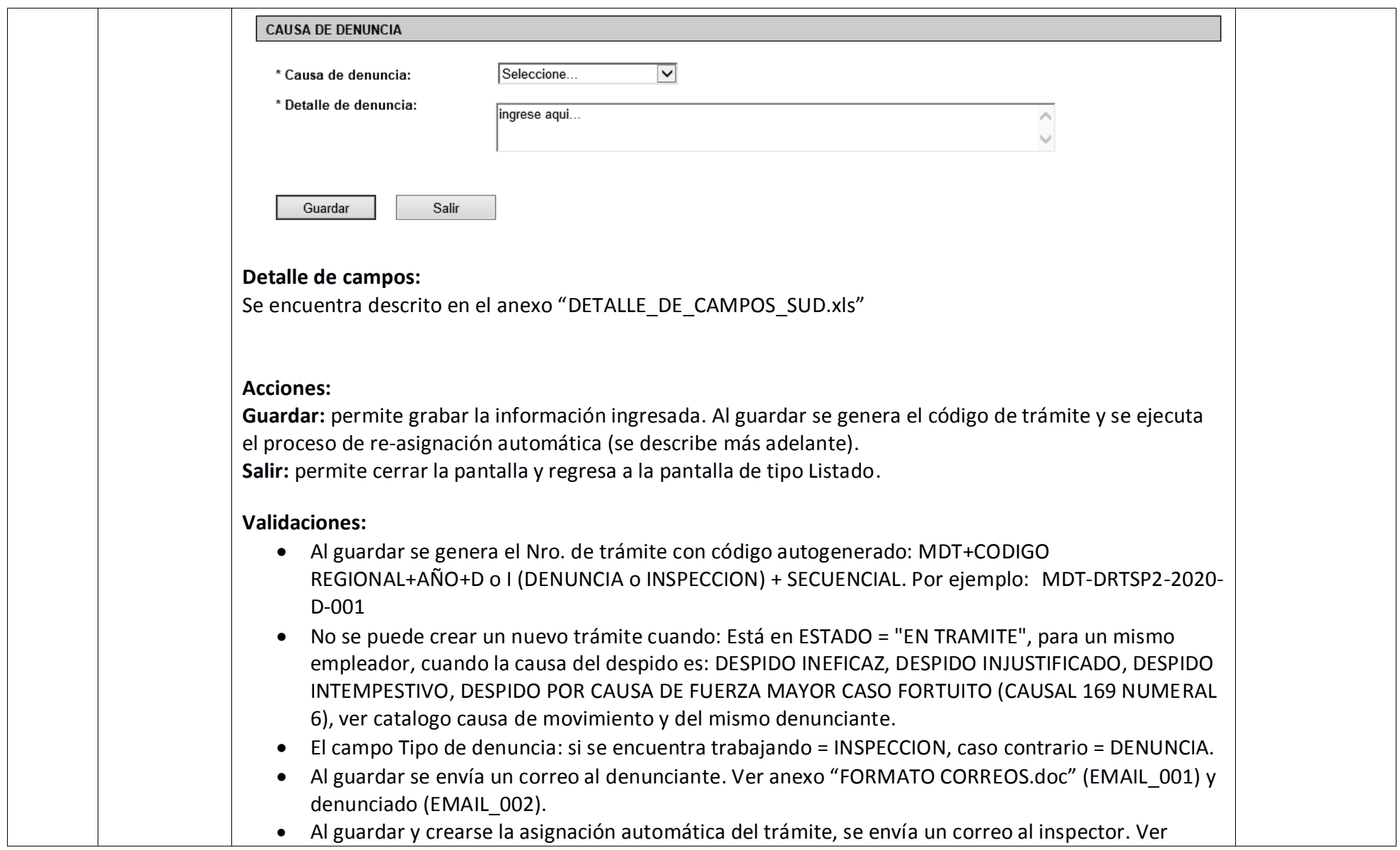

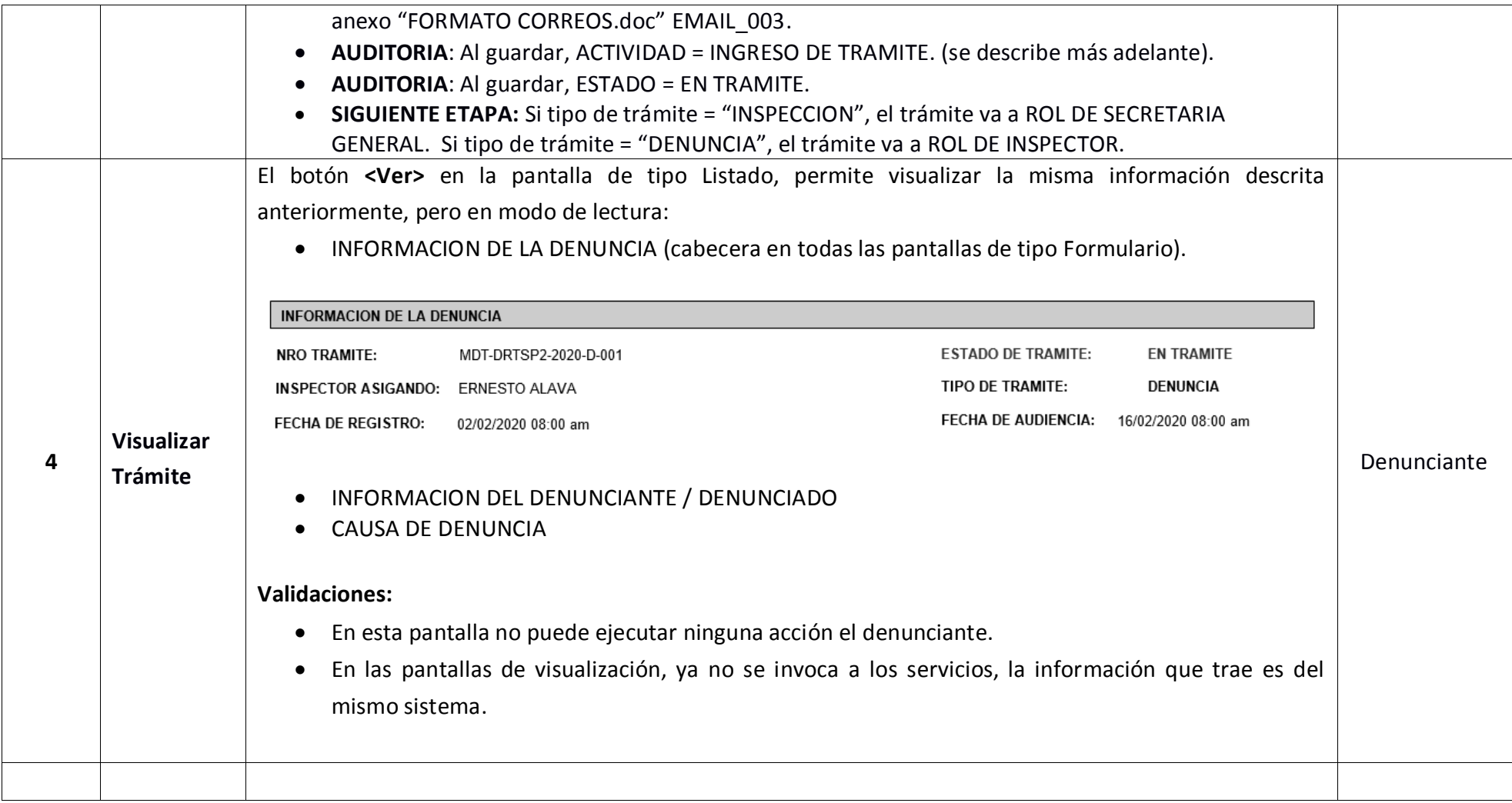

#### <span id="page-24-1"></span><span id="page-24-0"></span>**2.3 ROL VENTANILLA**

## **2.3.1 Detalle de Actividades.**

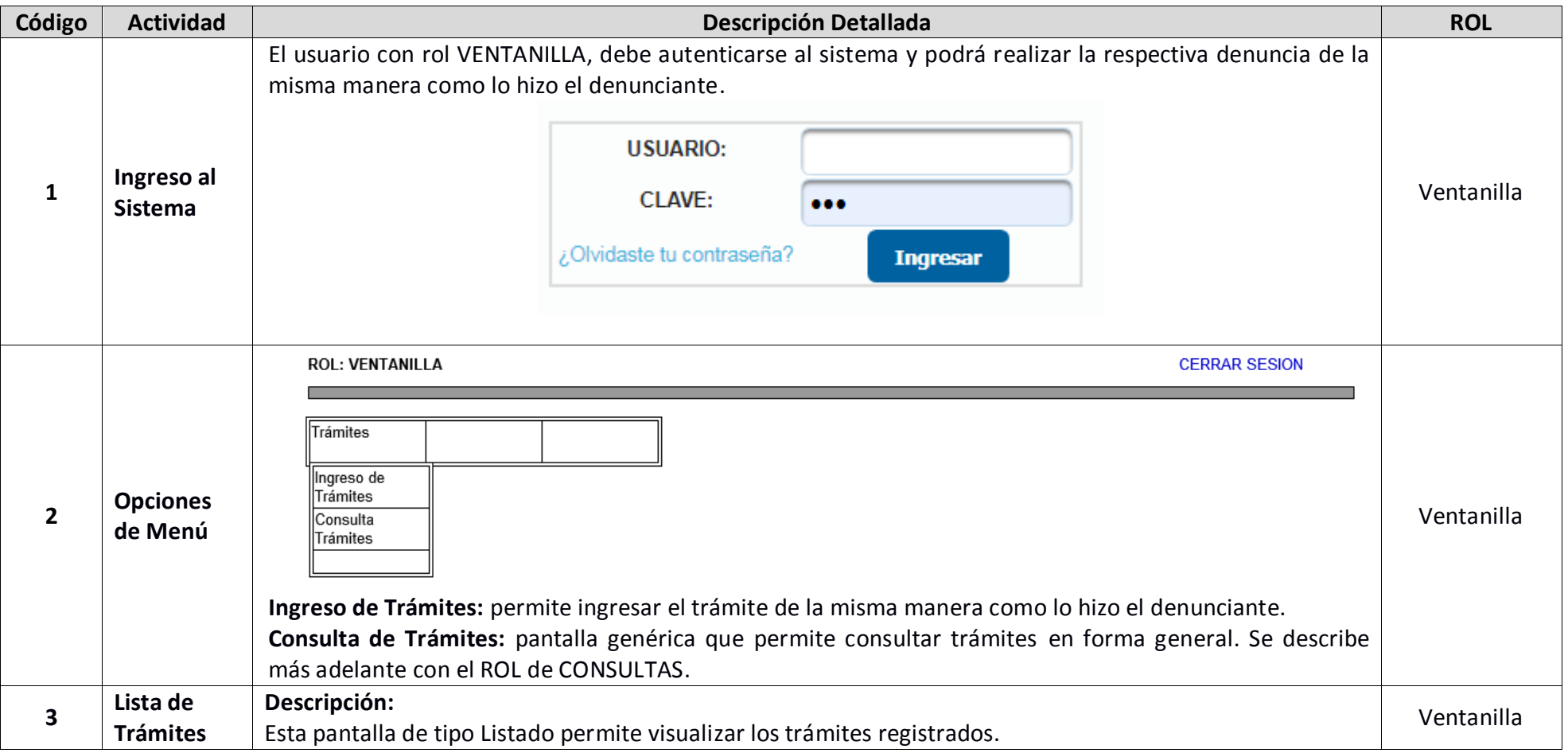

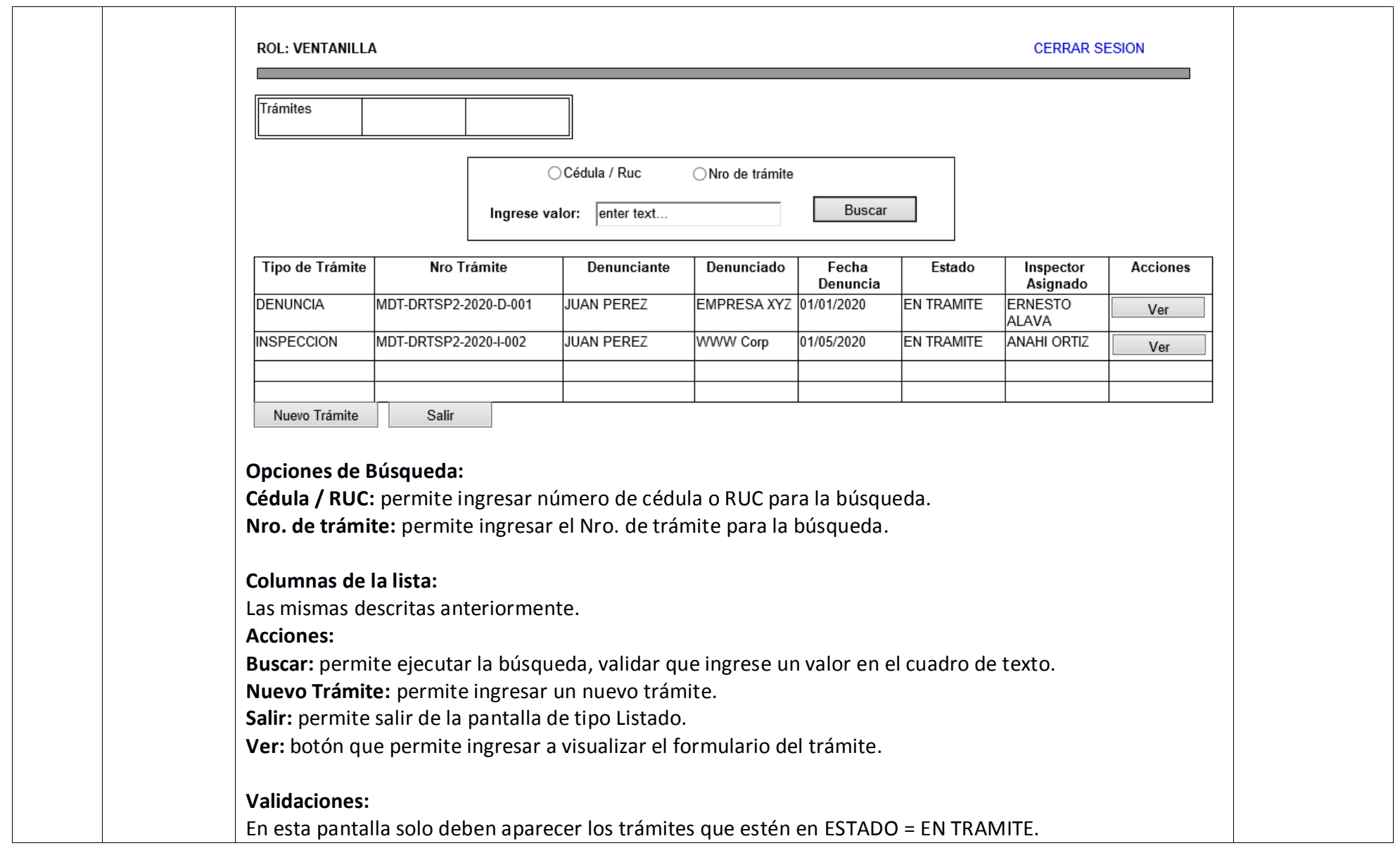

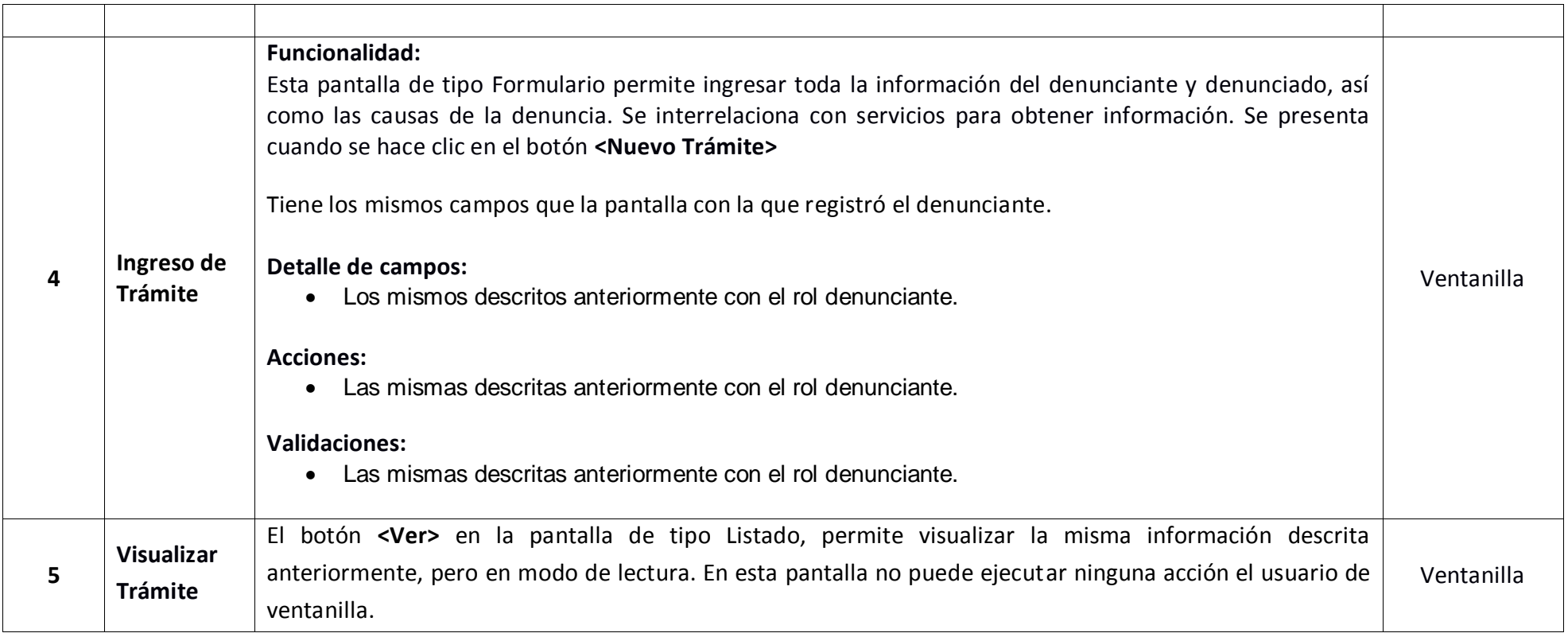

# <span id="page-27-1"></span><span id="page-27-0"></span>**2.4 ROL SECRETARIA GENERAL**

# **2.4.1 Detalle de Actividades.**

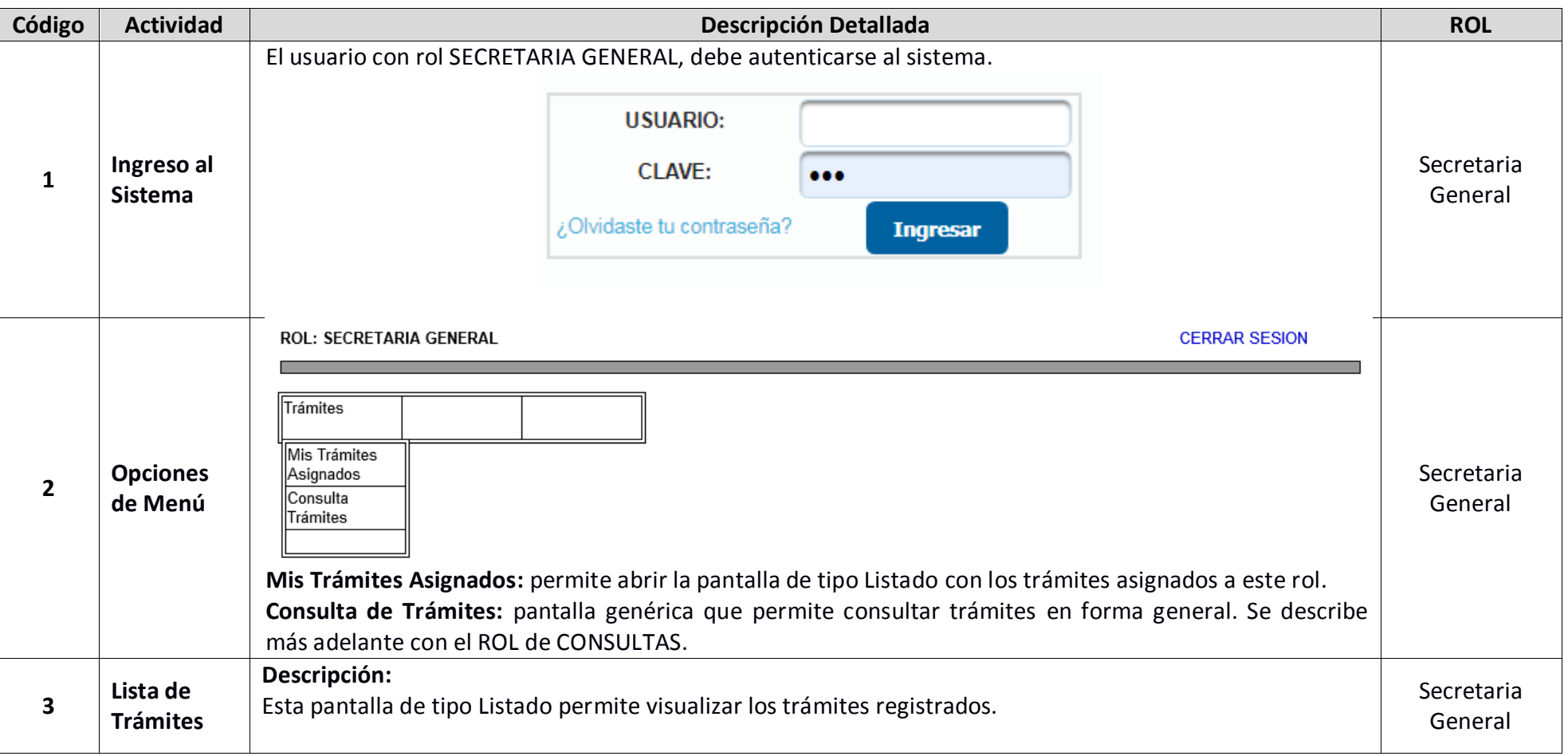

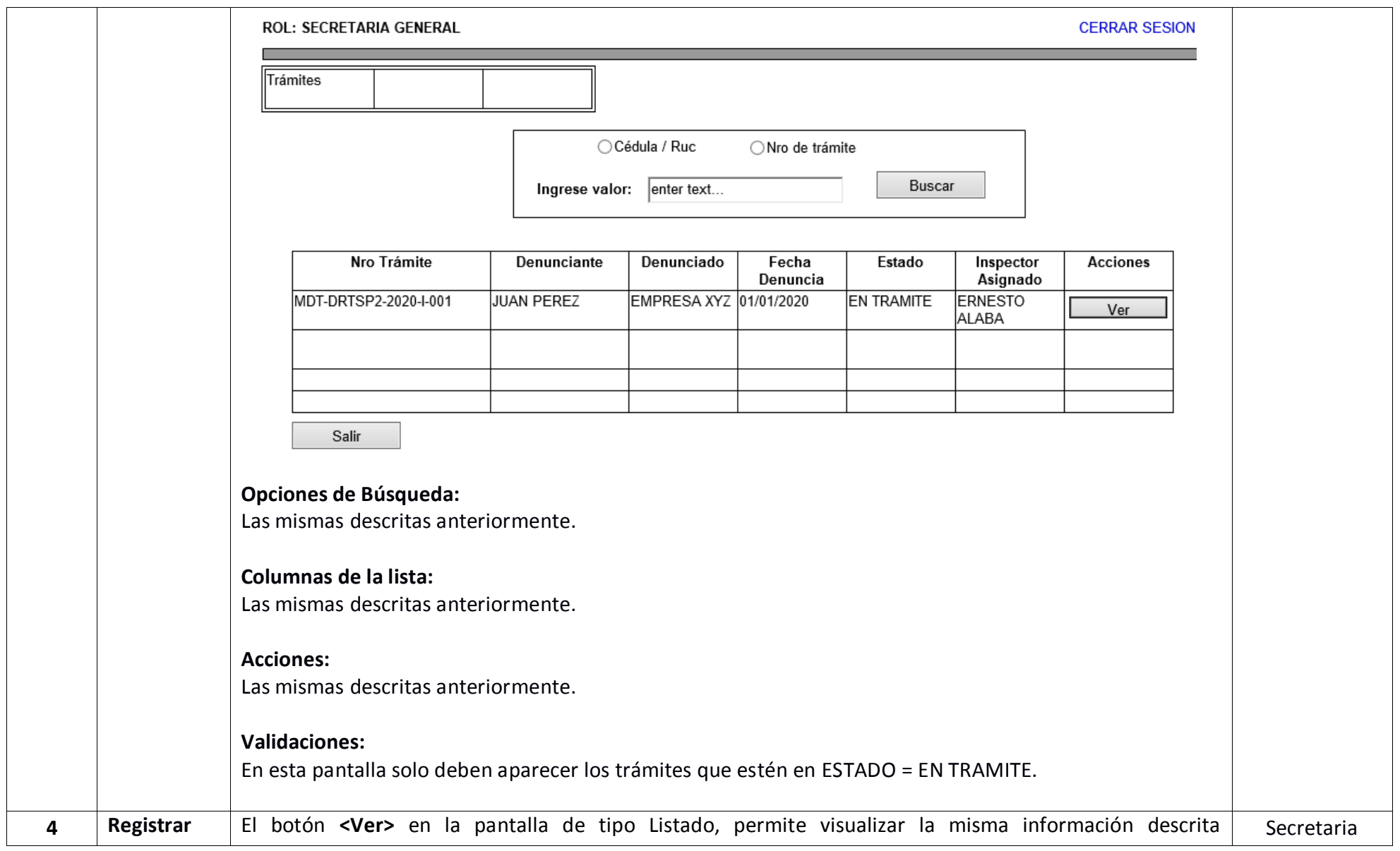

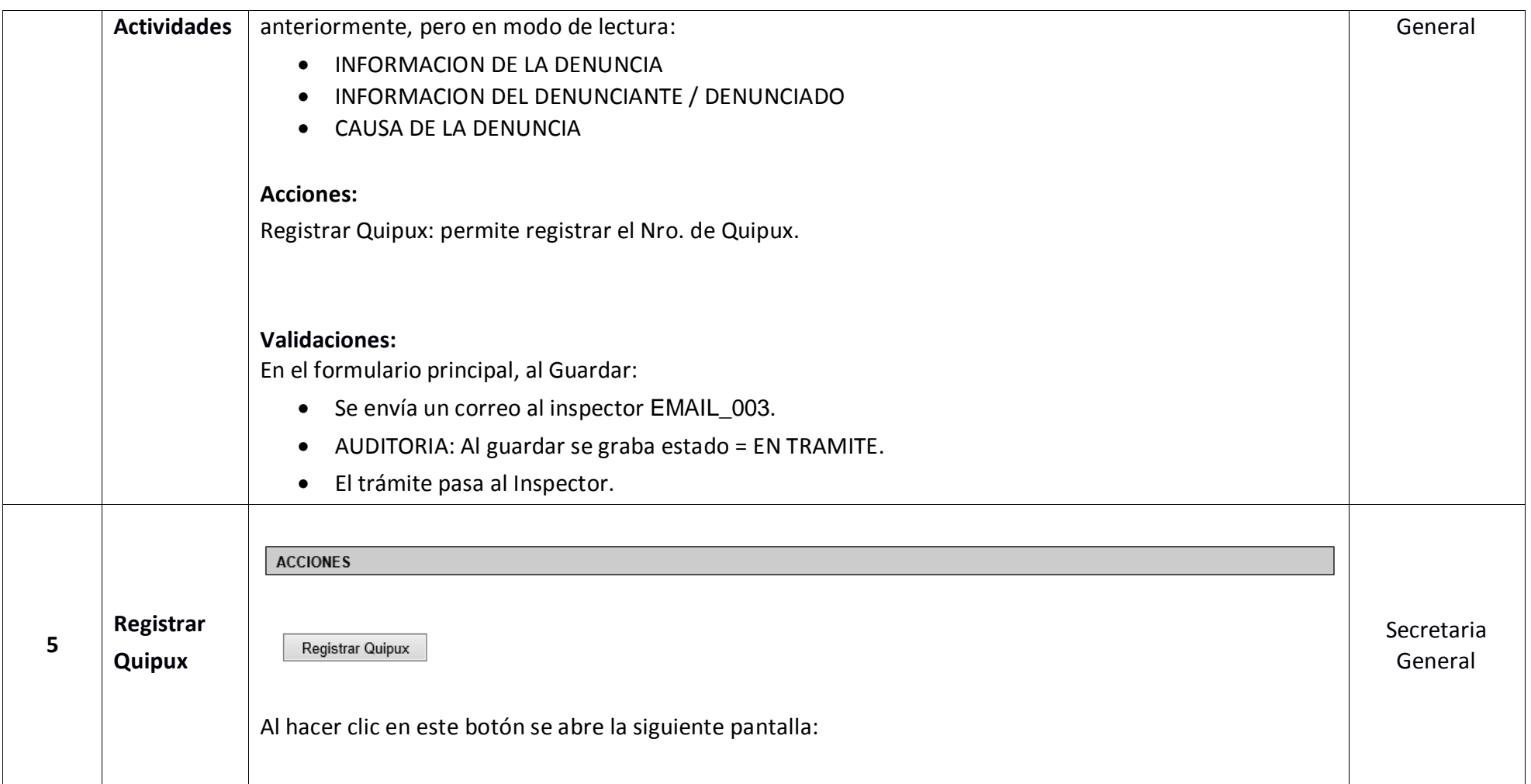

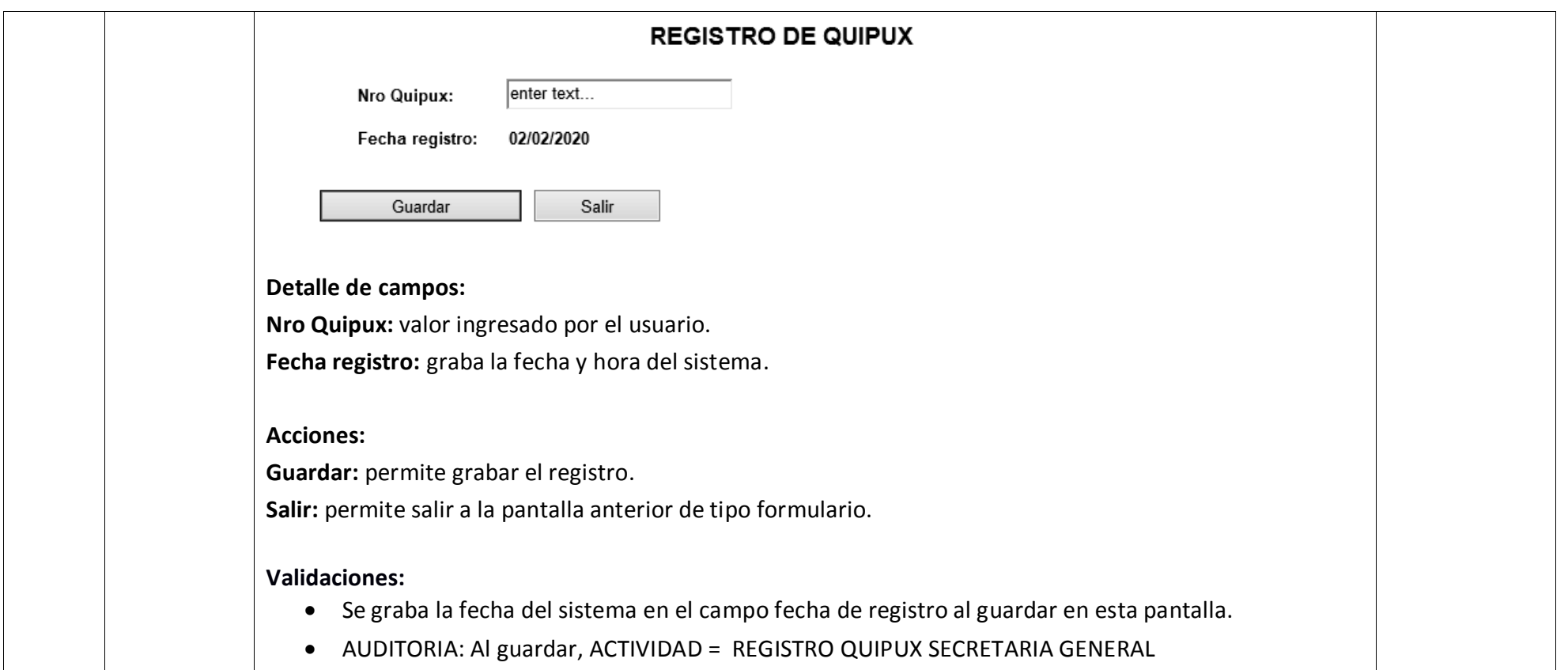

# <span id="page-31-0"></span>**2.5 ROL INSPECTOR**

#### <span id="page-31-1"></span>**2.5.1 Detalle de Actividades - Atención de Denuncias.**

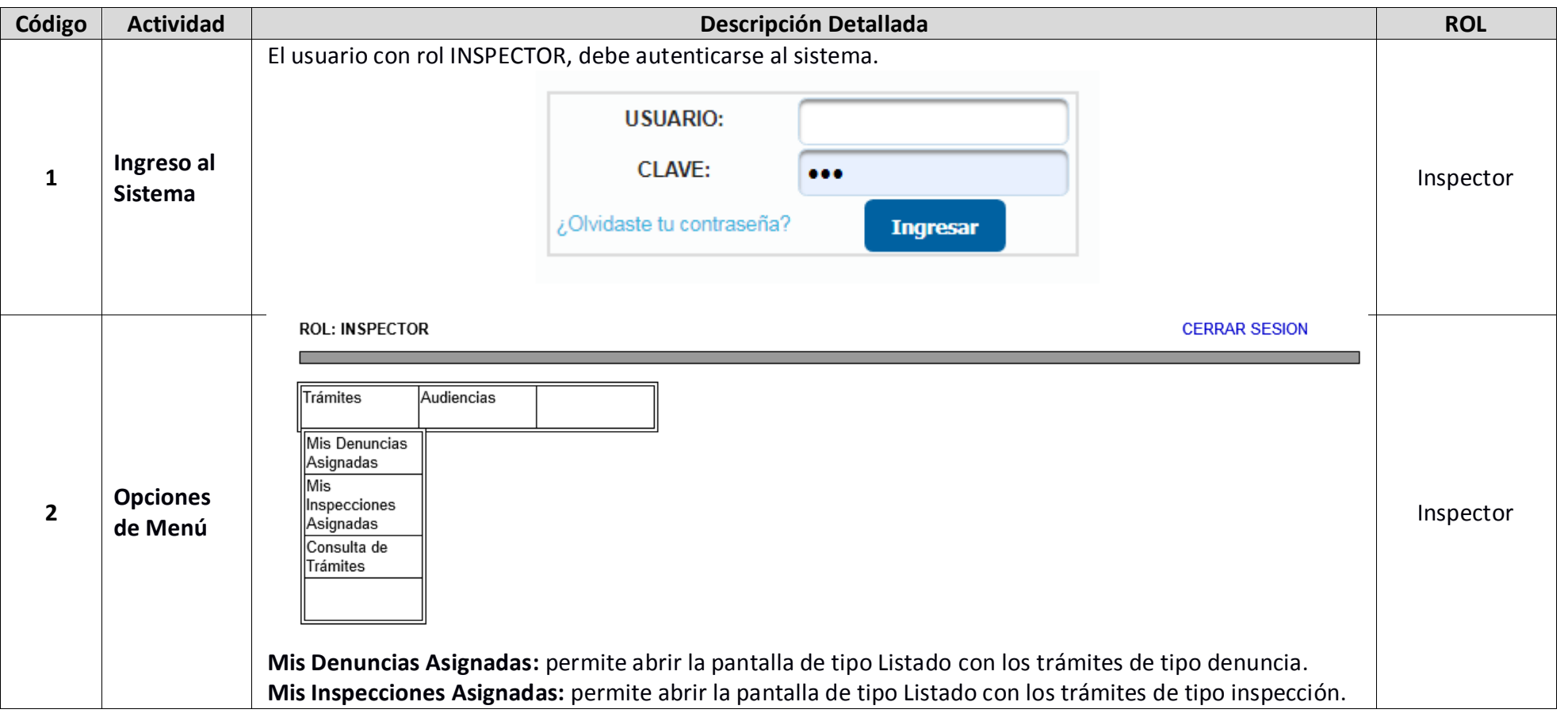

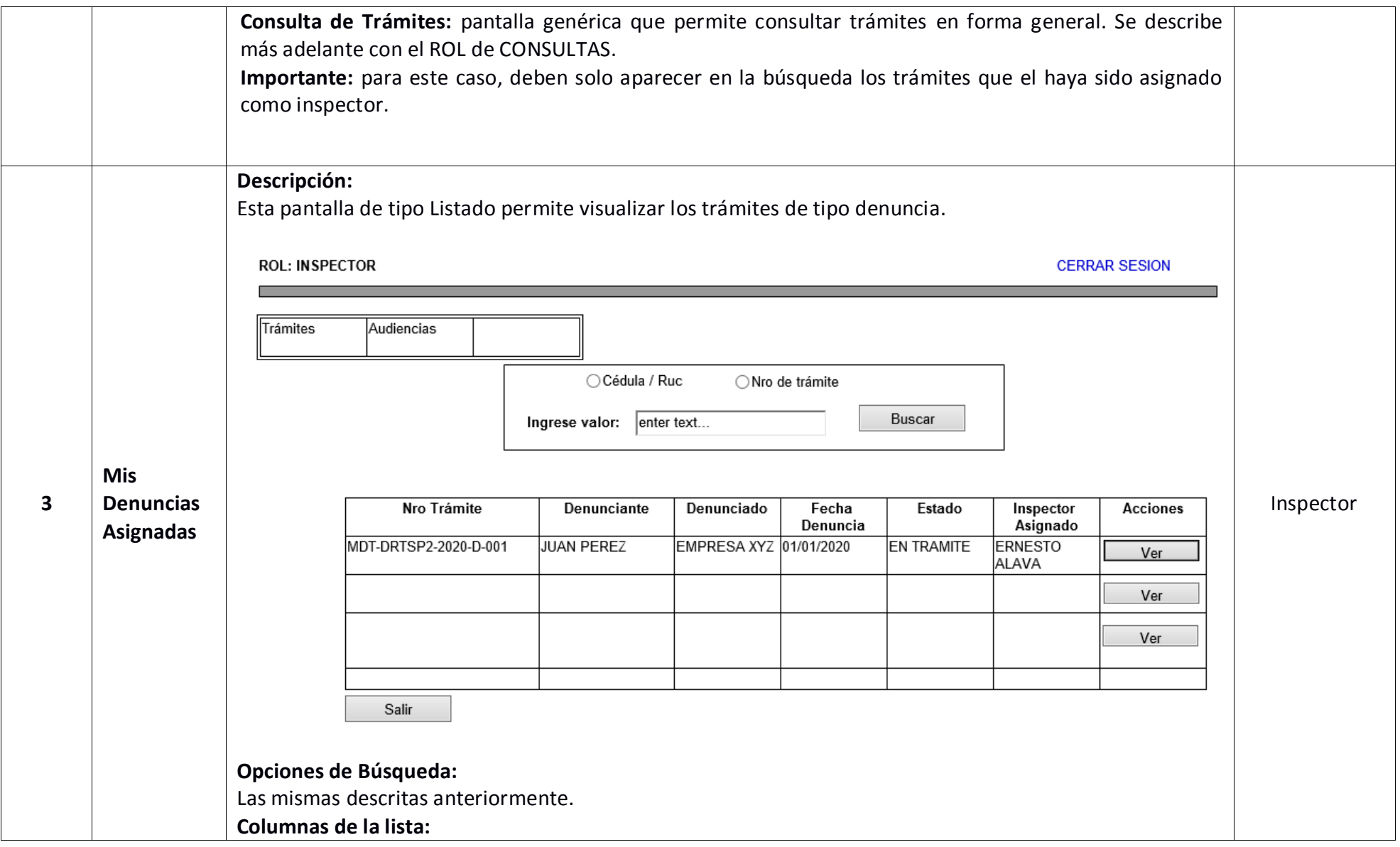

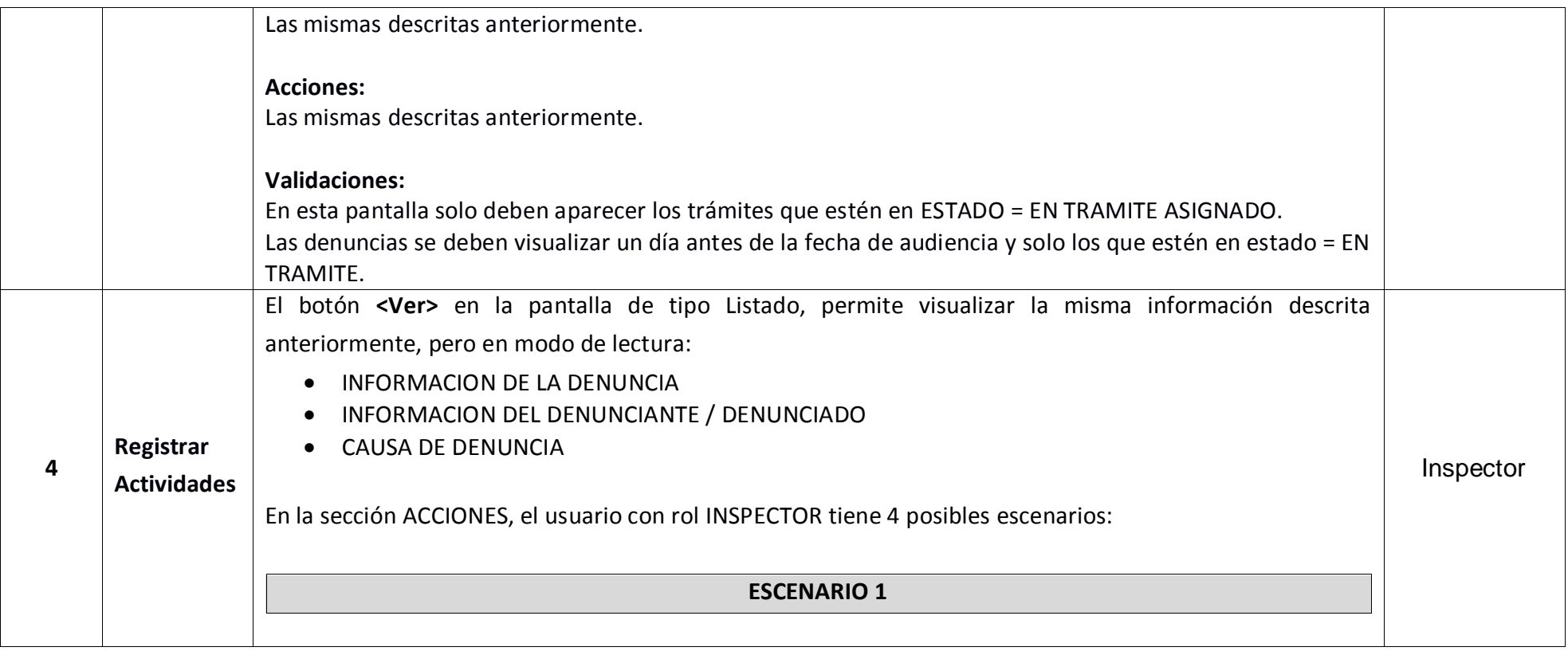

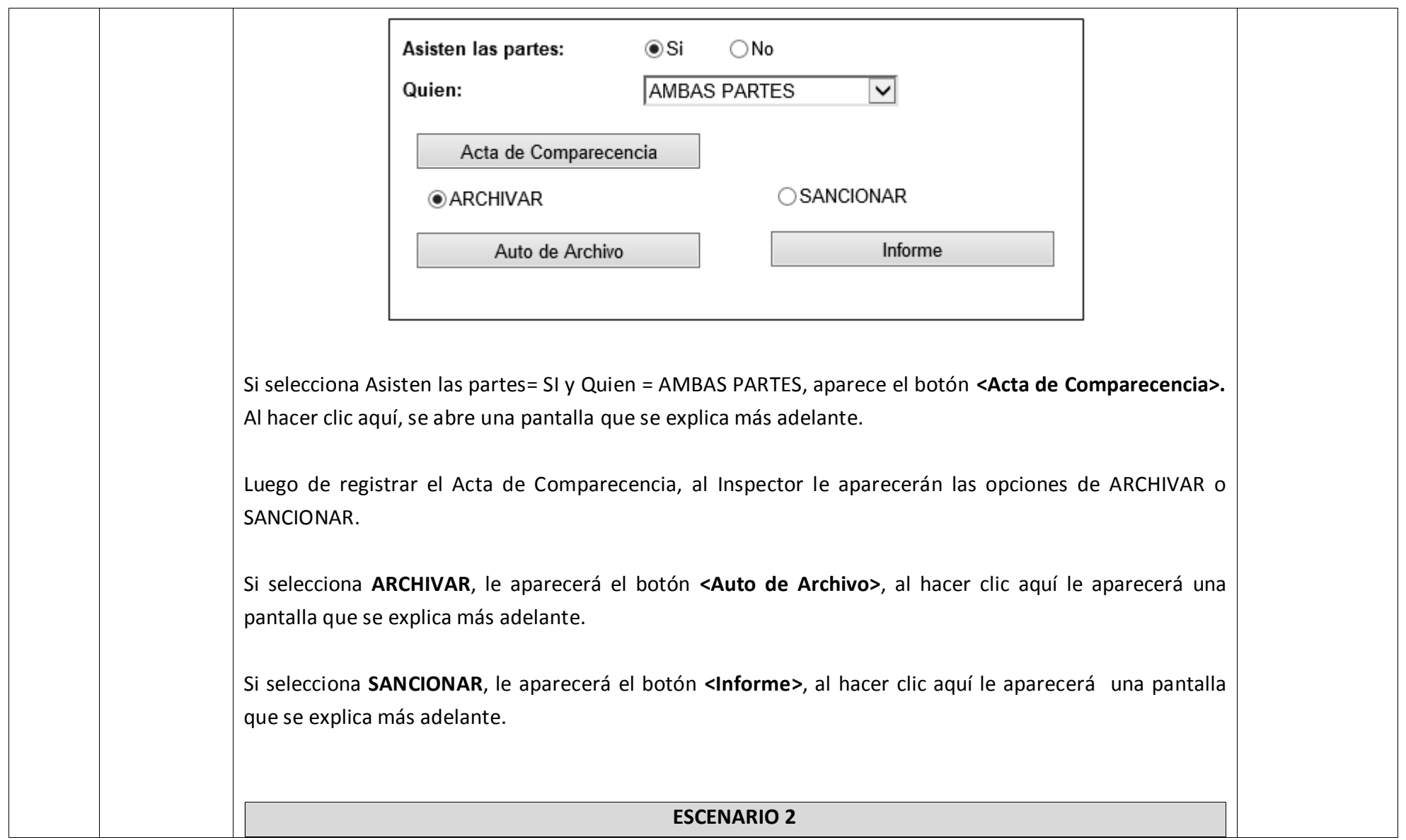

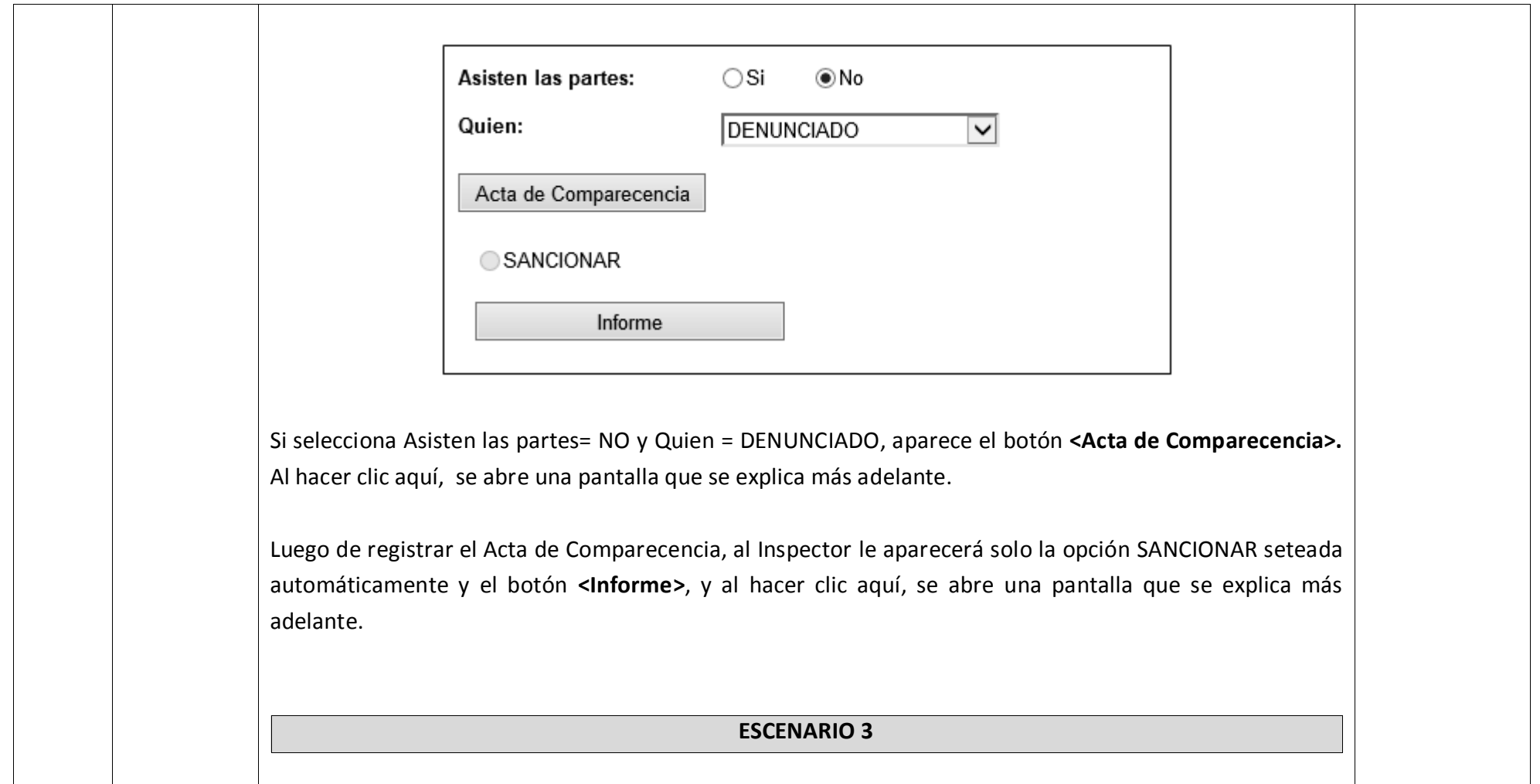
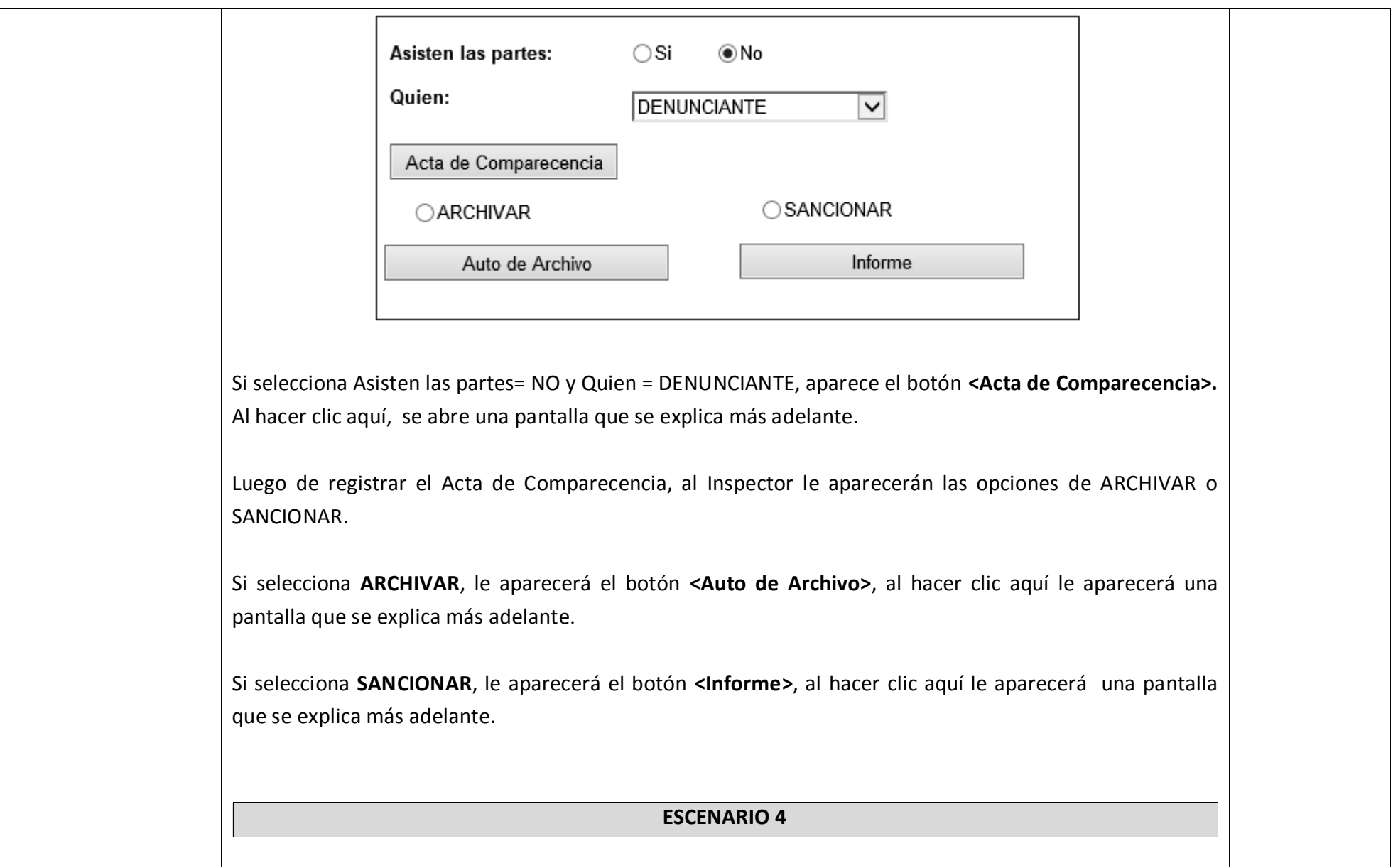

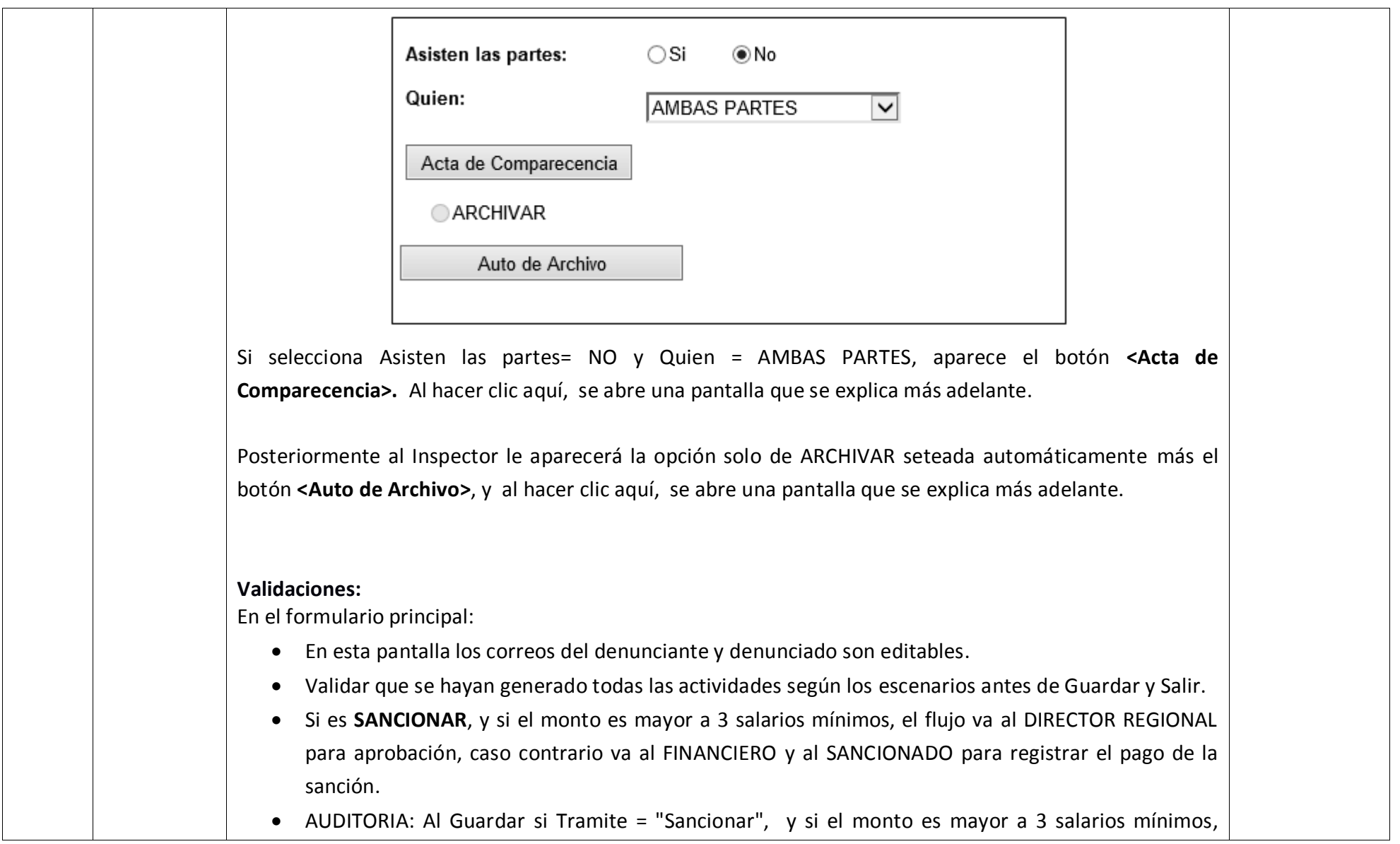

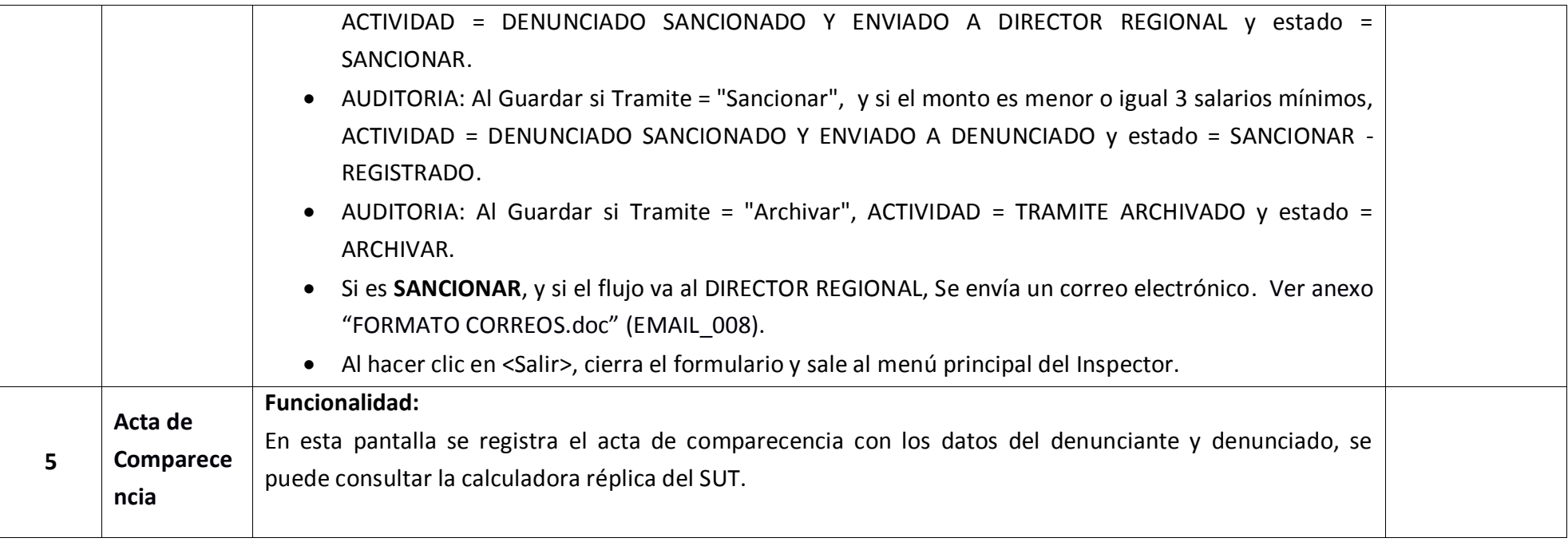

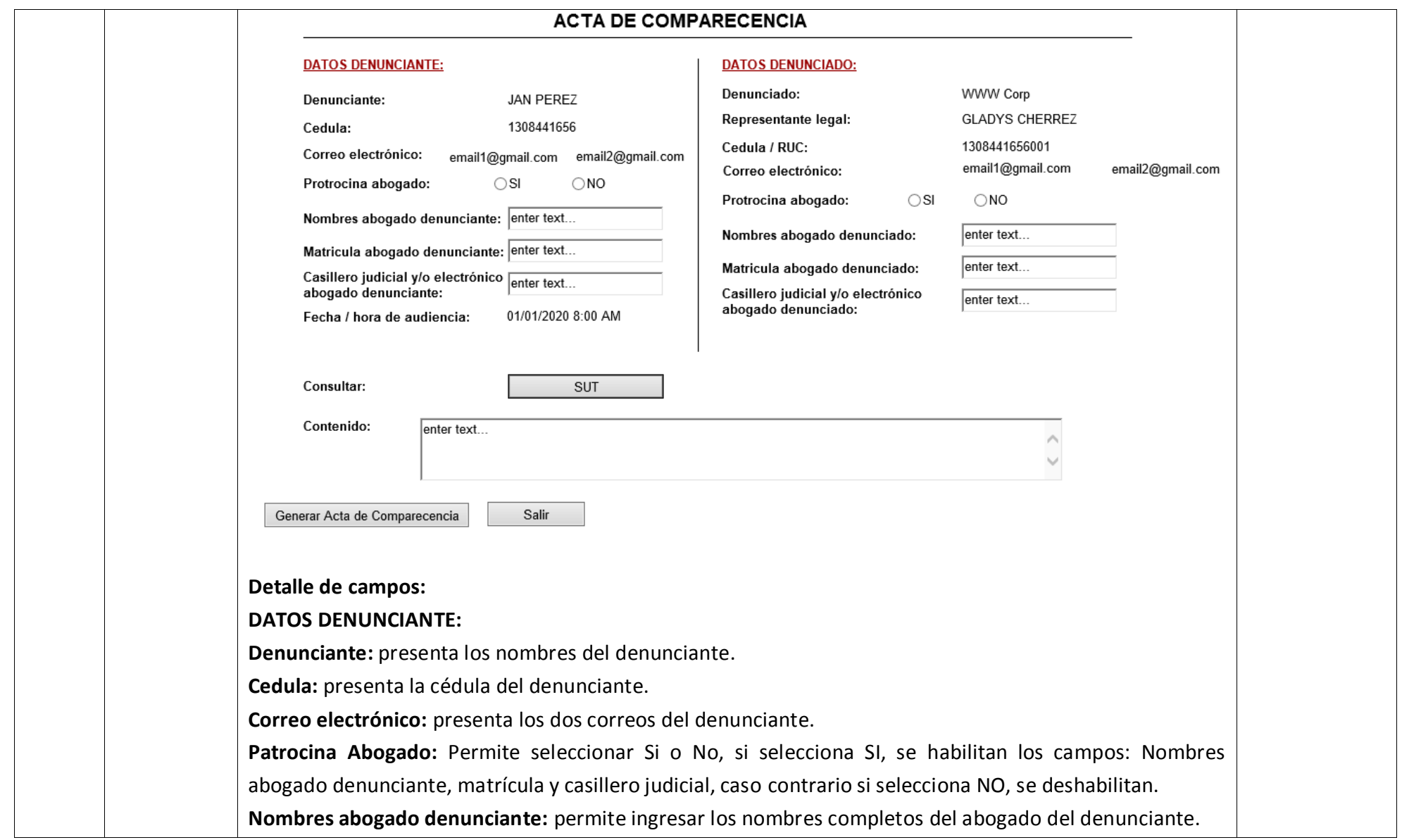

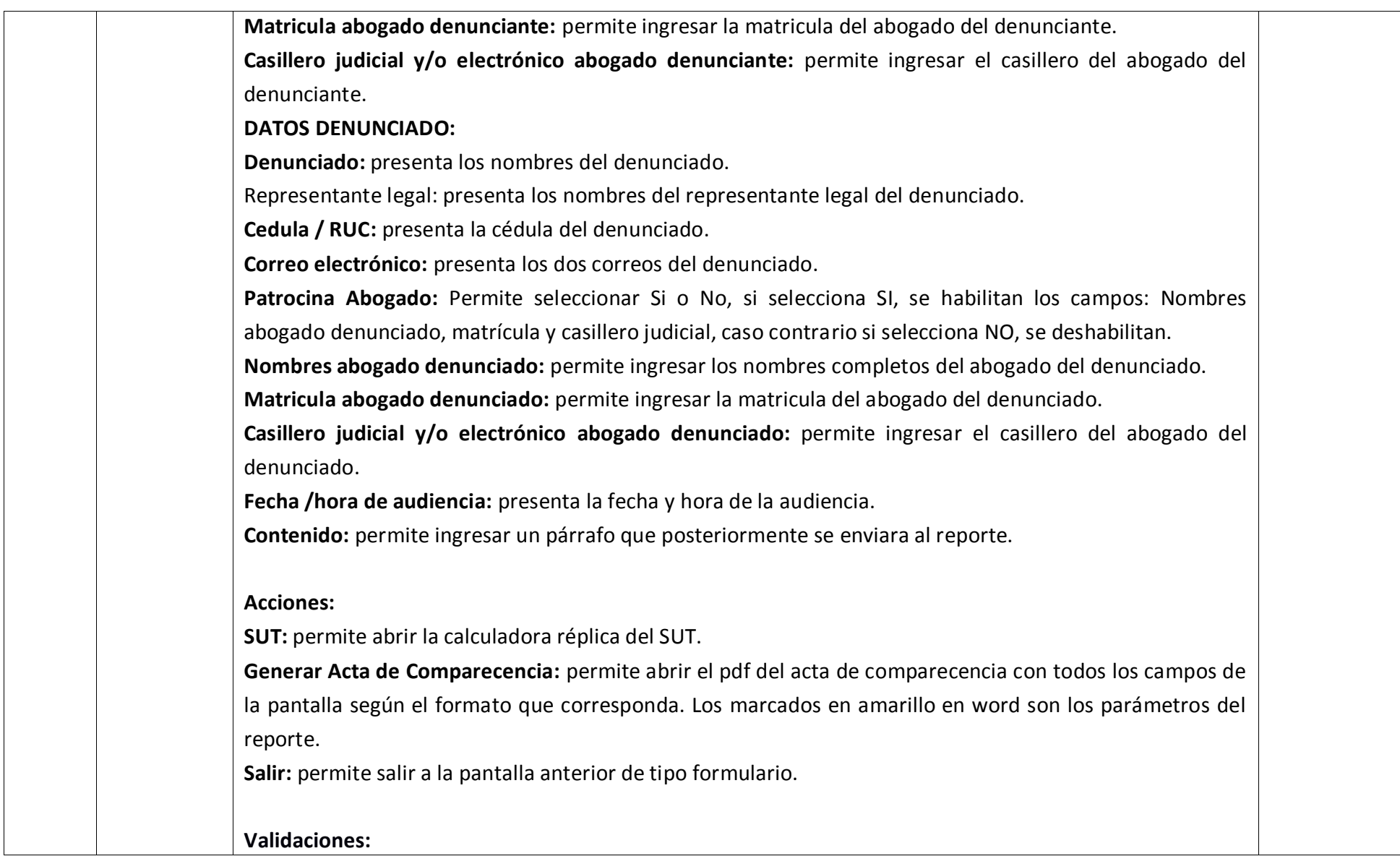

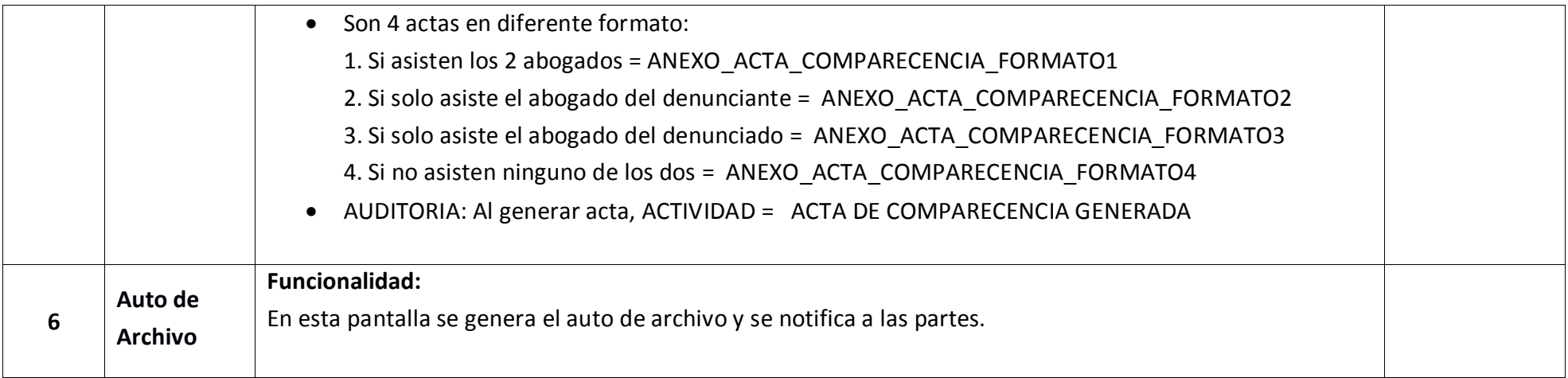

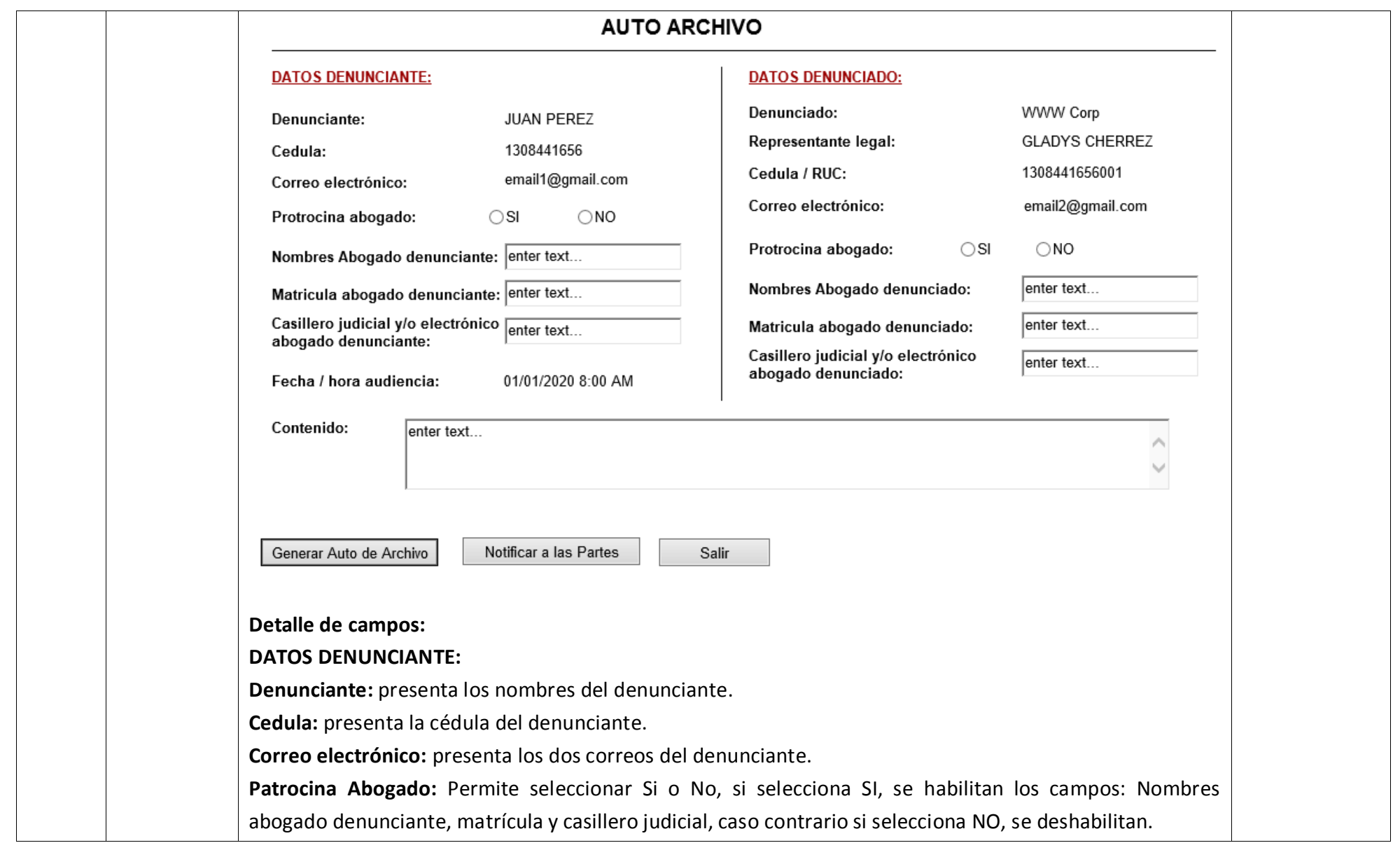

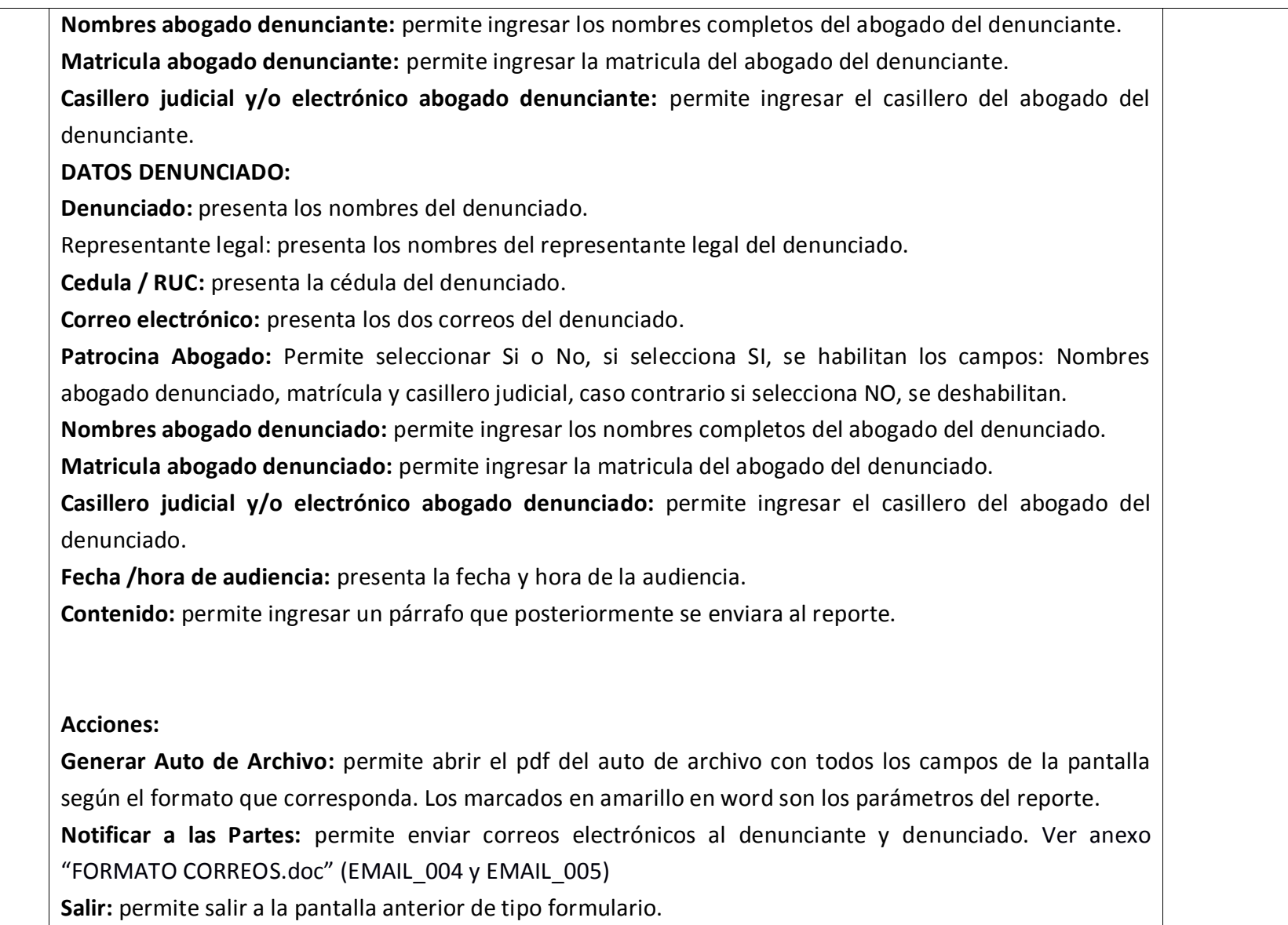

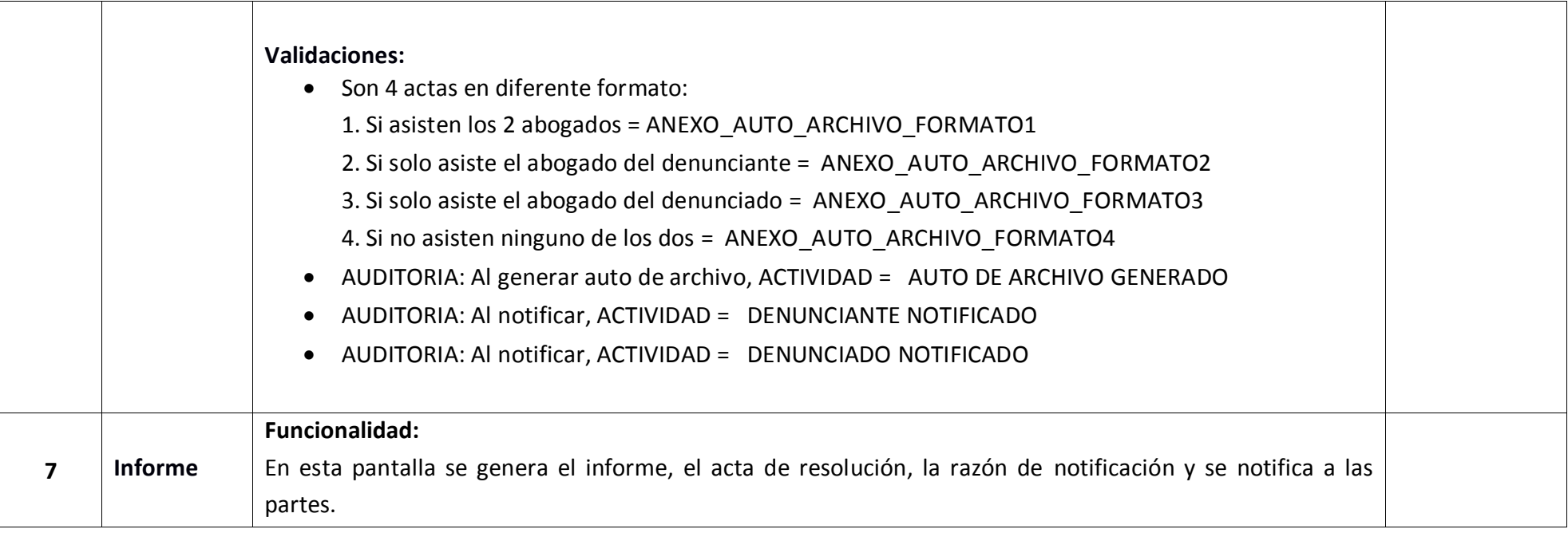

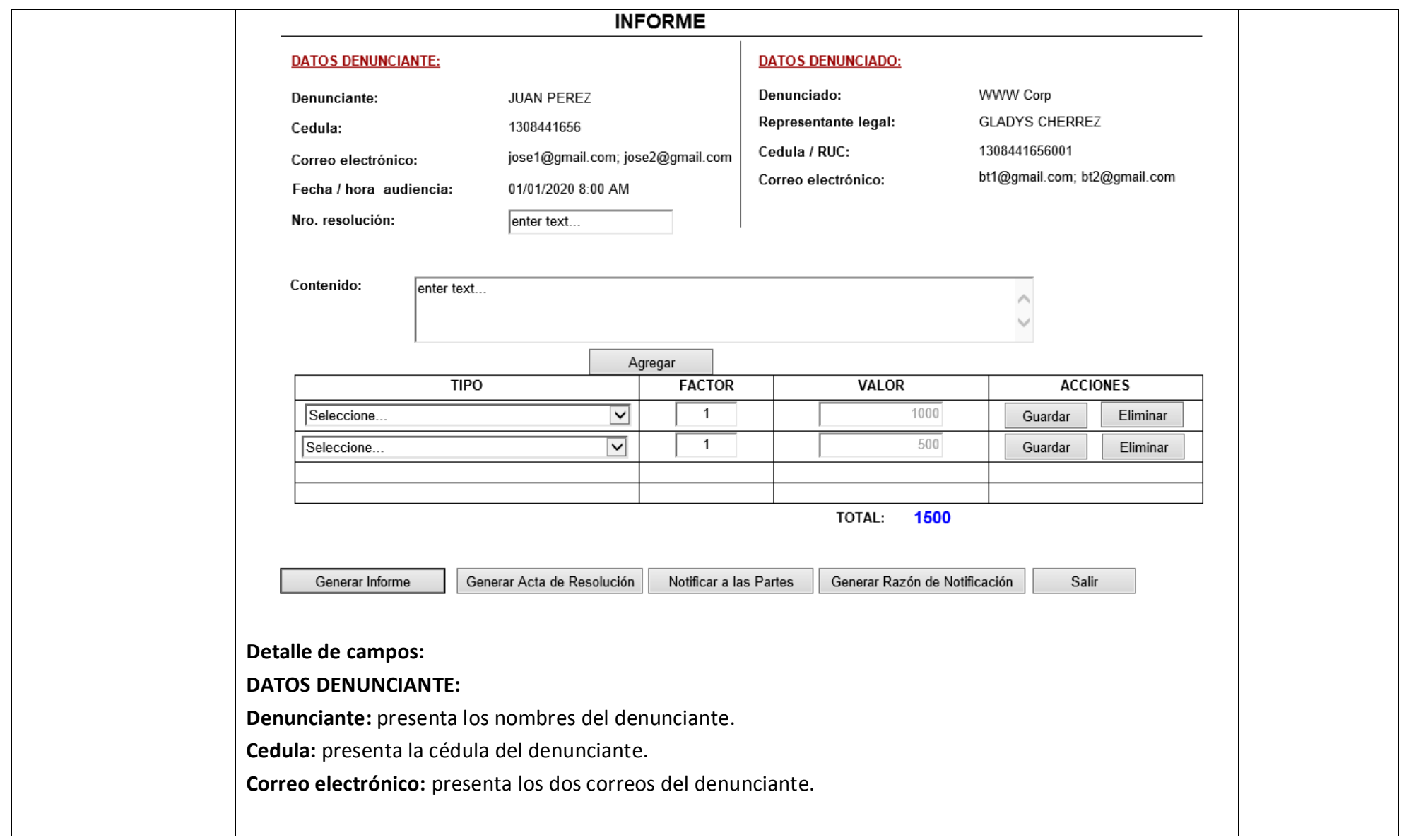

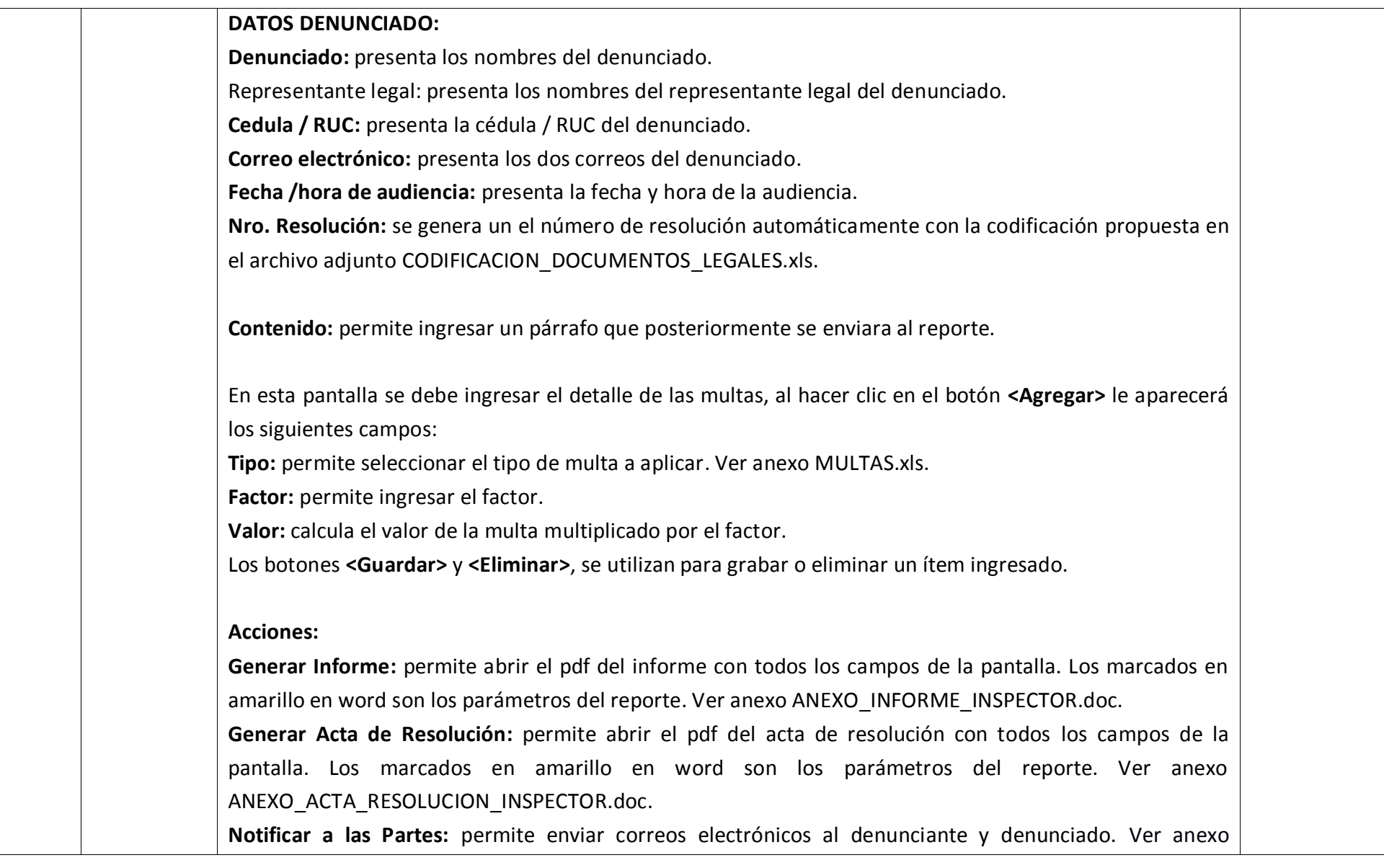

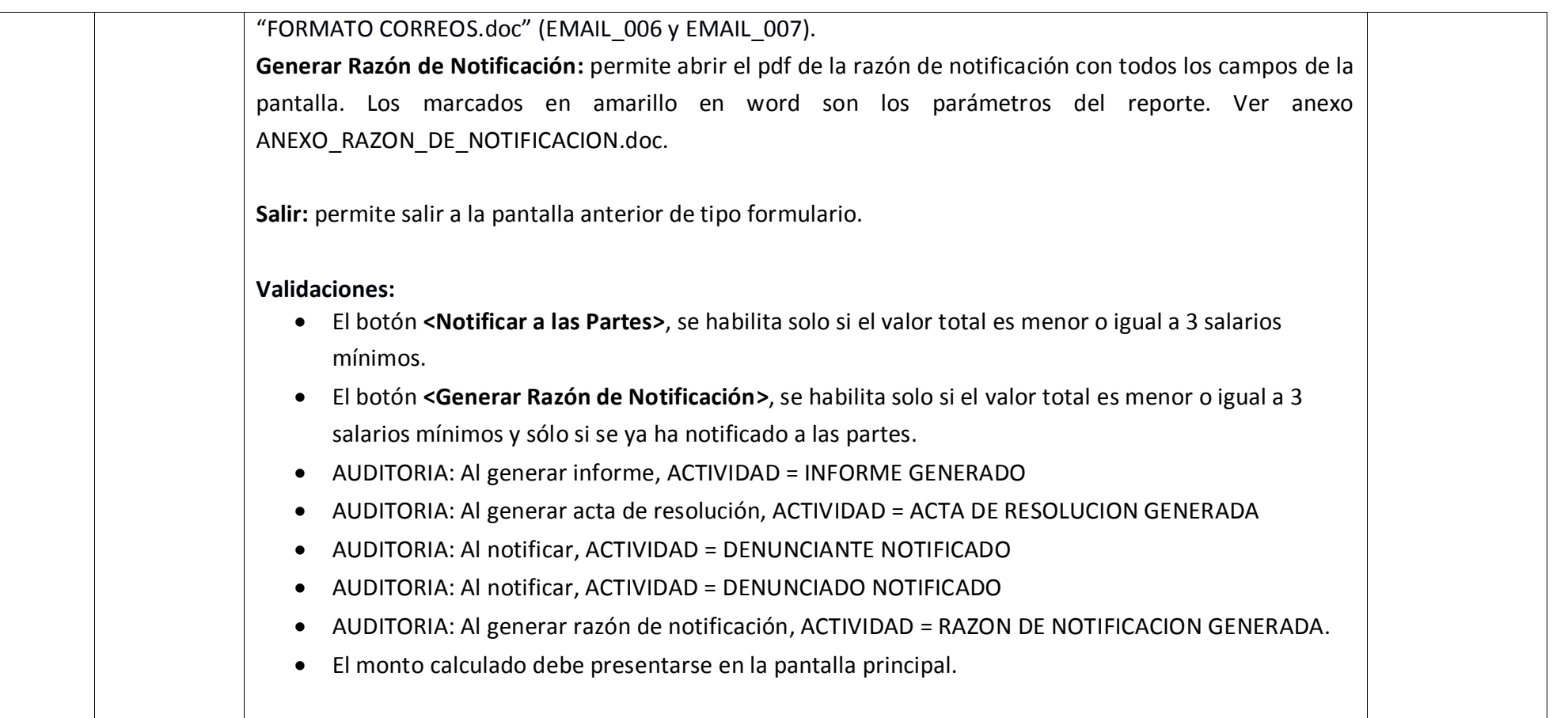

# **2.5.2 Detalle de Actividades – Asignación de Audiencias.**

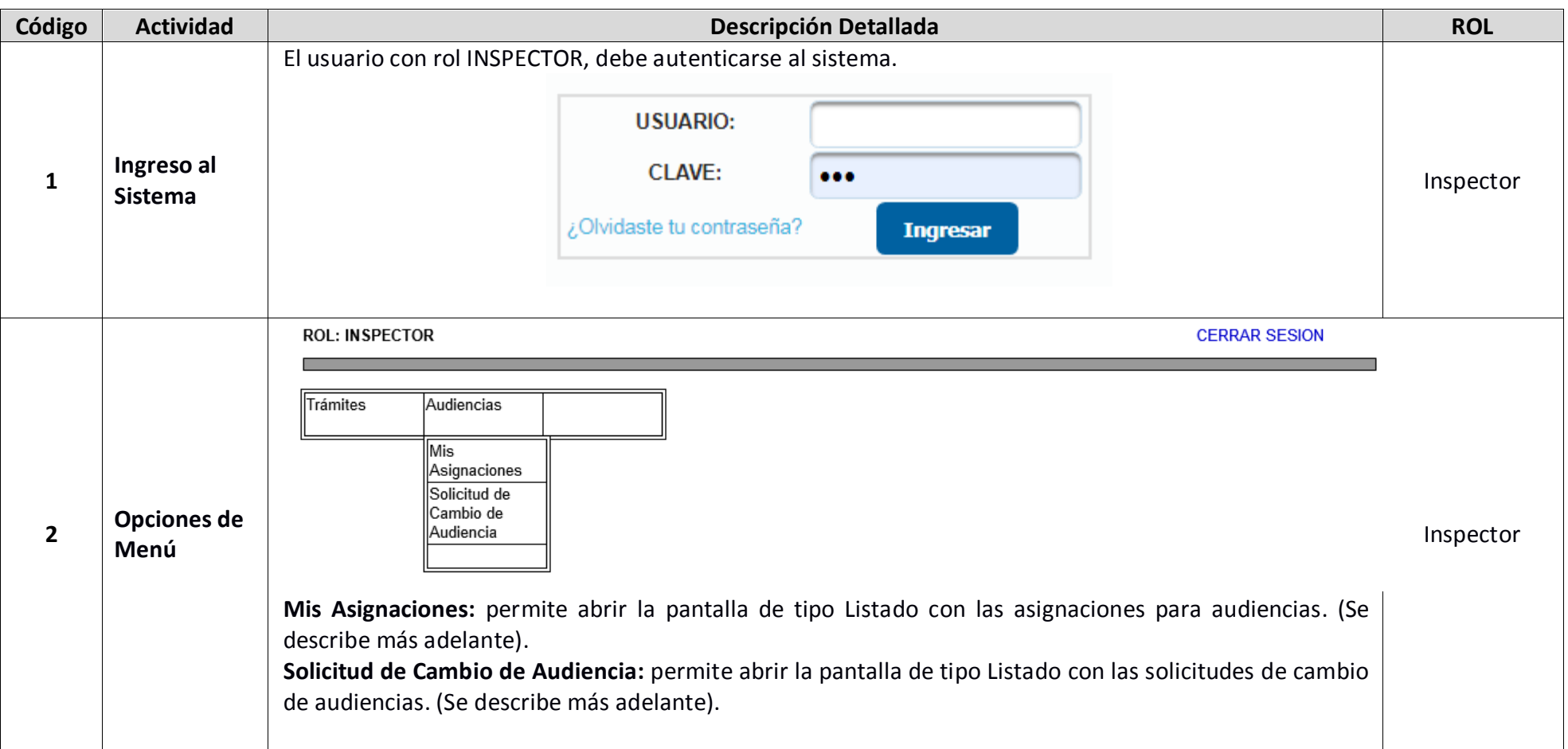

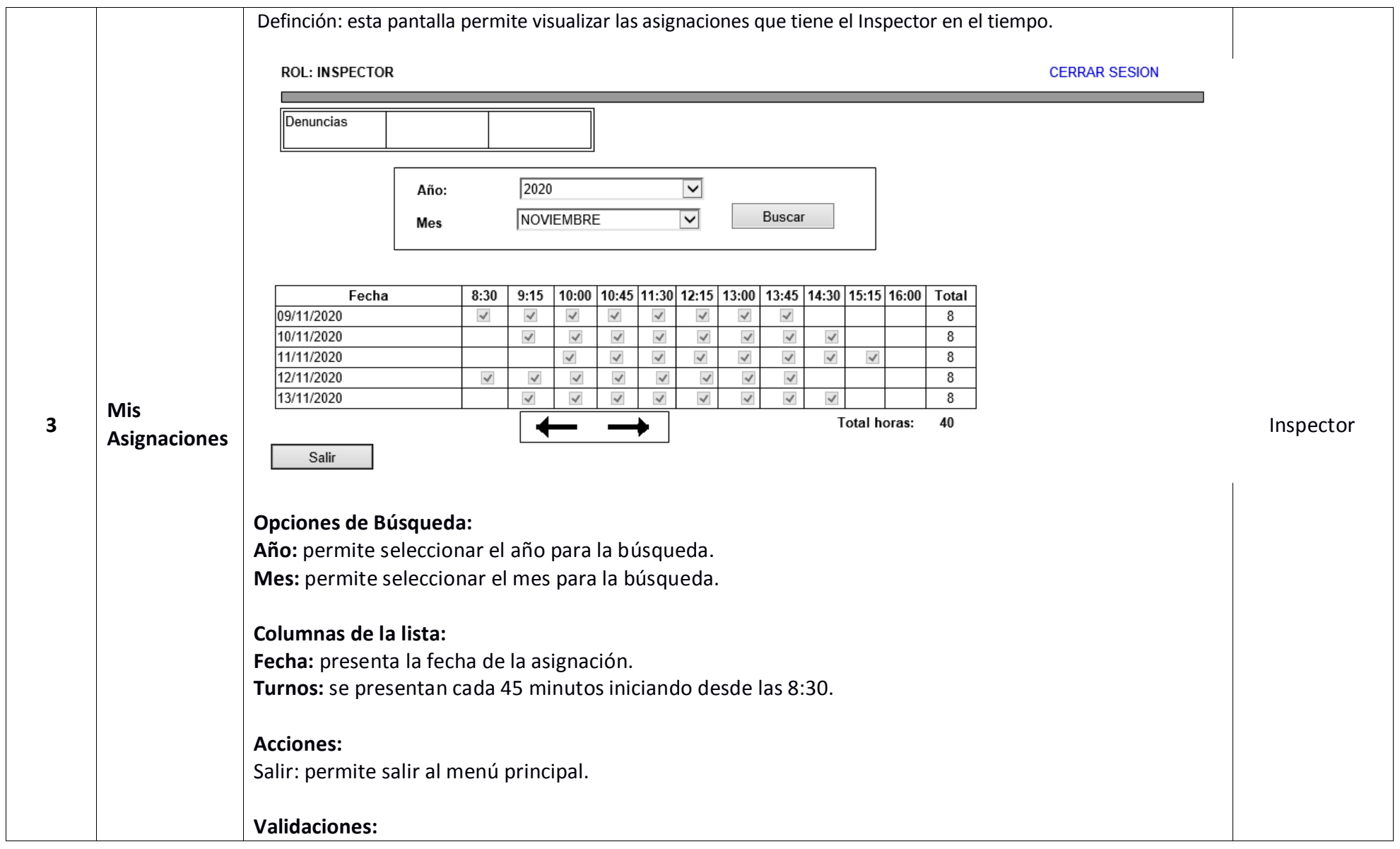

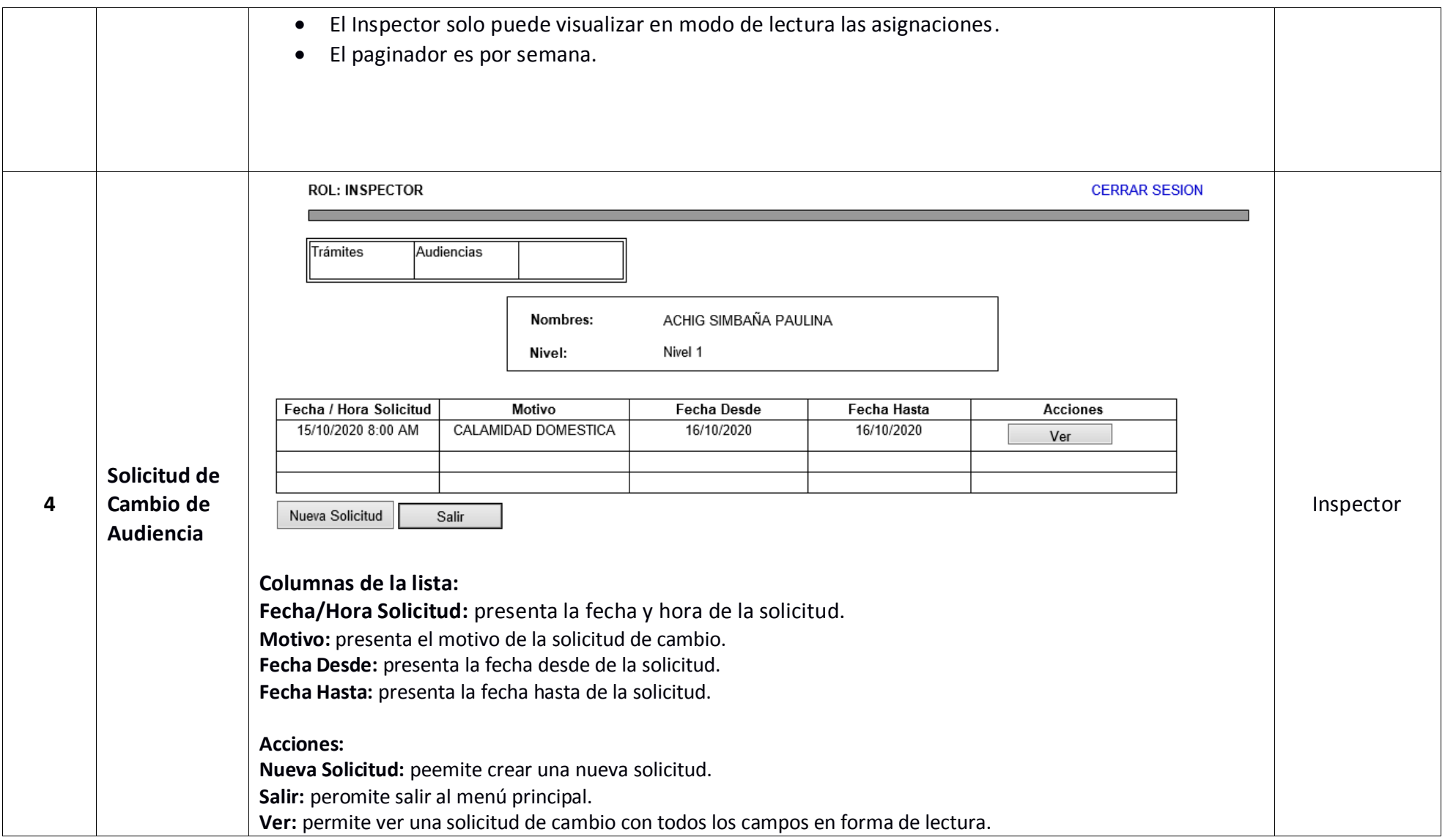

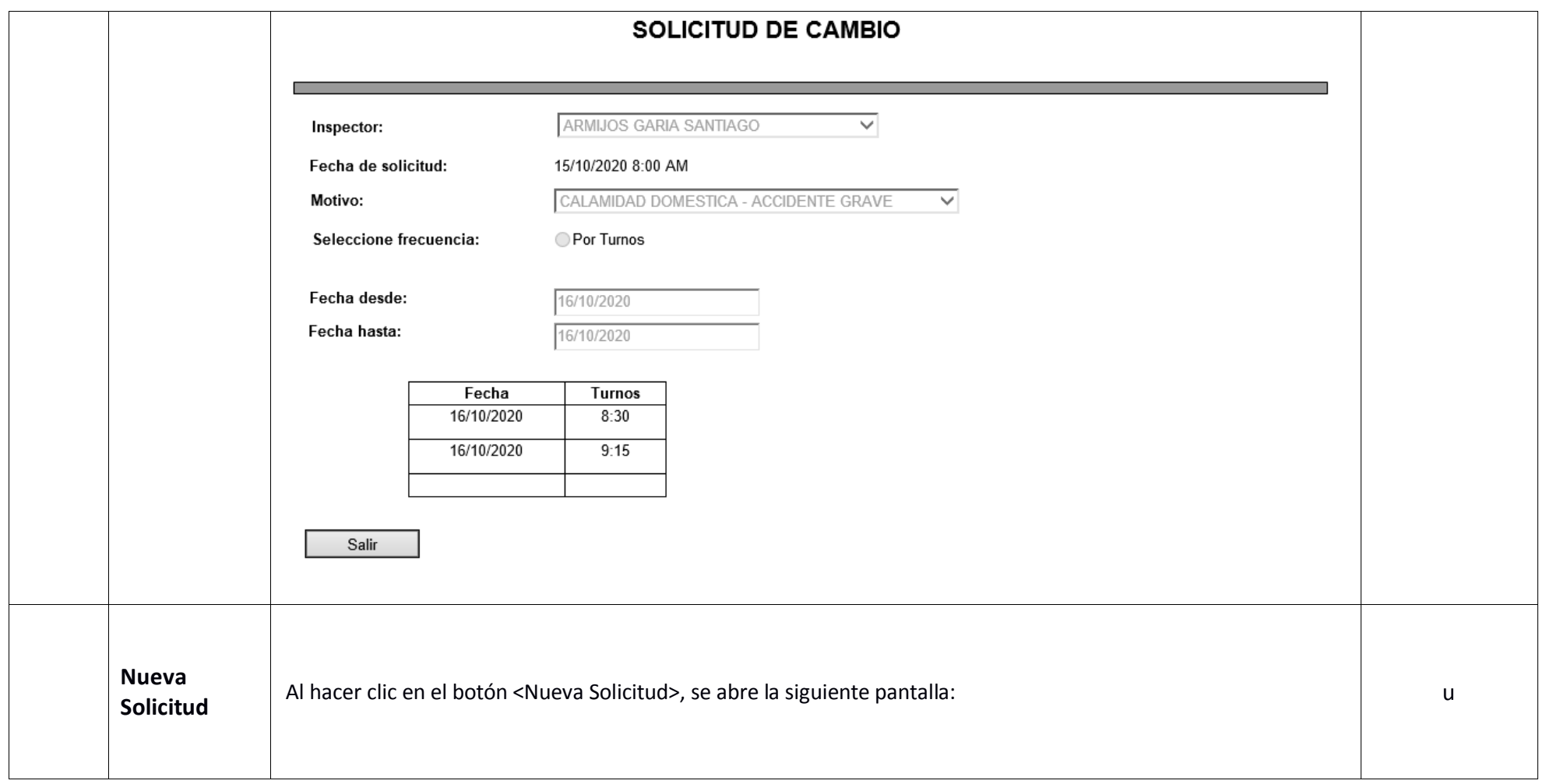

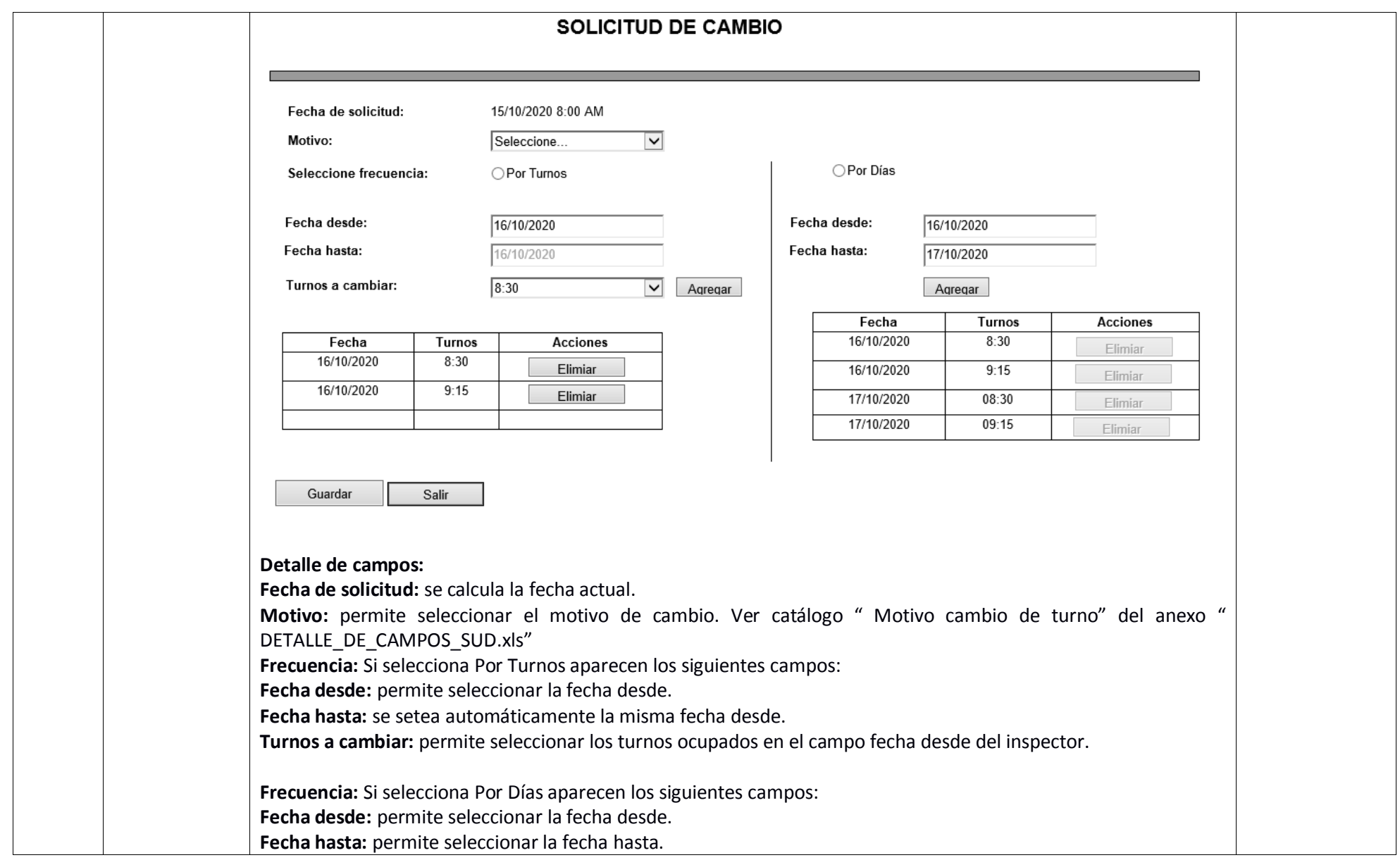

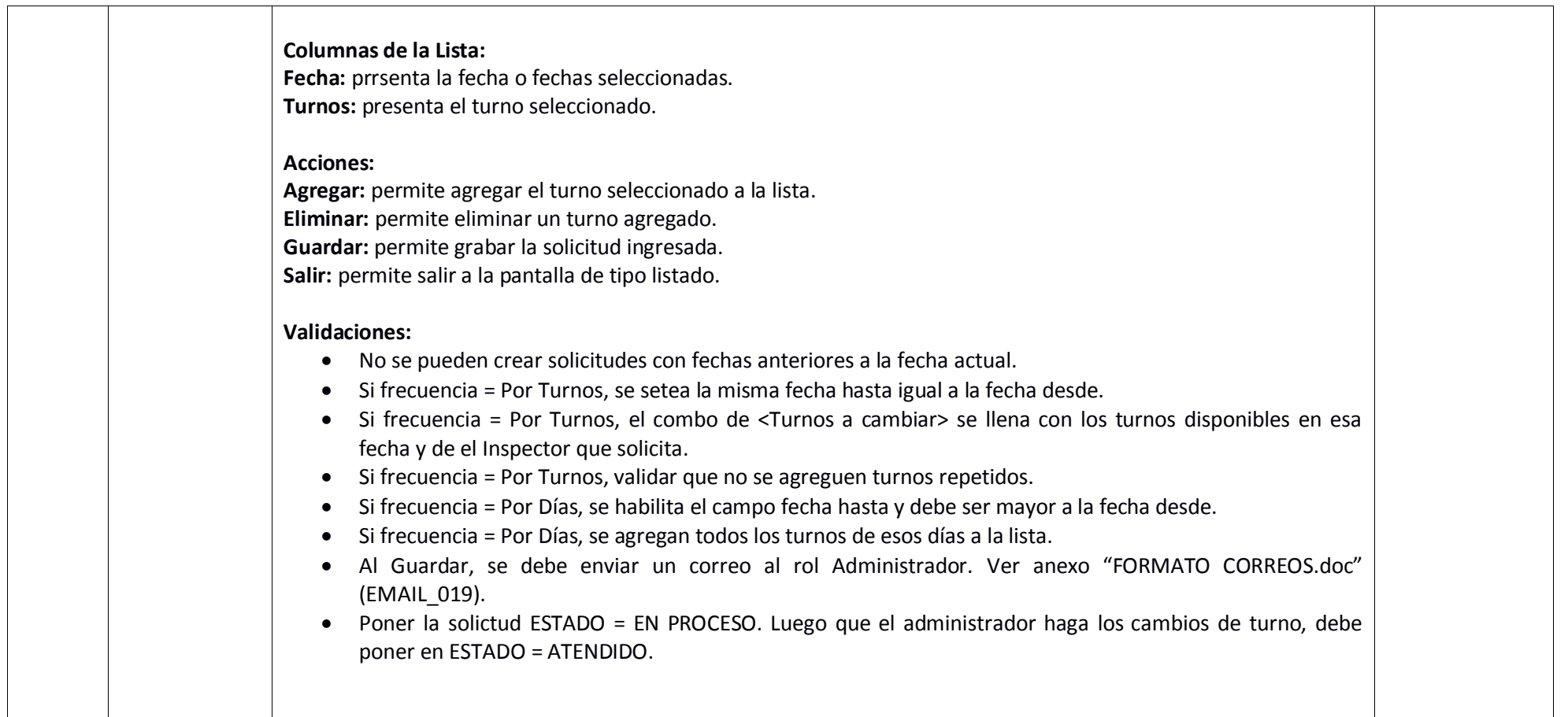

# **2.6 ROL DIRECTOR REGIONAL**

# **2.6.1 Detalle de Actividades.**

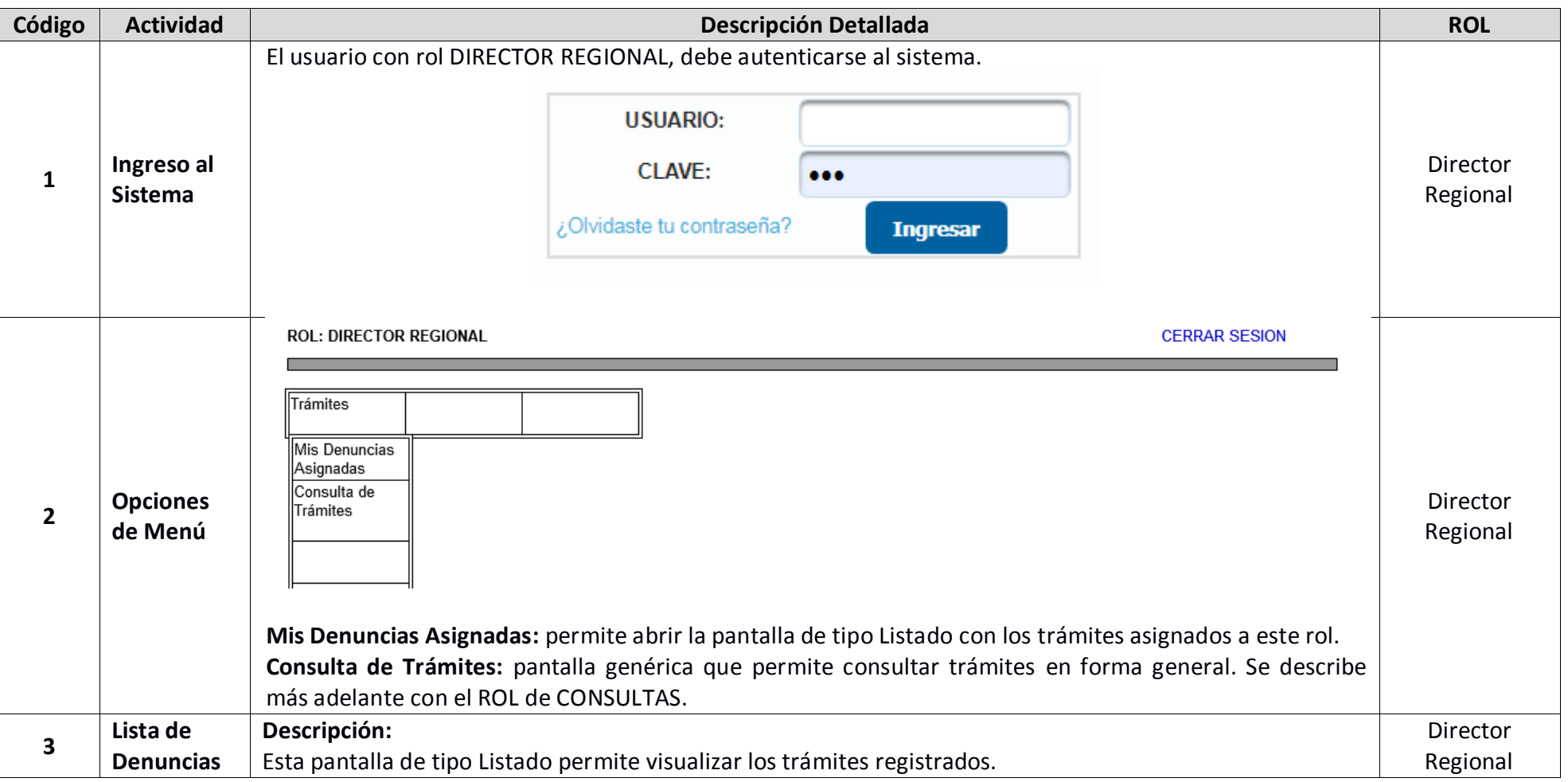

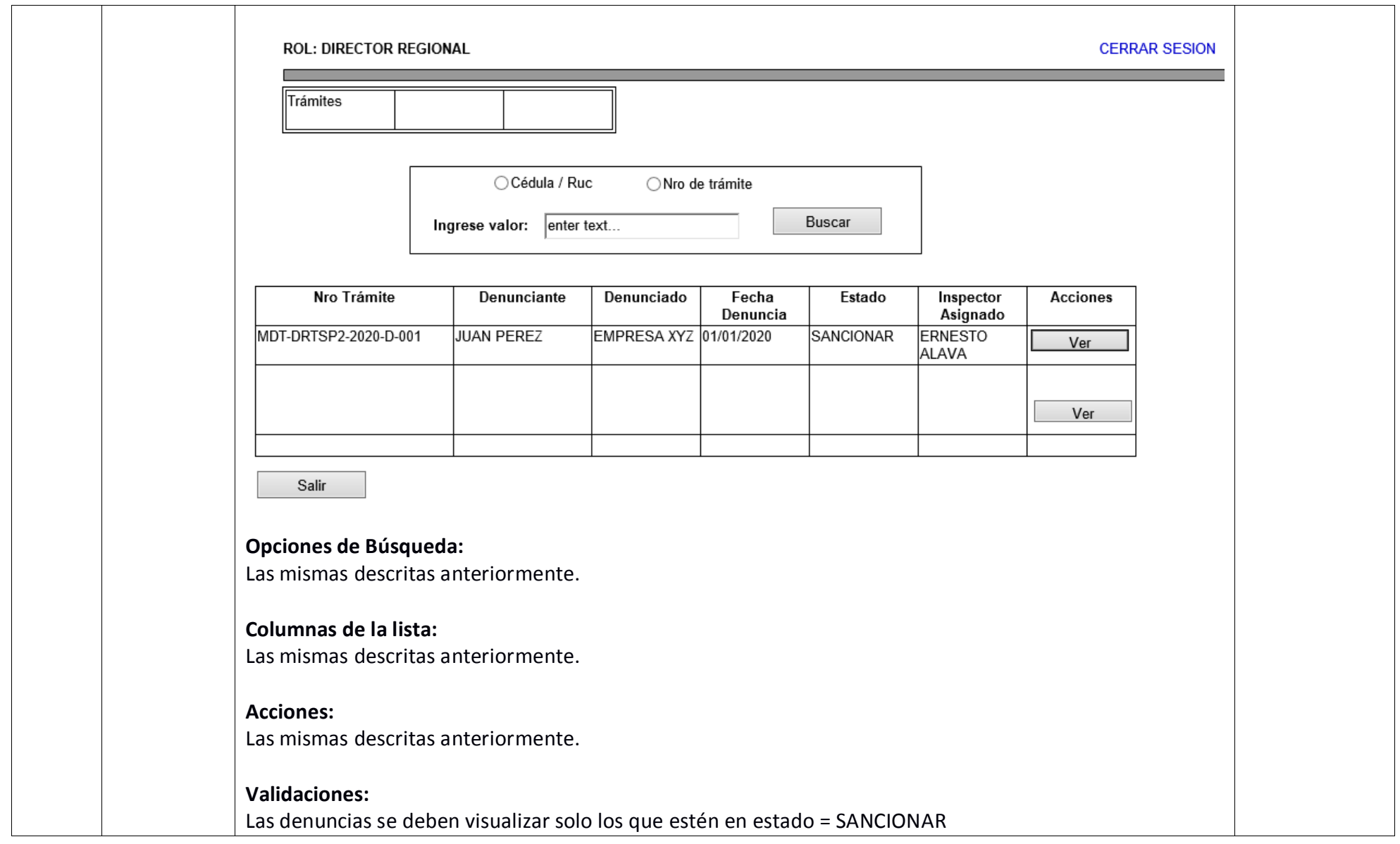

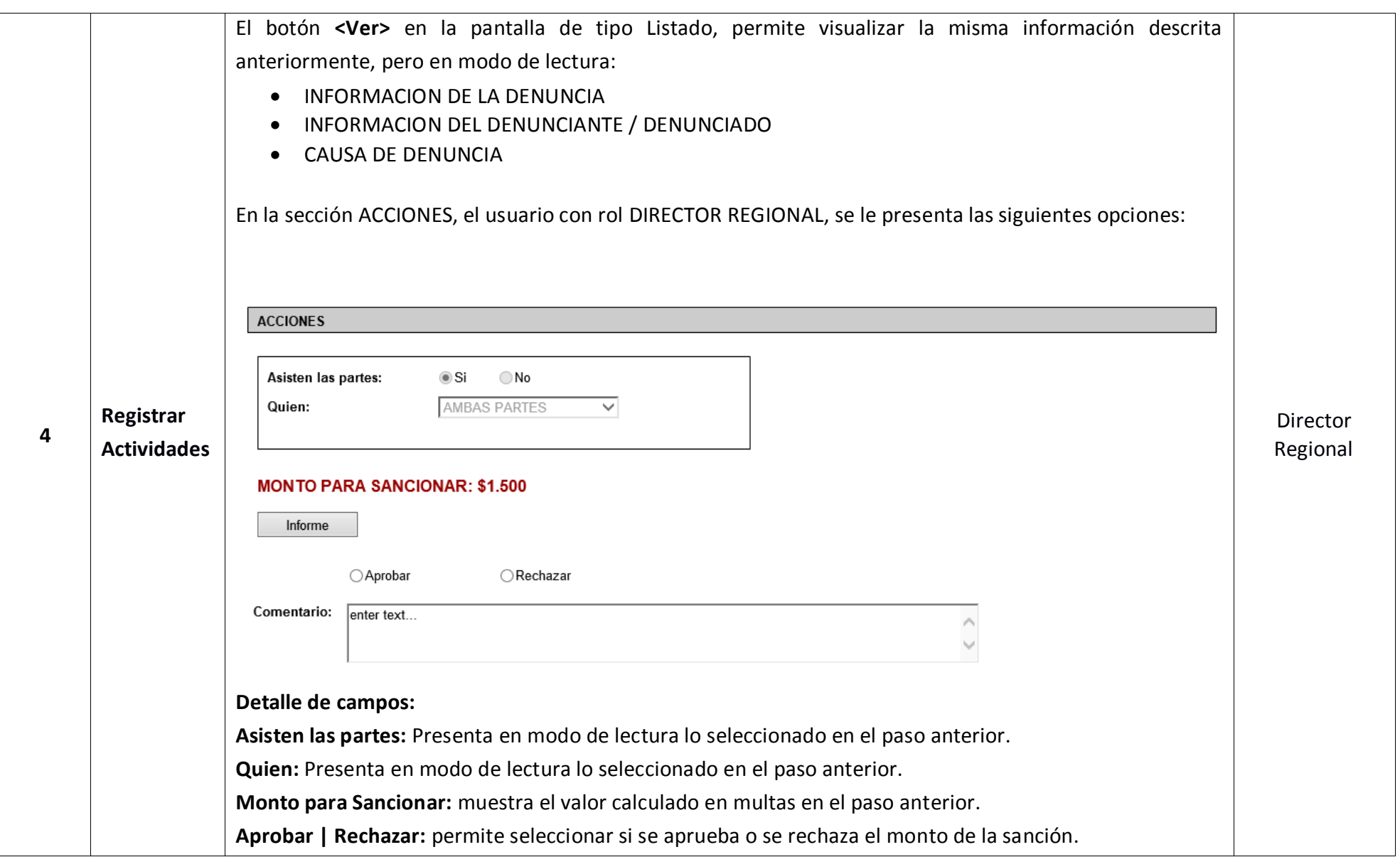

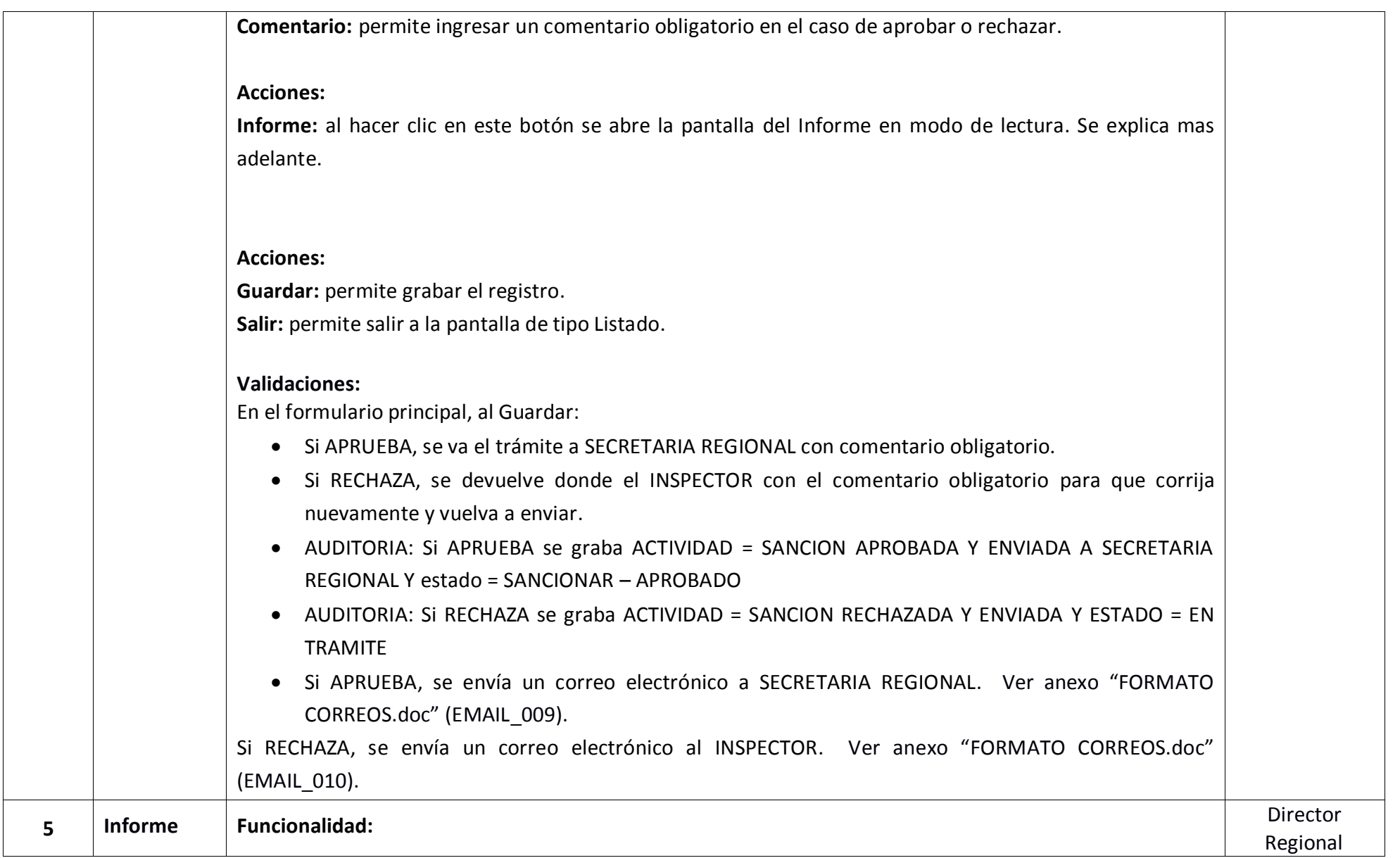

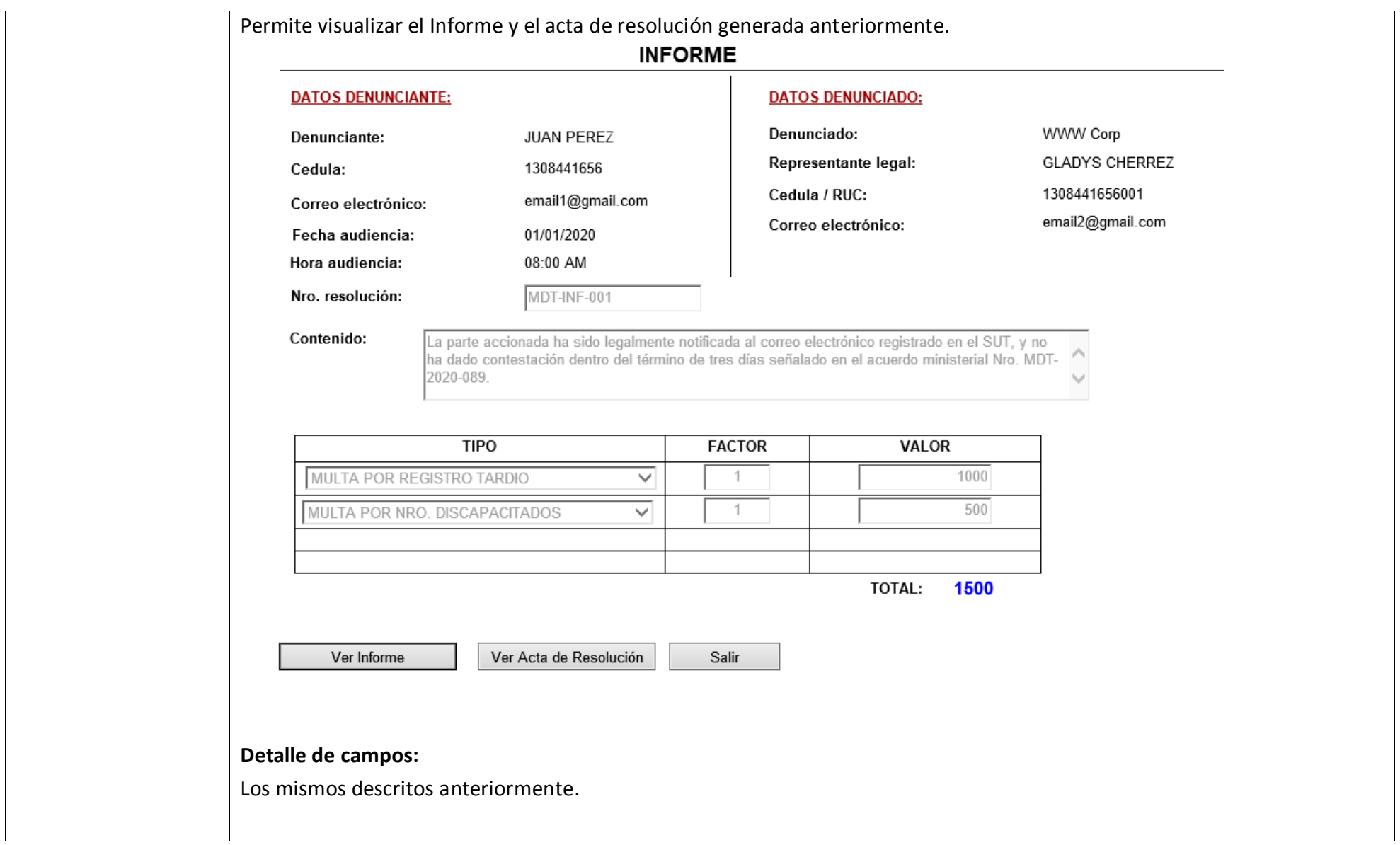

![](_page_59_Picture_24.jpeg)

# **2.7 ROL SECRETARIA REGIONAL**

**2.7.1 Detalle de Actividades – Resolución.**

![](_page_60_Picture_76.jpeg)

![](_page_61_Picture_50.jpeg)

![](_page_62_Picture_79.jpeg)

![](_page_63_Picture_71.jpeg)

### **Detalle de campos:**

**Denunciado**: presenta el nombre de la empresa denunciado.

**Representante Legal:** presenta los nombres del representante legal del denunciado.

**Cedula / RUC:** presenta cedula o RUC del denunciado.

**Correo electrónico:** presenta los dos correos electrónicos del denunciado.

**Nro Resolución:** presenta el número de resolución grabado anteriormente.

## **Acciones:**

**Ver Acta de Resolución:** permite abrir el Acta de Resolución (pdf) generado en el paso anterior.

**Notificar Denunciado:** permite enviar correos electrónicos al denunciado. Ver anexo "FORMATO CORREOS.doc" (EMAIL\_011).

**Generar Razón de Notificación:** permite abrir el pdf de la razón de notificación con todos los campos de la pantalla. Los marcados en amarillo en word son los parámetros del reporte. Ver anexo ANEXO\_RAZON\_DE\_NOTIFICACION.doc.

**Salir:** permite cerrar la pantalla y regresar al formulario principal.

## **Validaciones:**

- El Acta de Resolución es la que ya se generó por parte del Inspector.
- Se notifica al Denunciado indicando que ingrese a la Plataforma a bajarse el acta de resolución (ver formato).
- El botón "Generar Razón de Notificación" se habilita solo si se ha notificado al denunciado.
- Al generar la Razón de Notificación, ya se setea la FECHA DE NOTIFICACION y FECHA LIMITE DE PAGO (10 días laborables) en la pantalla principal anterior.
- AUDITORIA: al hacer clic en "Notificar Denunciado", ACTIVIDAD = DENUNCIANTE NOTIFICADO.

![](_page_65_Picture_51.jpeg)

# **2.7.2 Detalle de Actividades – Auto Orden de Cobro.**

![](_page_65_Picture_52.jpeg)

![](_page_66_Picture_71.jpeg)

![](_page_67_Picture_35.jpeg)

![](_page_68_Picture_94.jpeg)

![](_page_69_Picture_51.jpeg)

#### **Detalle de campos:**

**Denunciado**: presenta el nombre de la empresa denunciado.

**Representante Legal:** presenta los nombres del representante legal del denunciado.

**Cedula / RUC:** presenta cedula o RUC del denunciado.

**Correo electrónico:** presenta los dos correos electrónicos del denunciado.

**Nro Resolución:** presenta el número de resolución grabado anteriormente.

**Nro Quipux:** permite ingresar el número de Quipux con el que el SECETARIO REGIONAL envía la orden de cobro a coactivas.

#### **Acciones:**

**Ver Acta de Resolución:** permite abrir el Acta de Resolución (pdf) generado en el paso anterior.

**Imprimir Razón de Notificación:** permite abrir la Acta de Resolución (pdf) generado en el paso anterior.

**Generar Liquidación de Intereses:** permite generar la liquidación de intereses en pdf. Ver anexo "LIQUIDACION\_INTERESES.xls".

**Generar Orden de Cobro:** permite generar la orden de cobro en pdf. Ver anexo "ORDEN\_DE\_COBRO.doc". La orden de cobro va con la firma del Director Regional.

**Notificar Denunciado:** permite enviar un correo electrónico al denunciado. Ver anexo "FORMATO CORREOS.doc" (EMAIL\_017).

**Salir:** permite cerrar la pantalla y regresar al formulario principal.

## **Validaciones:**

- El Acta de Resolución es la que ya se generó por parte del Inspector.
- La Razón de Notificación es la que generó Secretaría Regional.

![](_page_71_Picture_31.jpeg)
#### **2.8 ROL DENUNCIADO**

## **2.8.1 Detalle de Actividades.**

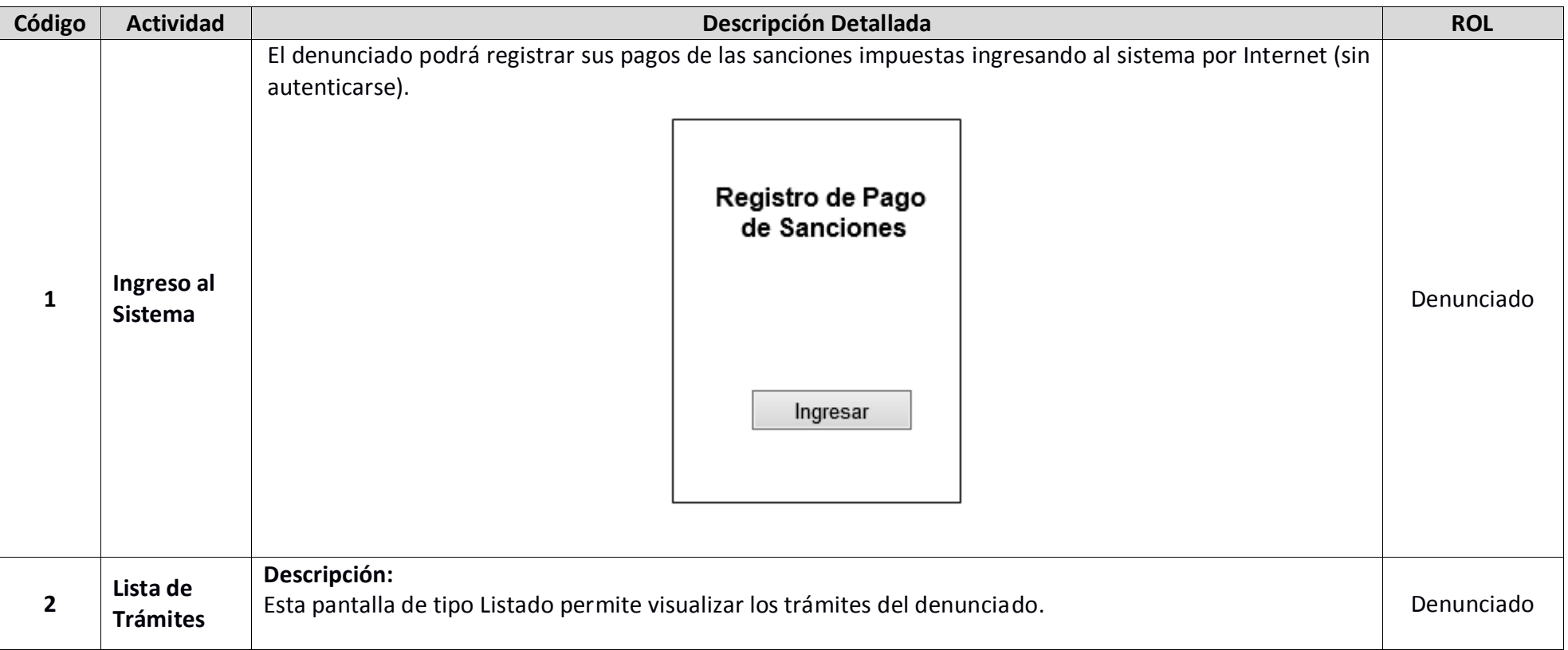

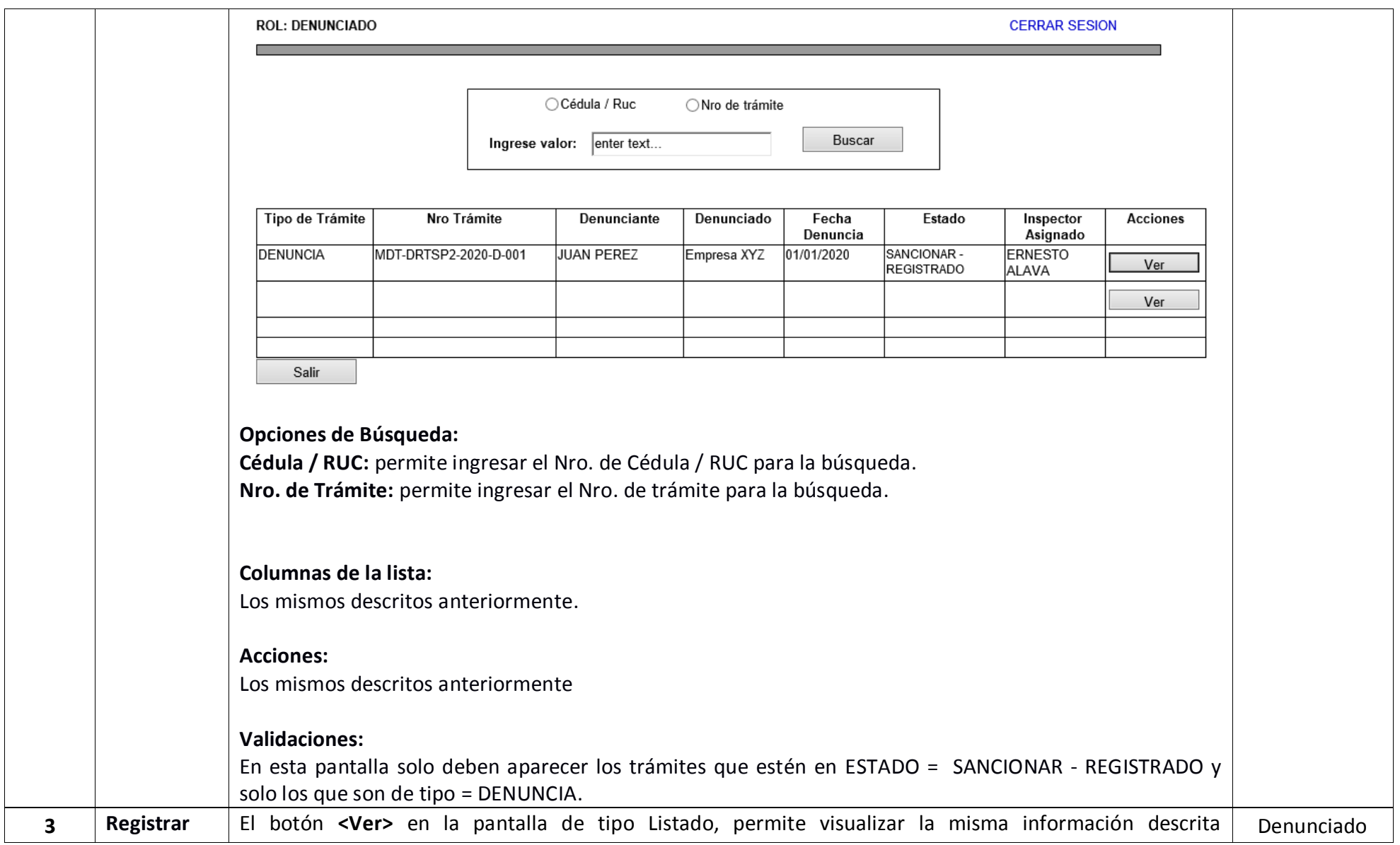

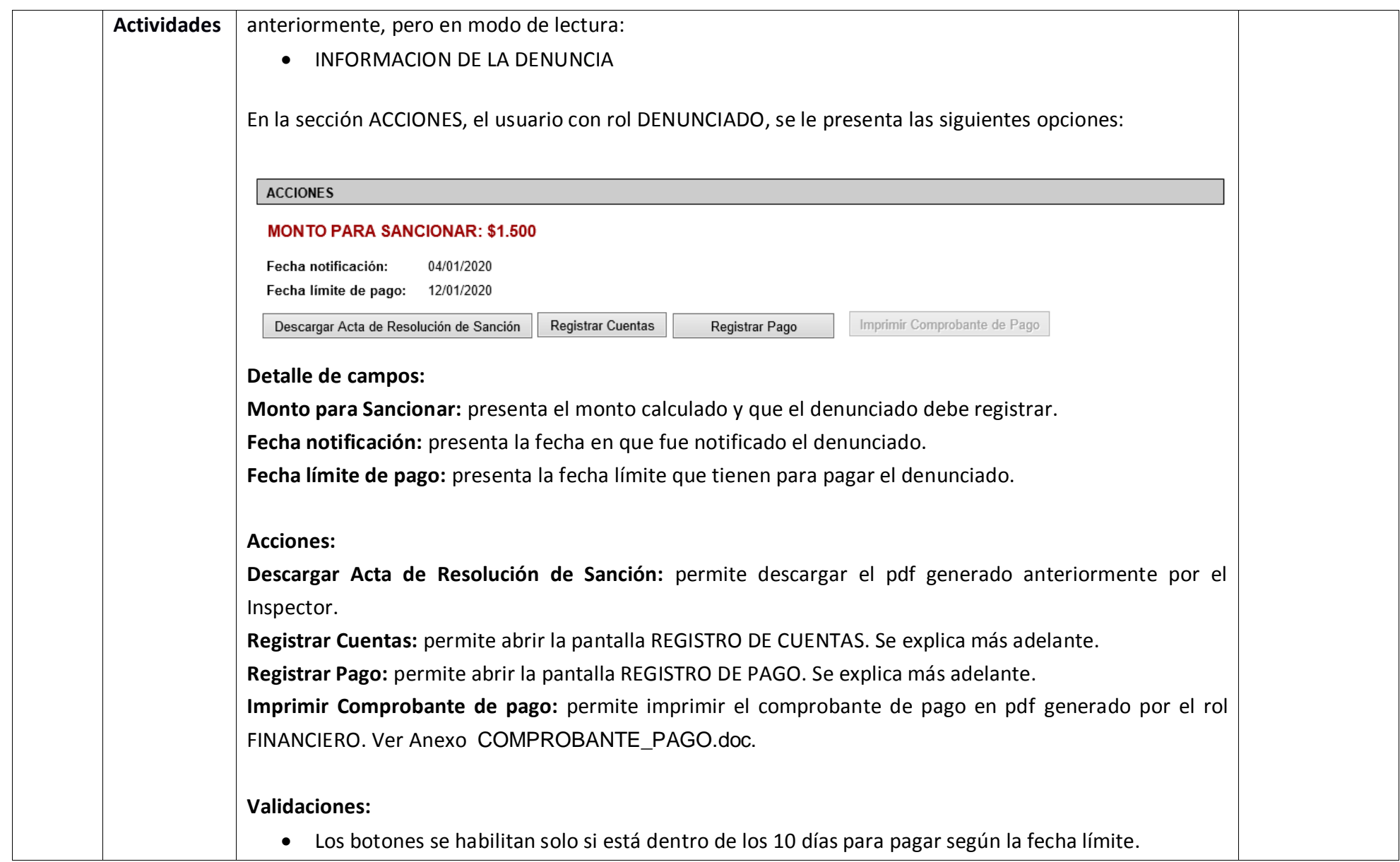

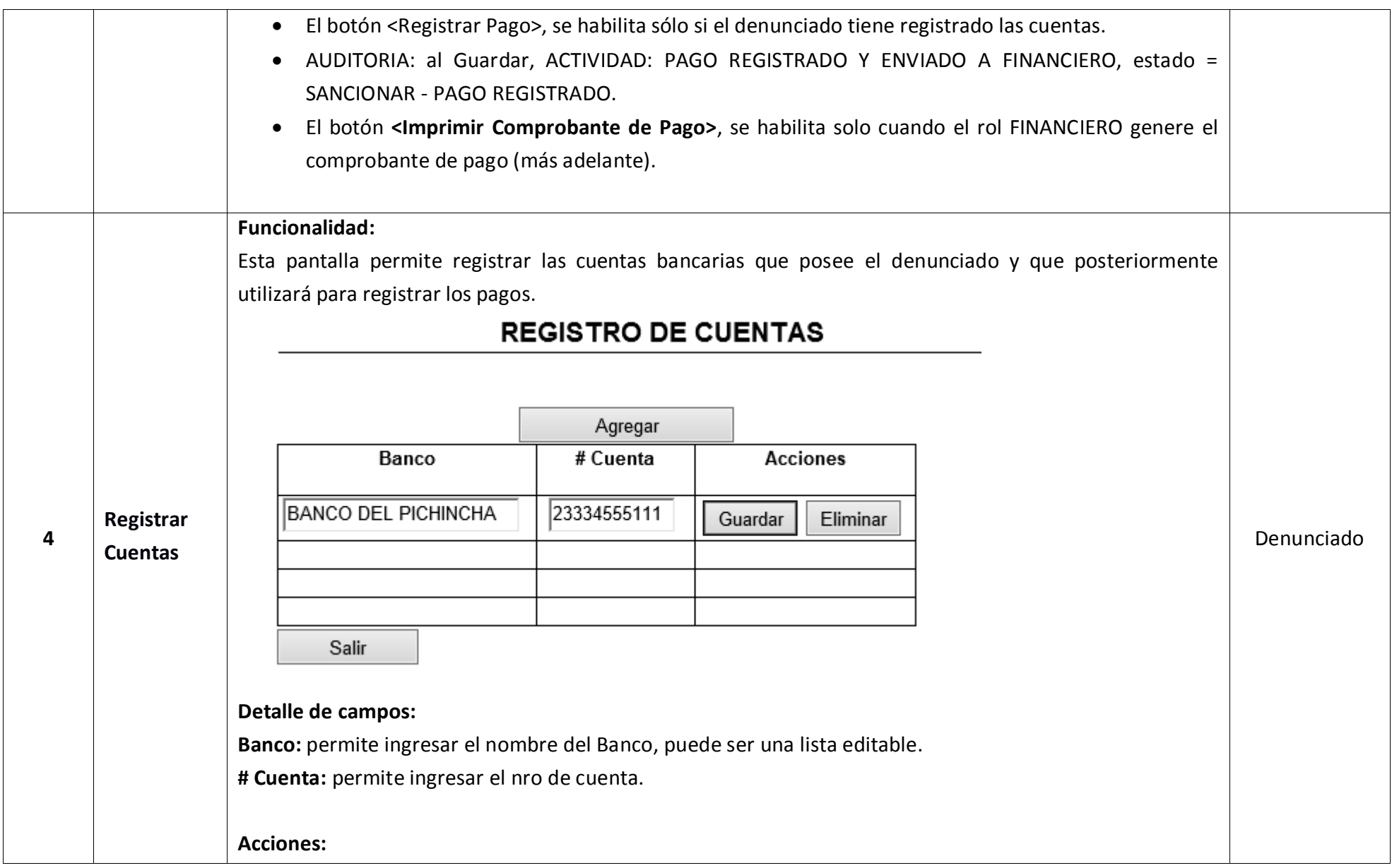

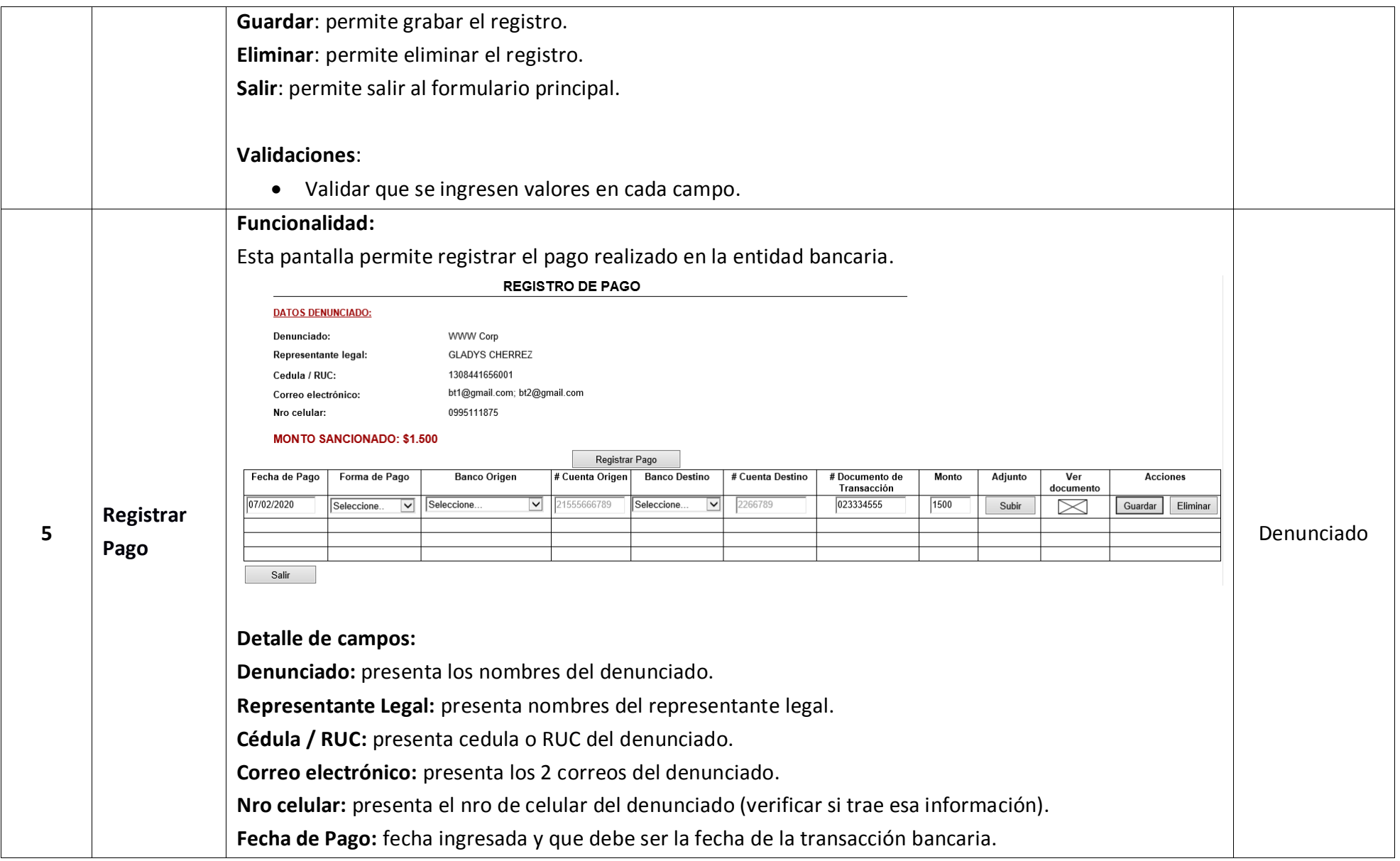

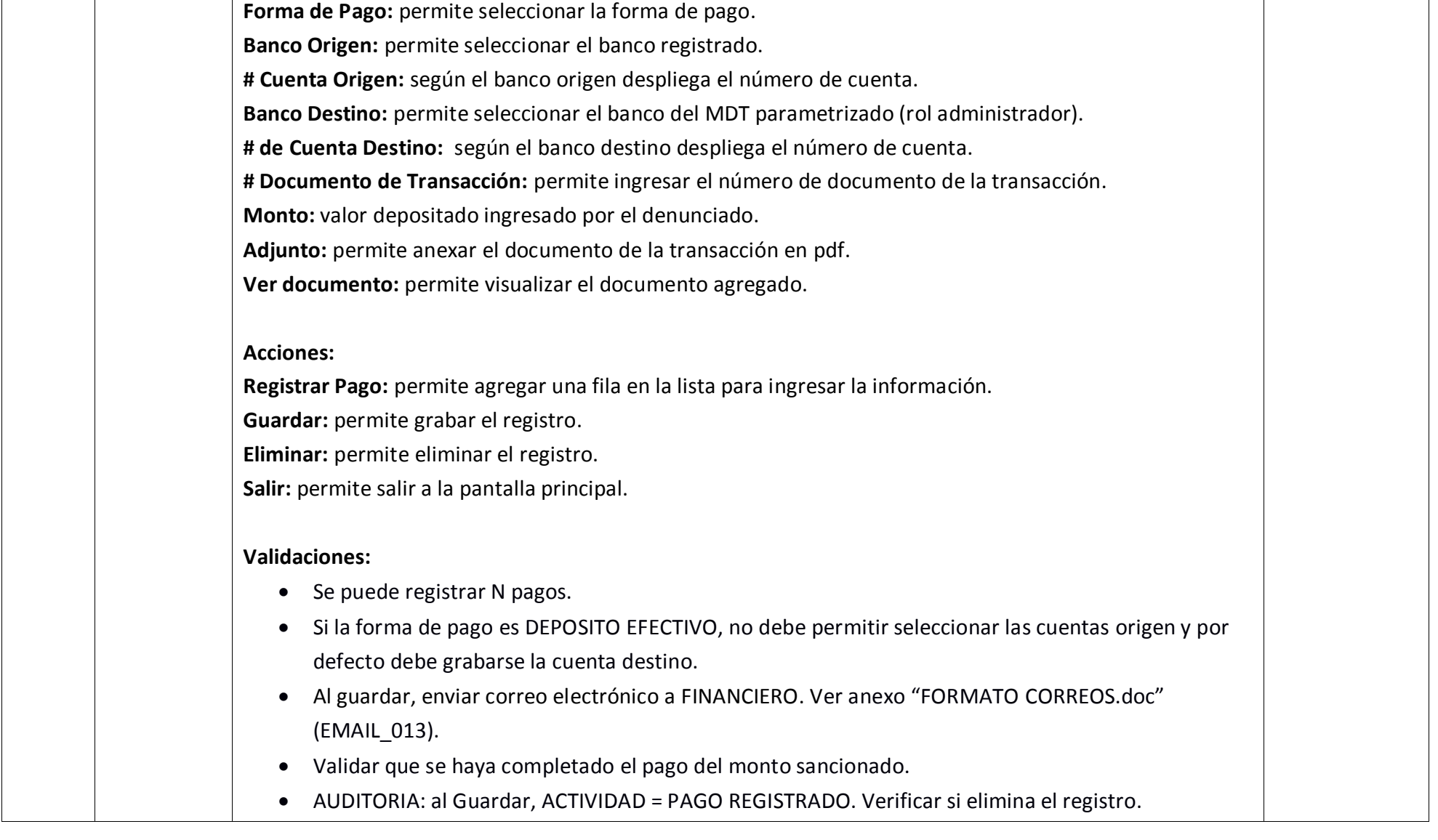

#### **2.9 ROL FINANCIERO**

#### **2.9.1 Detalle de Actividades.**

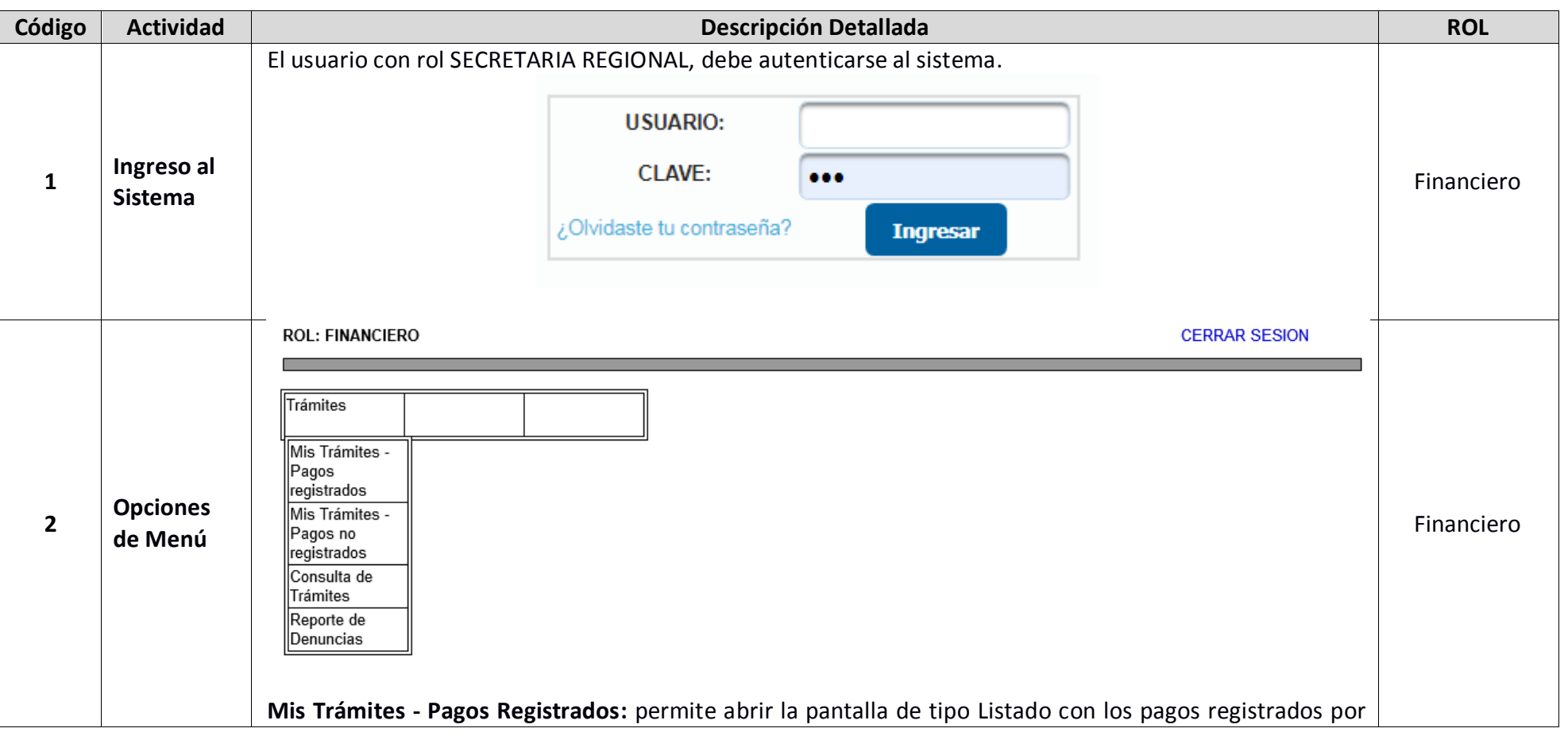

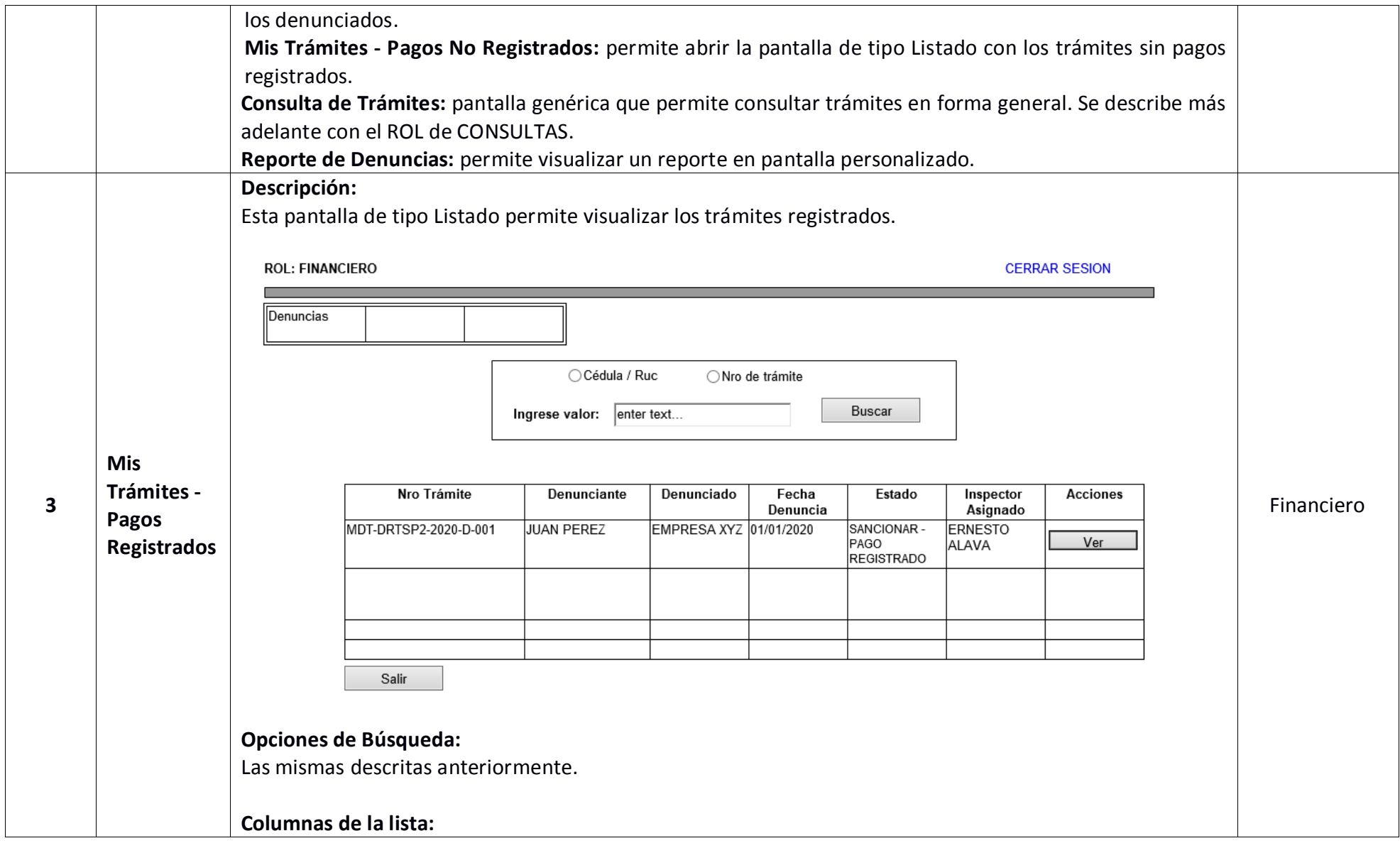

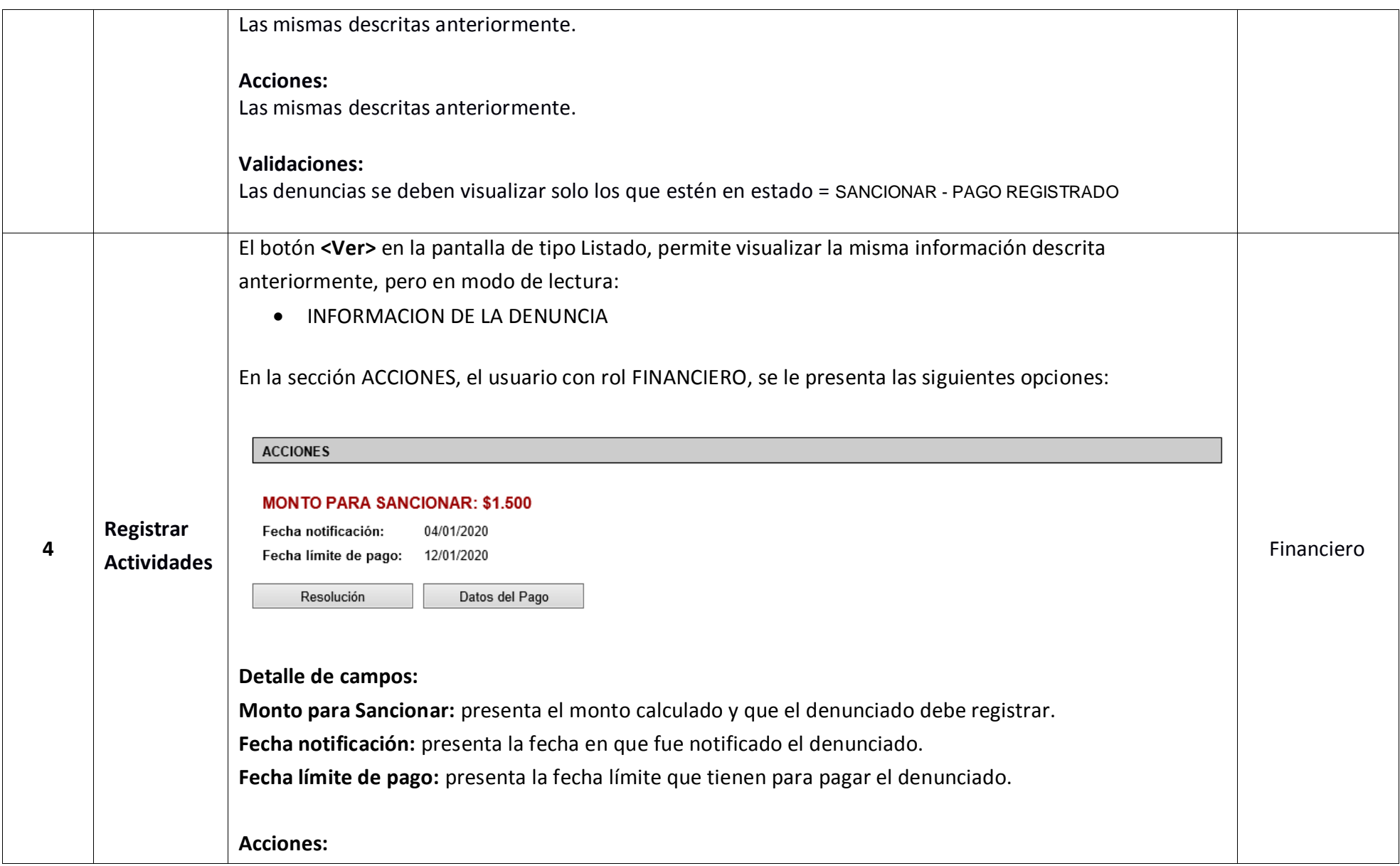

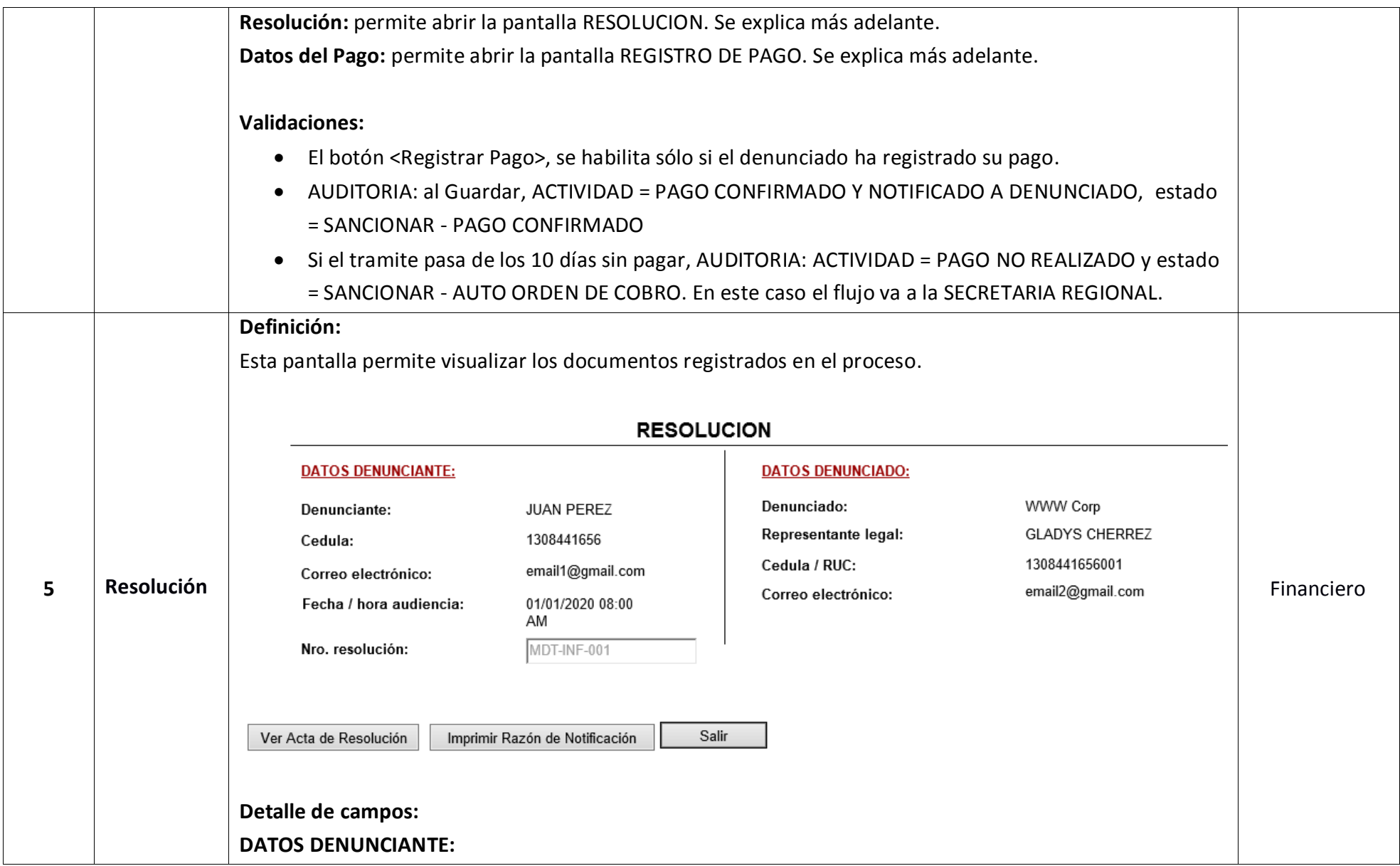

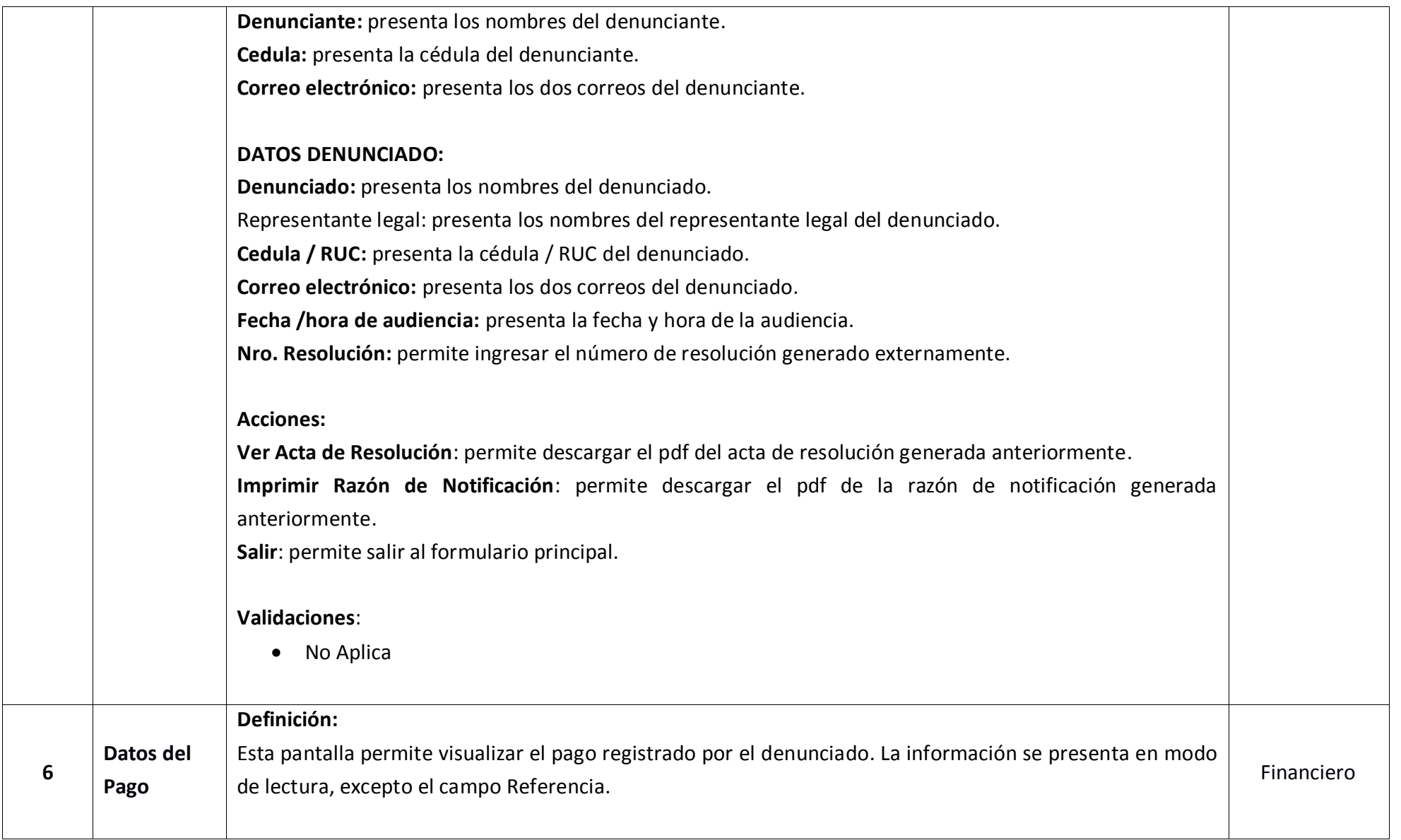

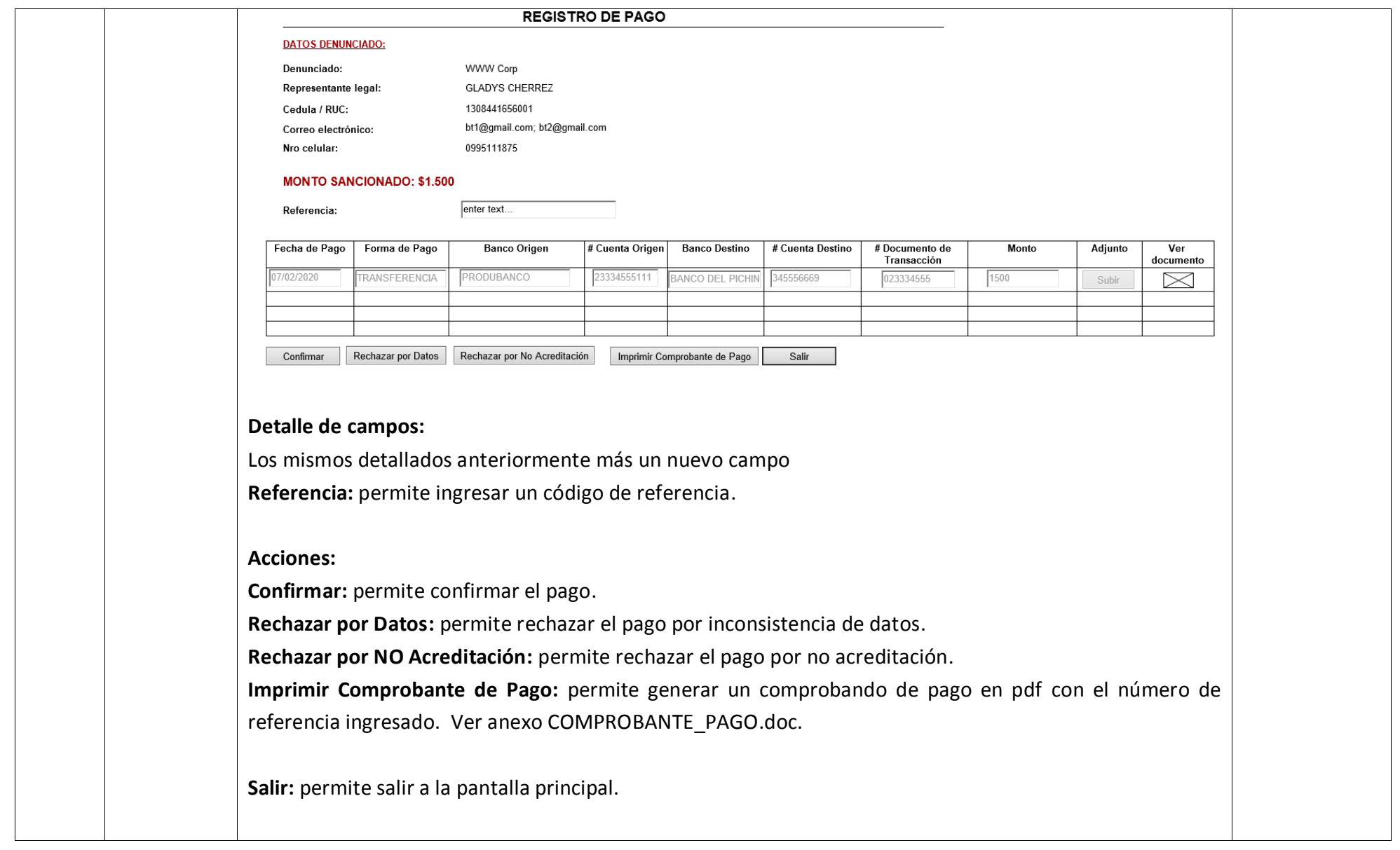

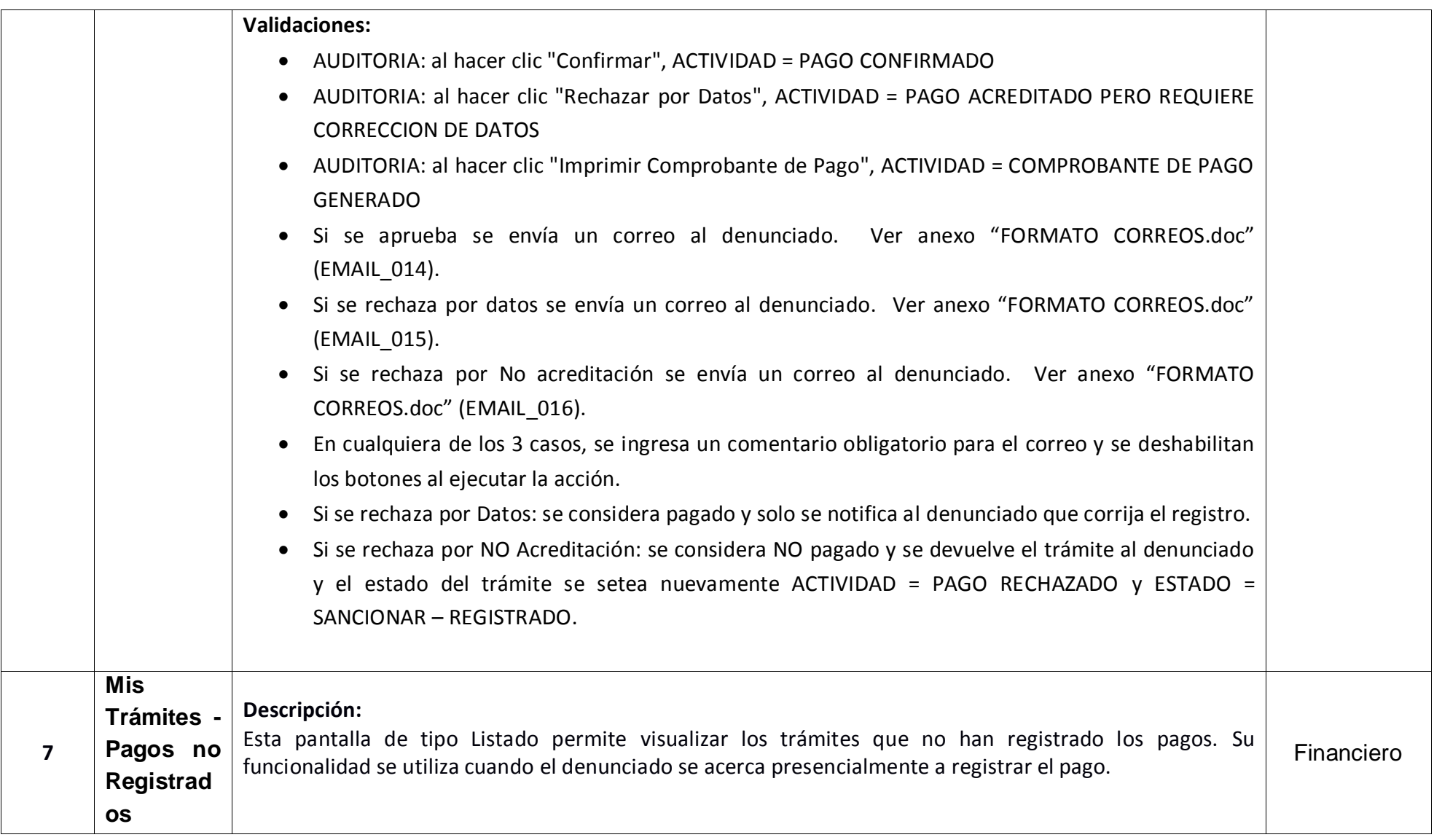

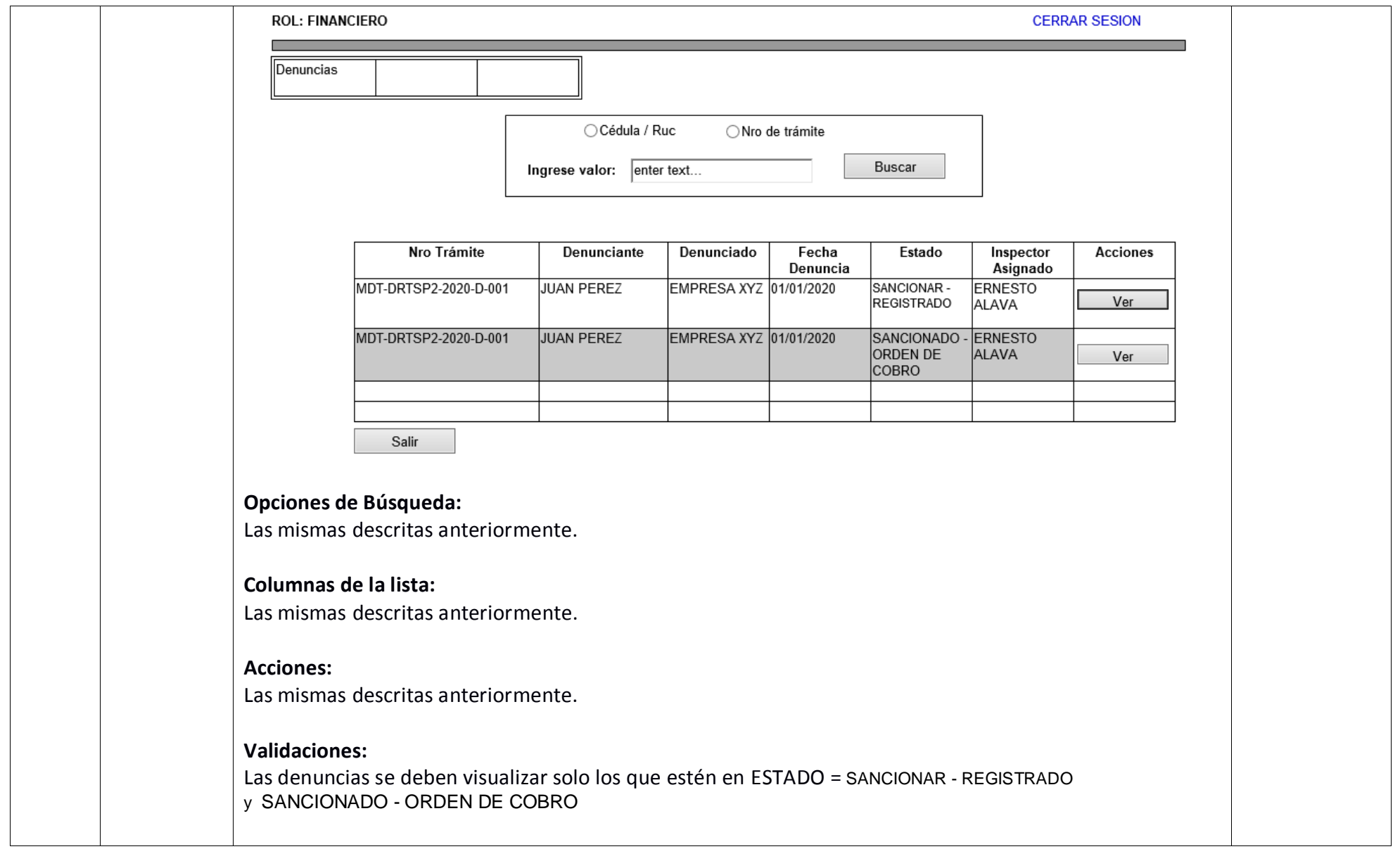

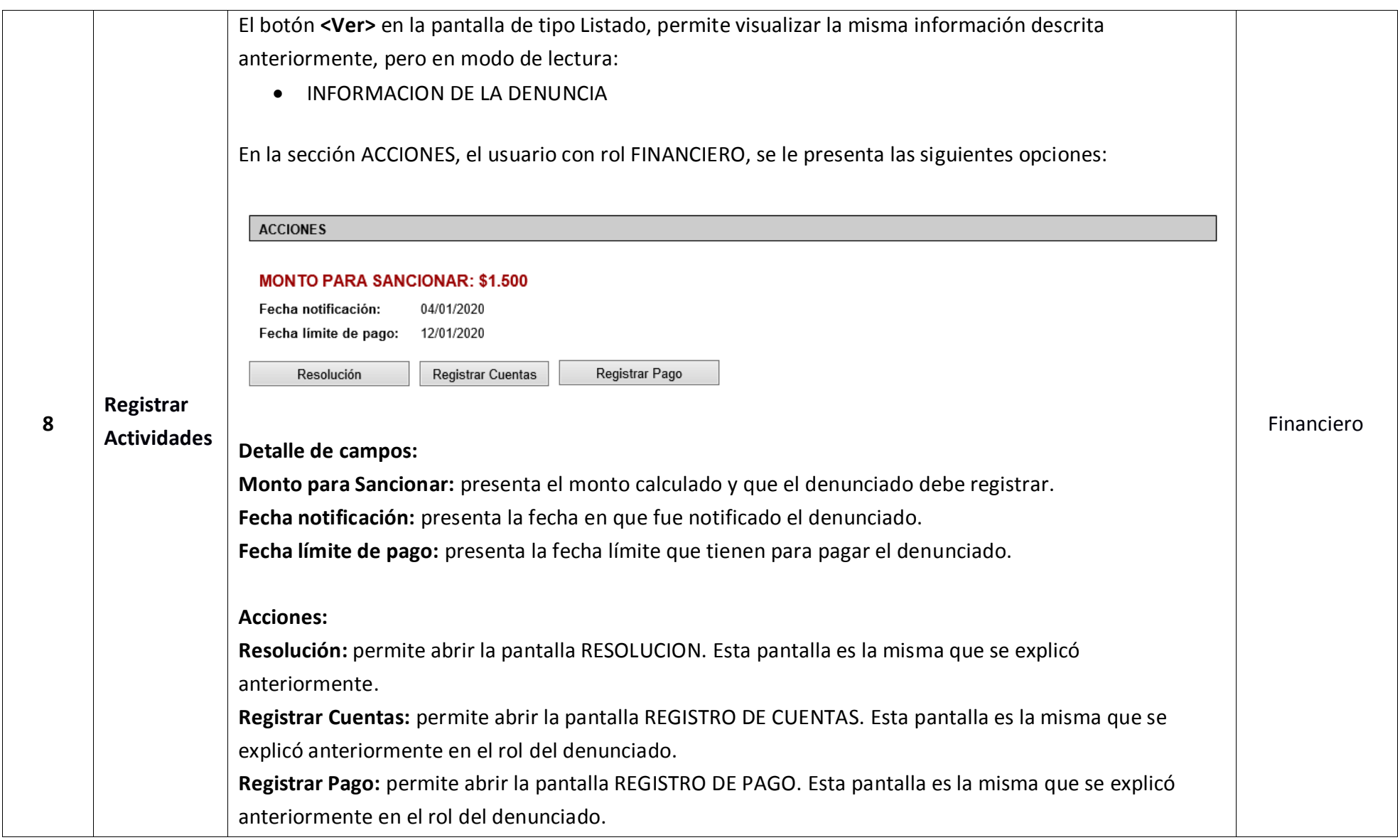

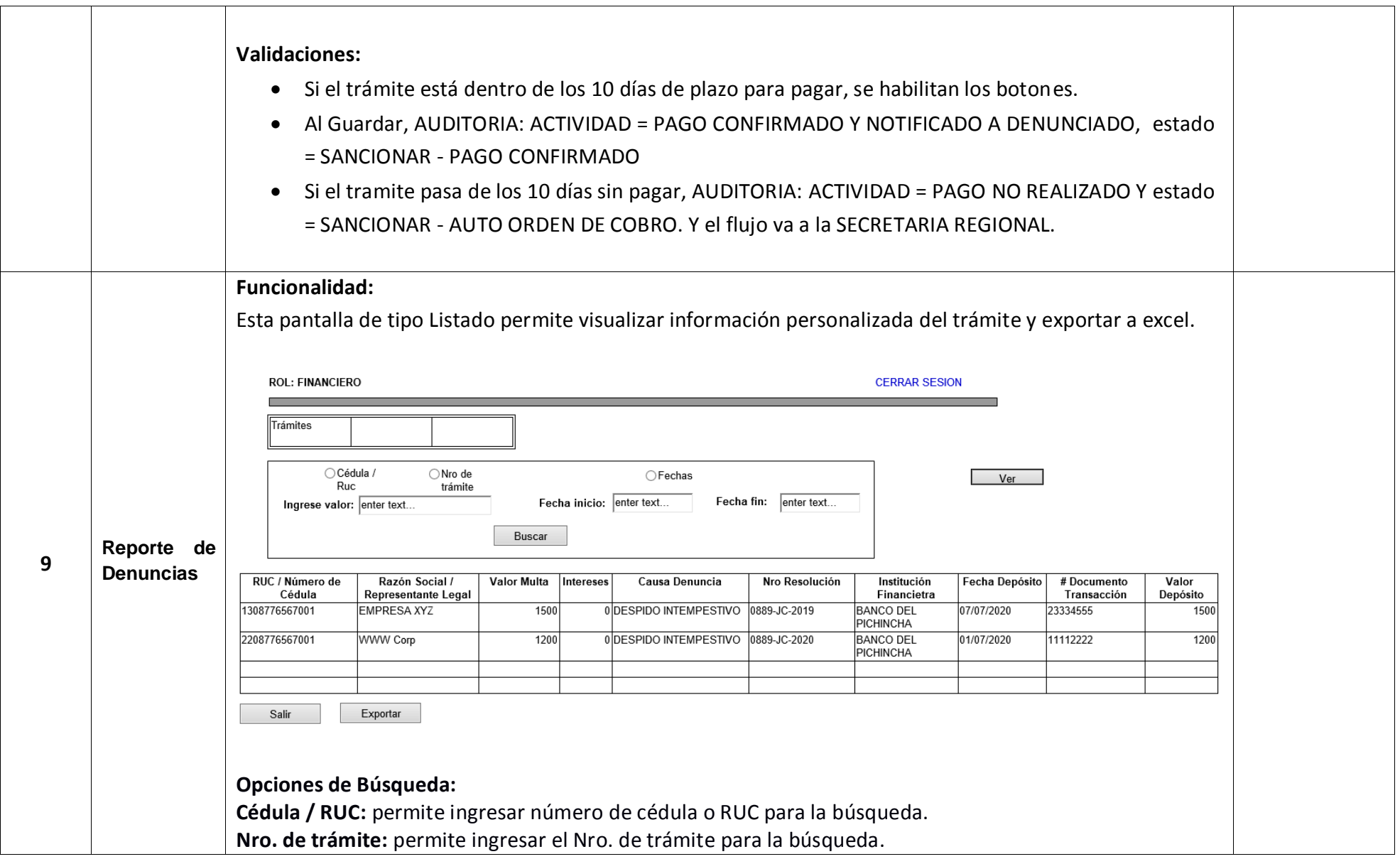

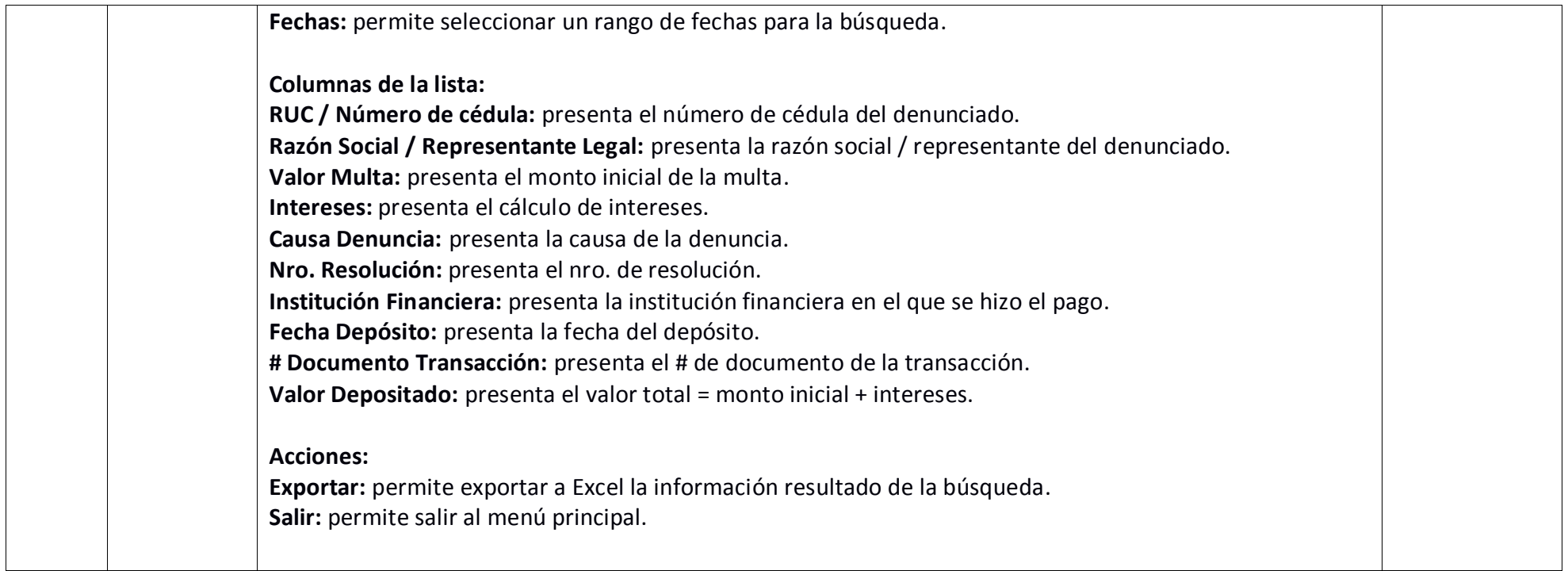

## **2.10 ROL COACTIVAS**

## **2.10.1 Detalle de Actividades.**

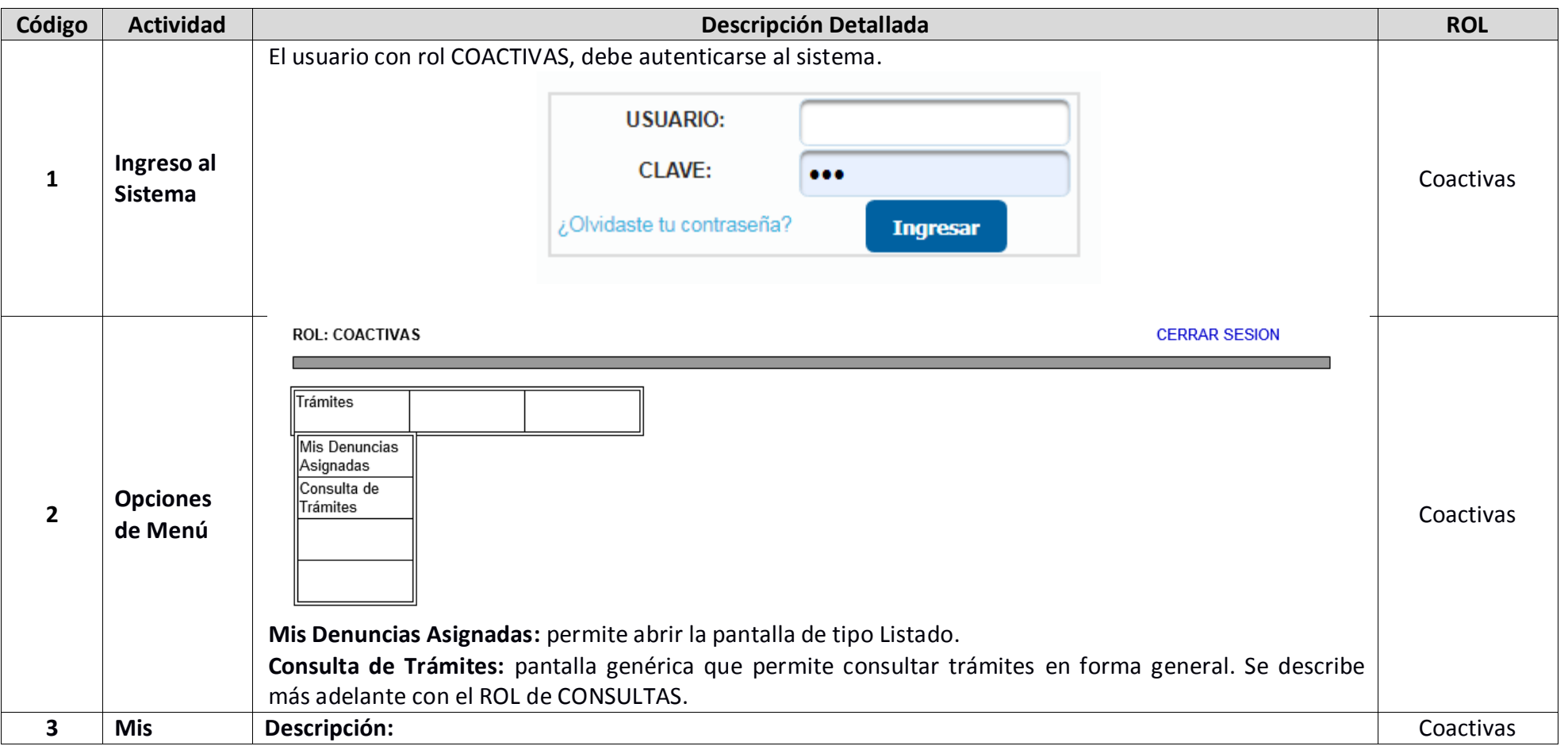

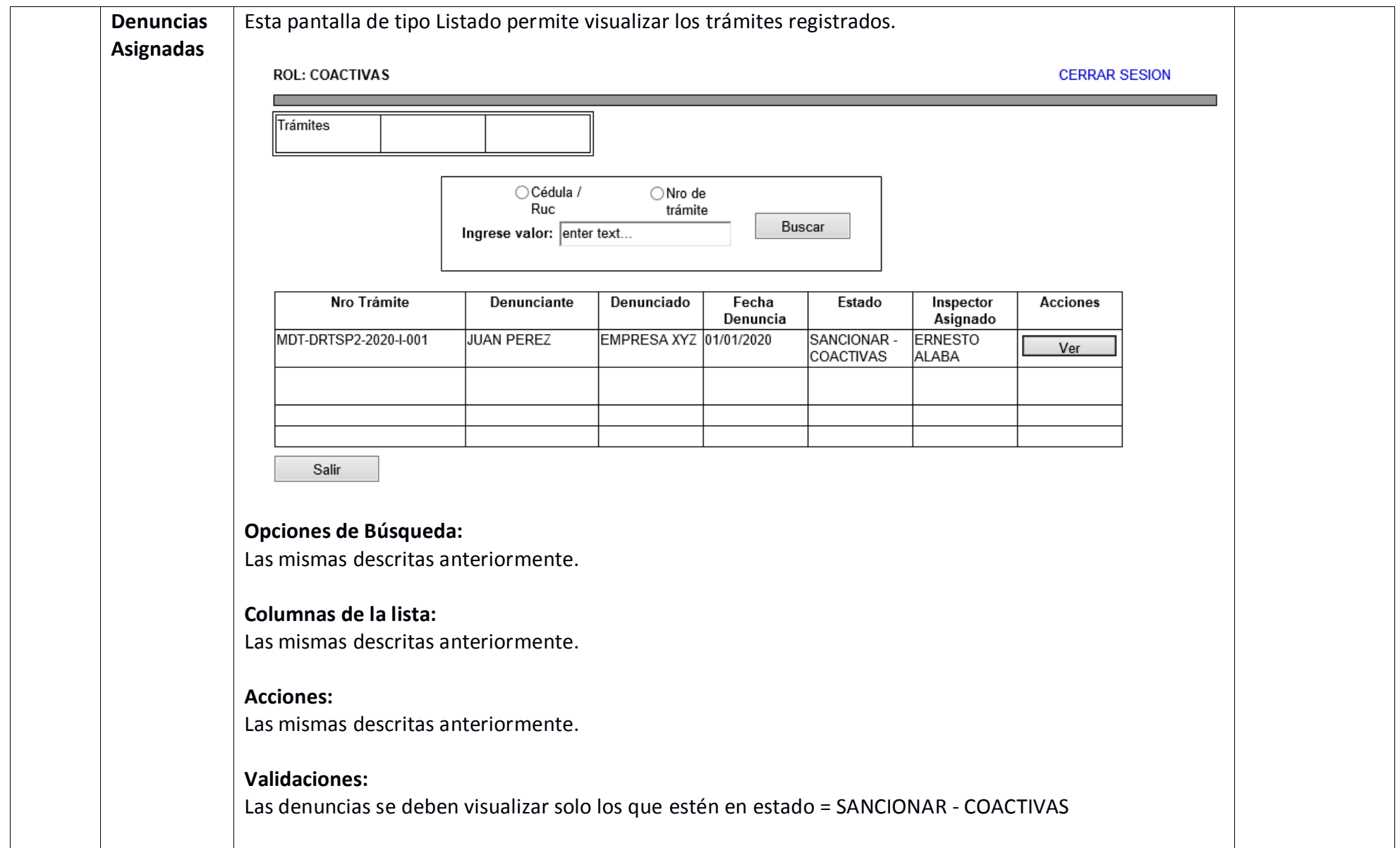

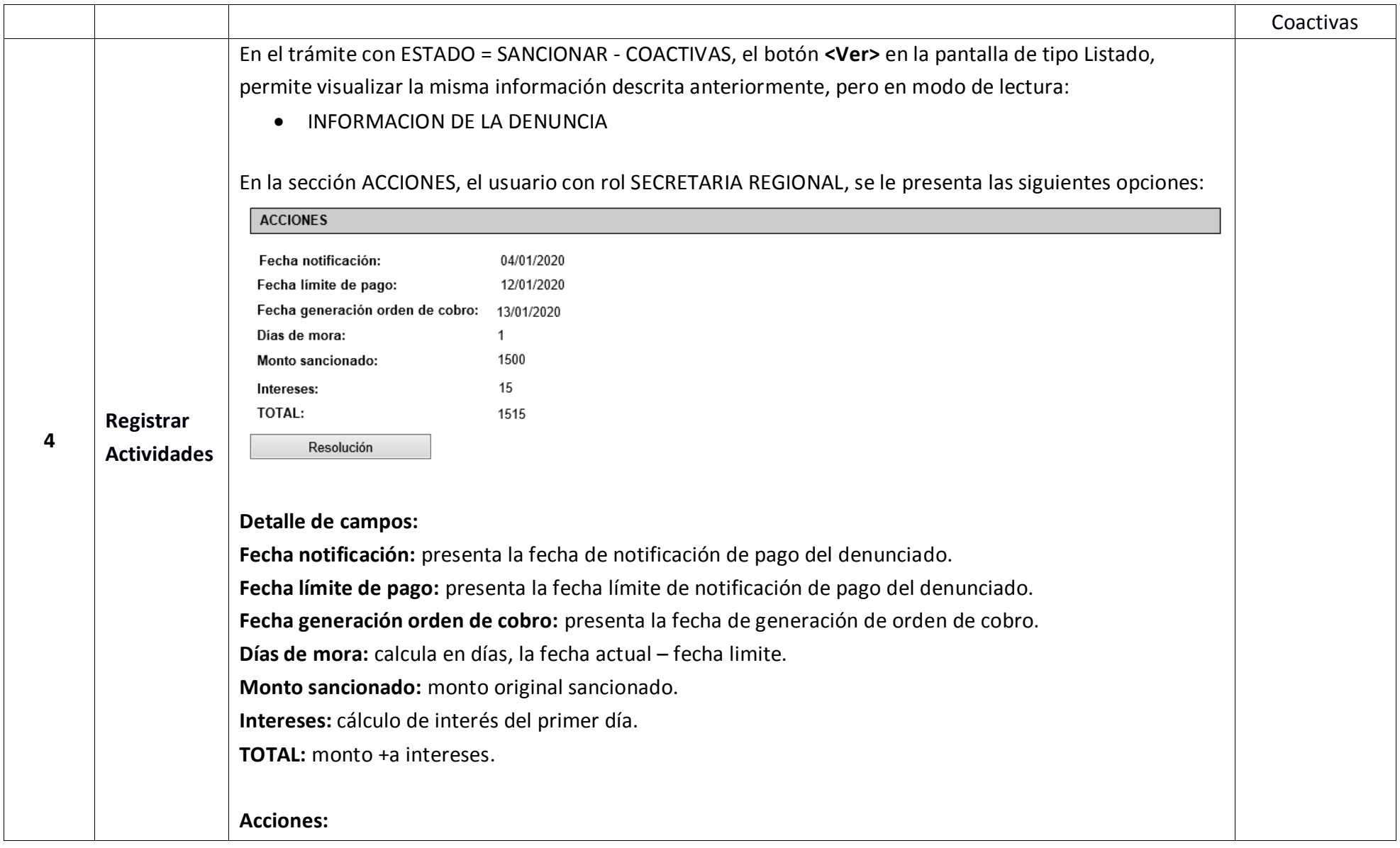

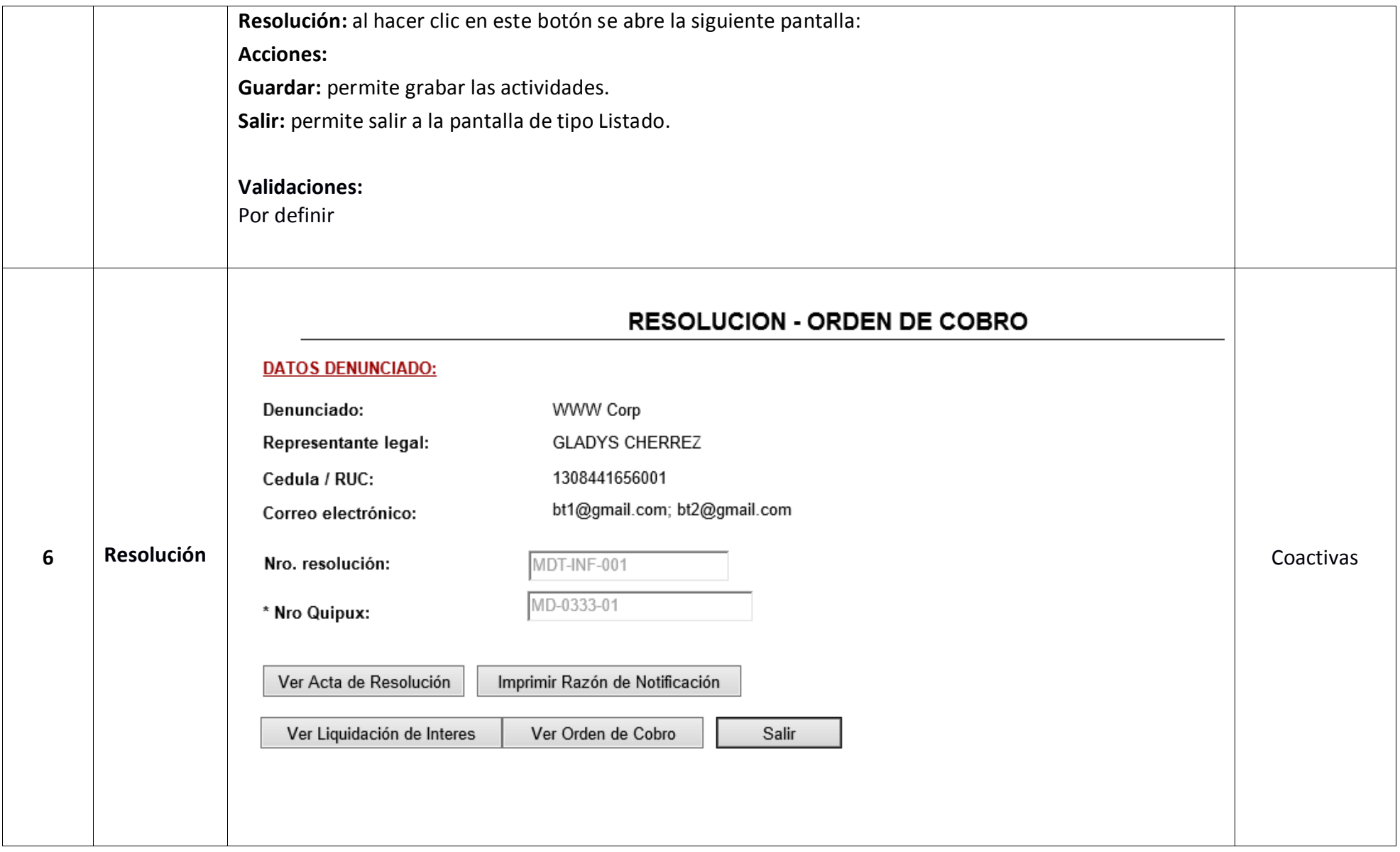

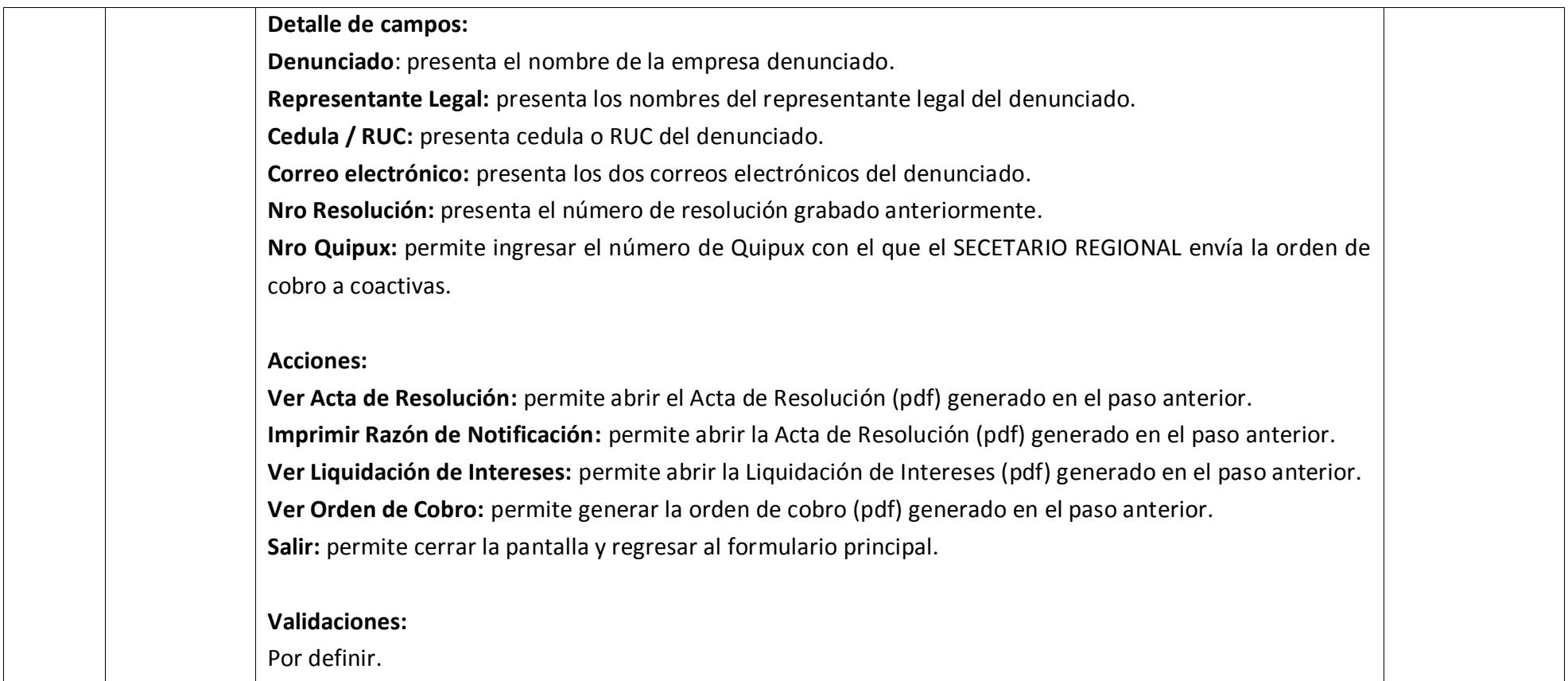

## **2.11 ROL CONSULTAS**

#### **2.11.1 Detalle de Actividades.**

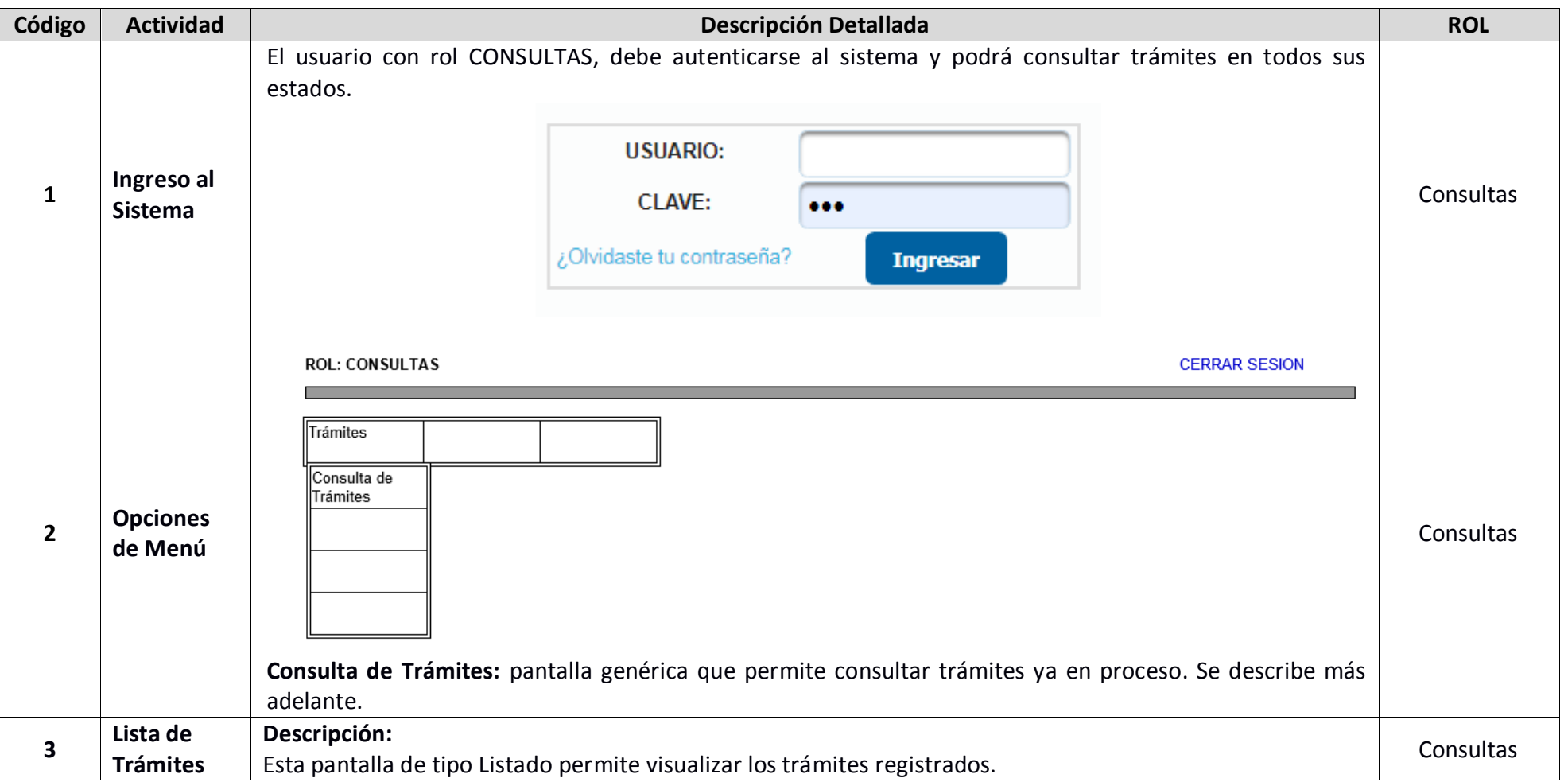

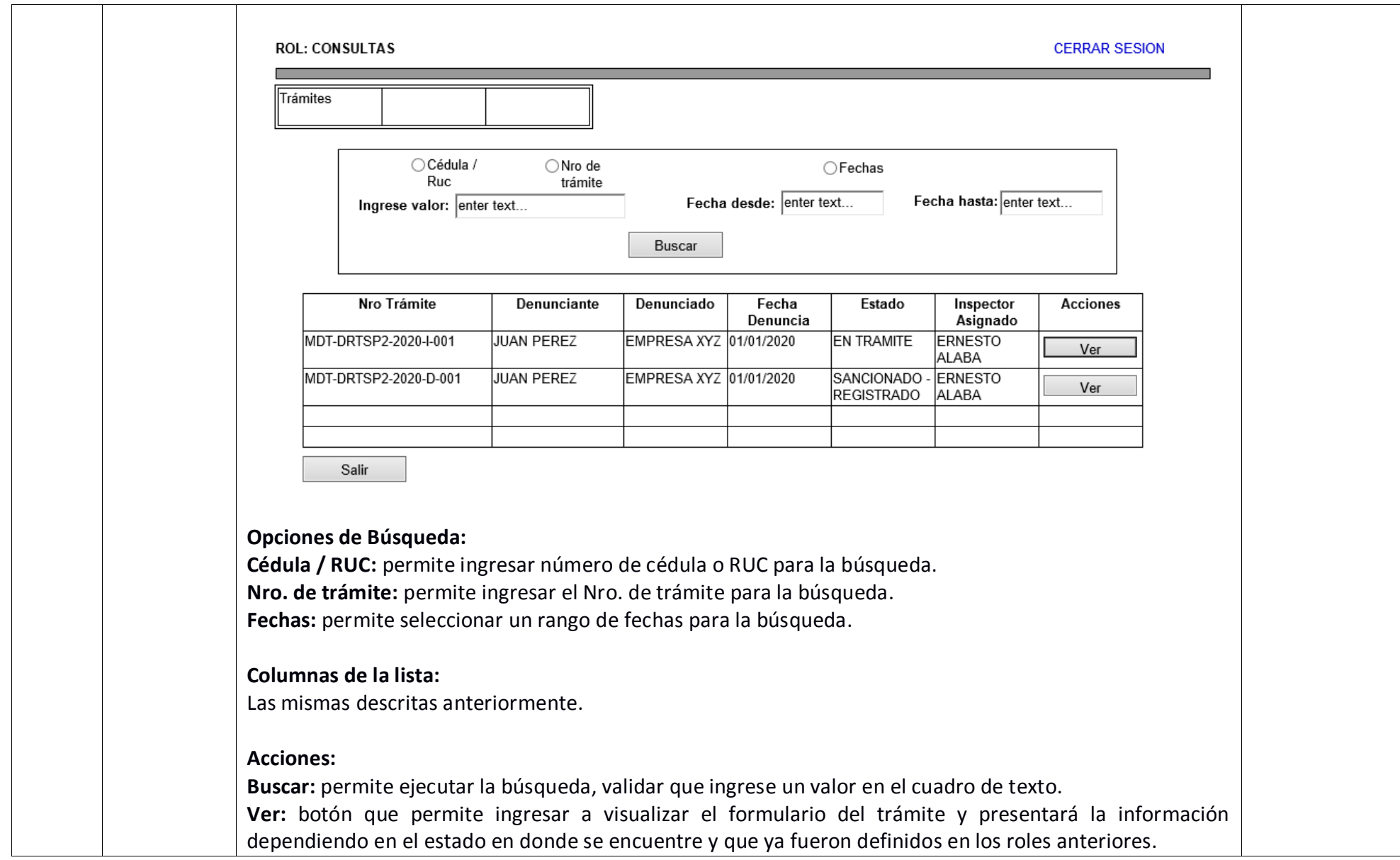

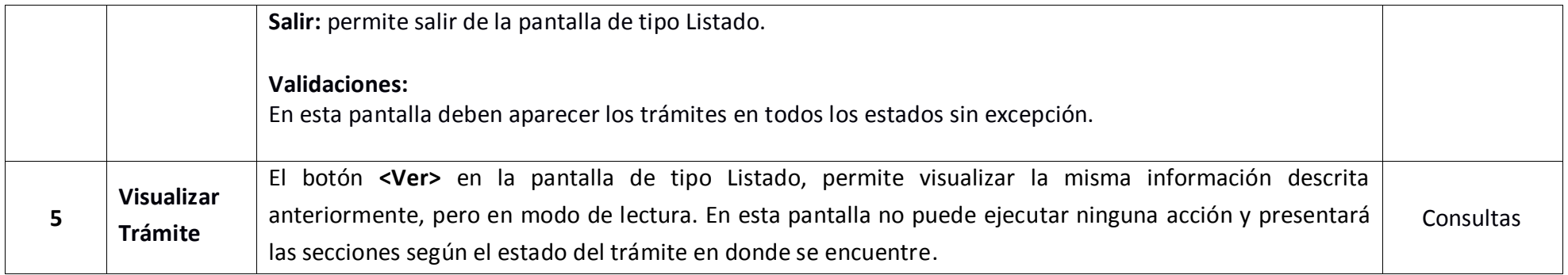

## **2.12 ROL VERIFICADOR**

#### **2.12.1 Detalle de Actividades.**

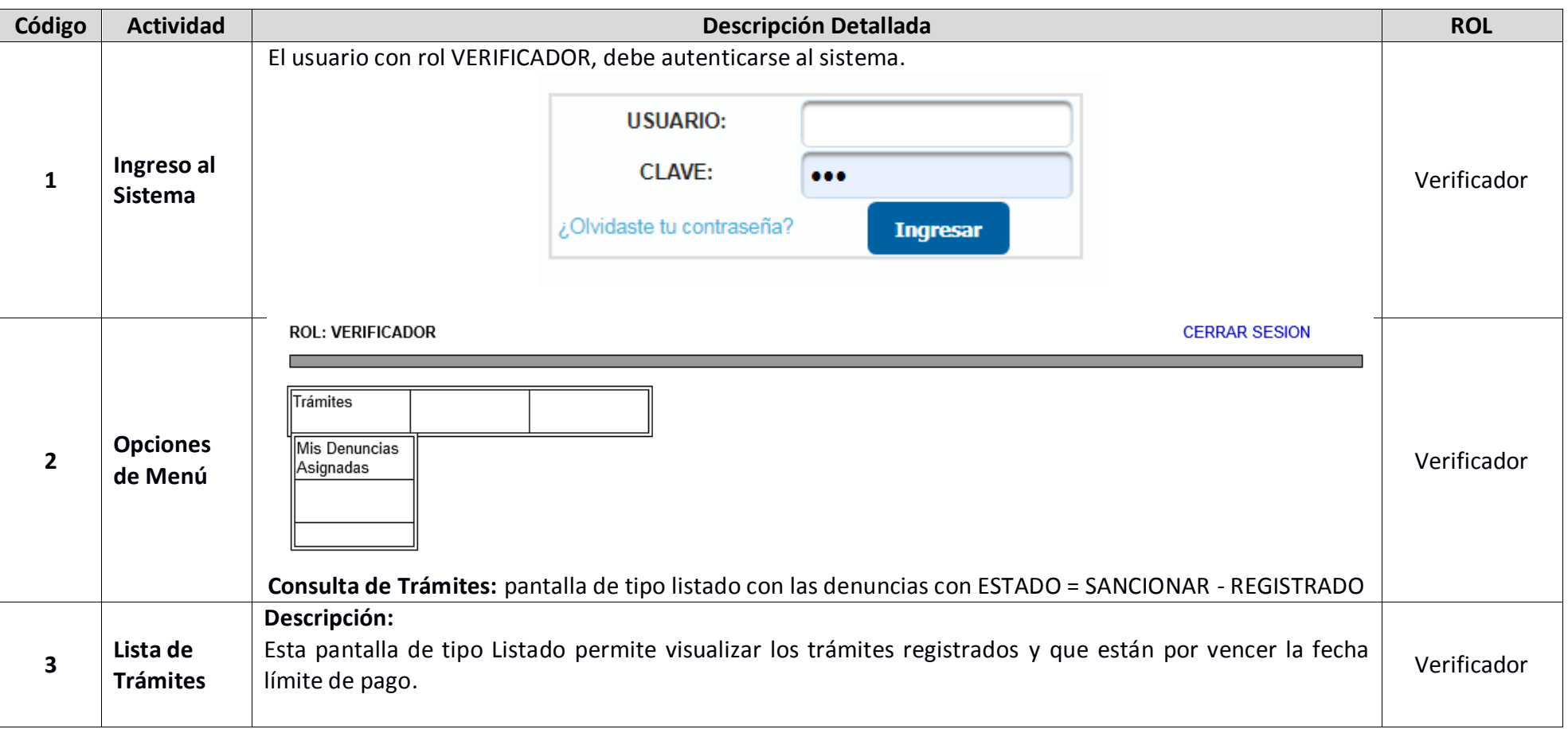

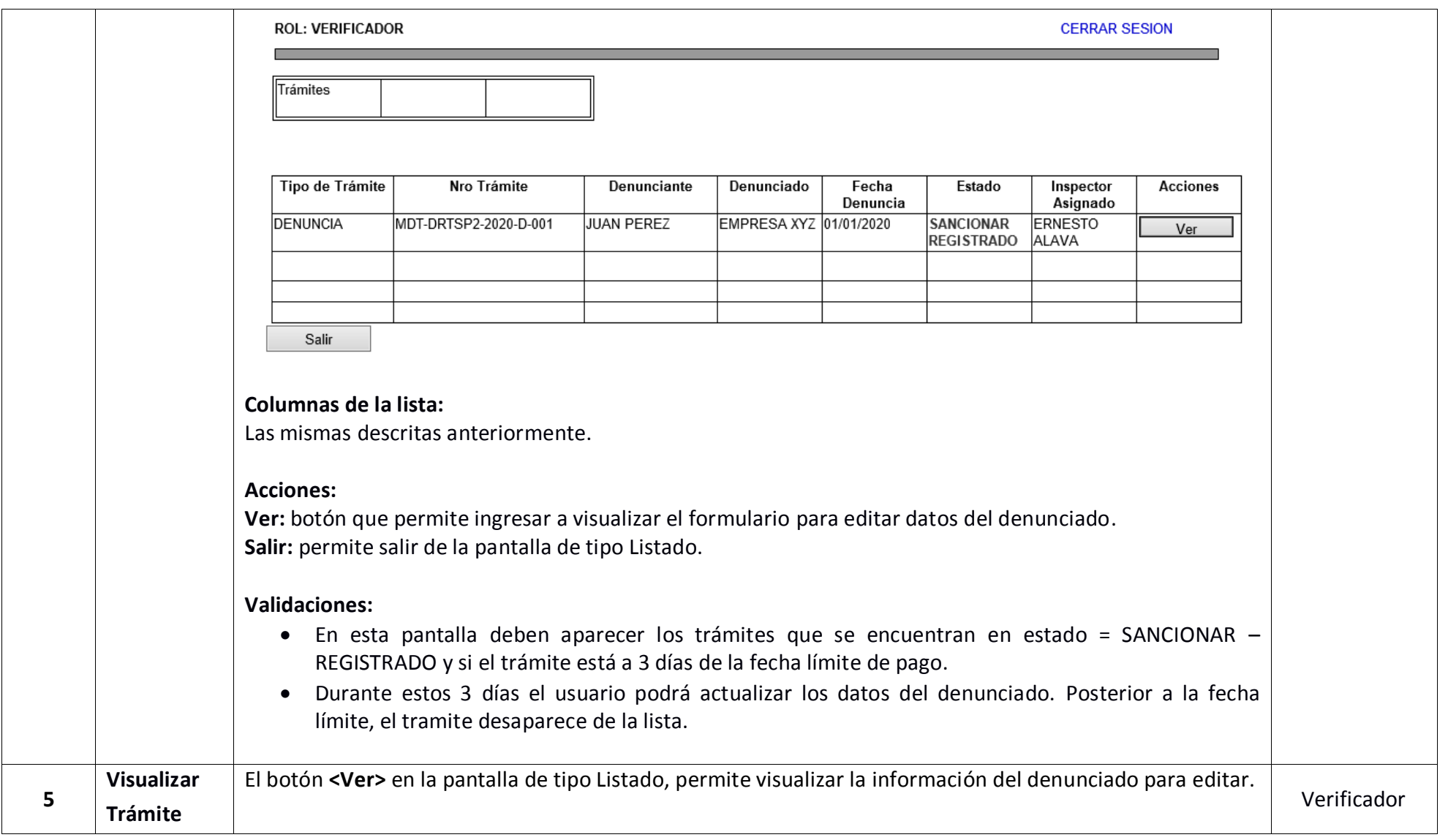

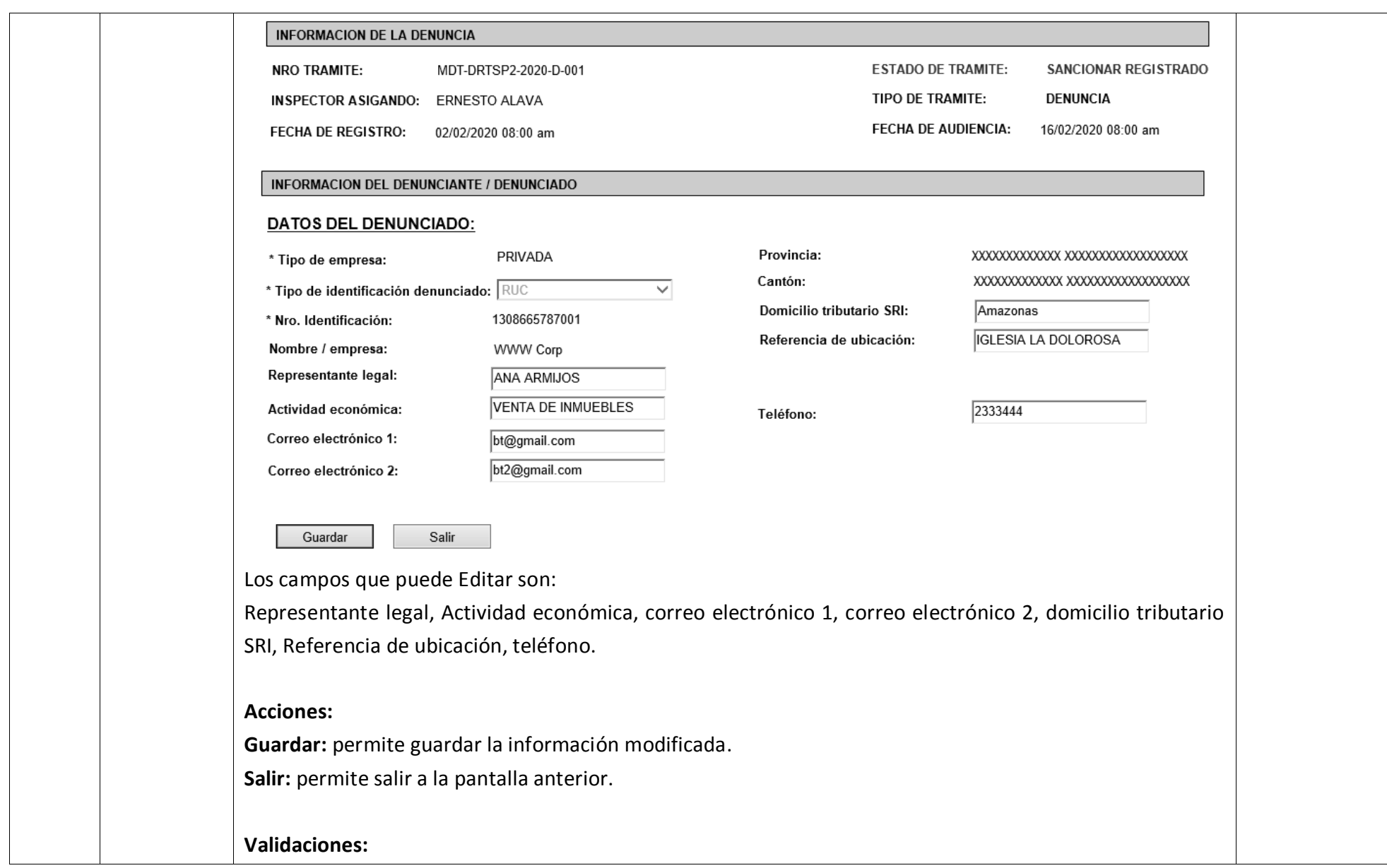

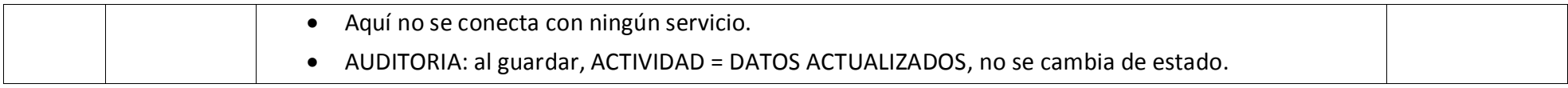

# **2.13 Requerimientos Generales**

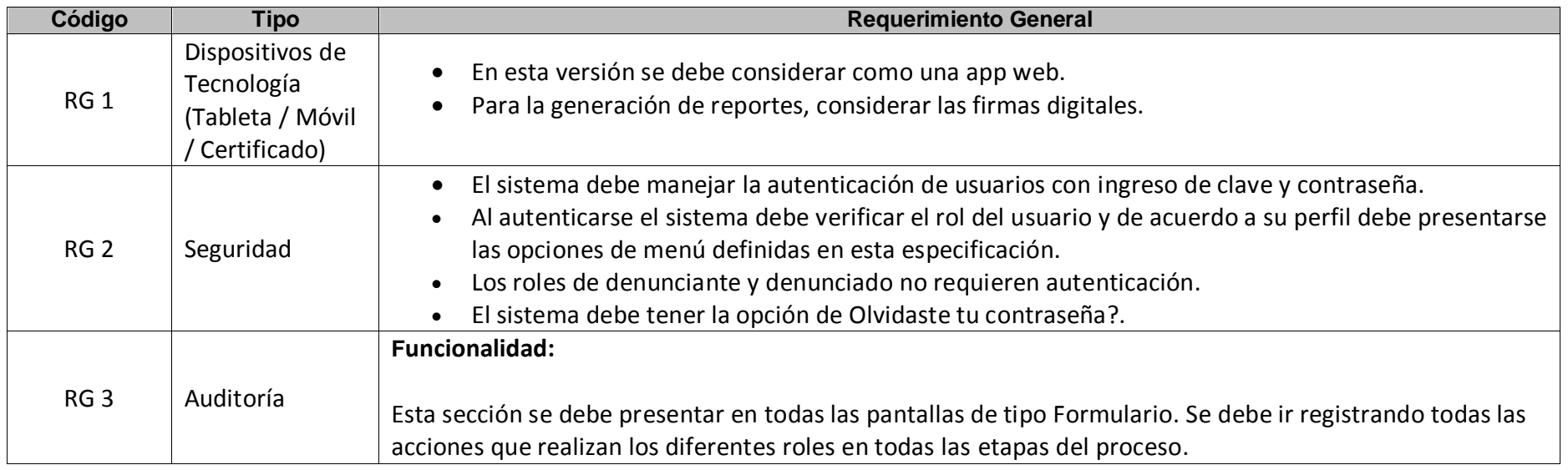

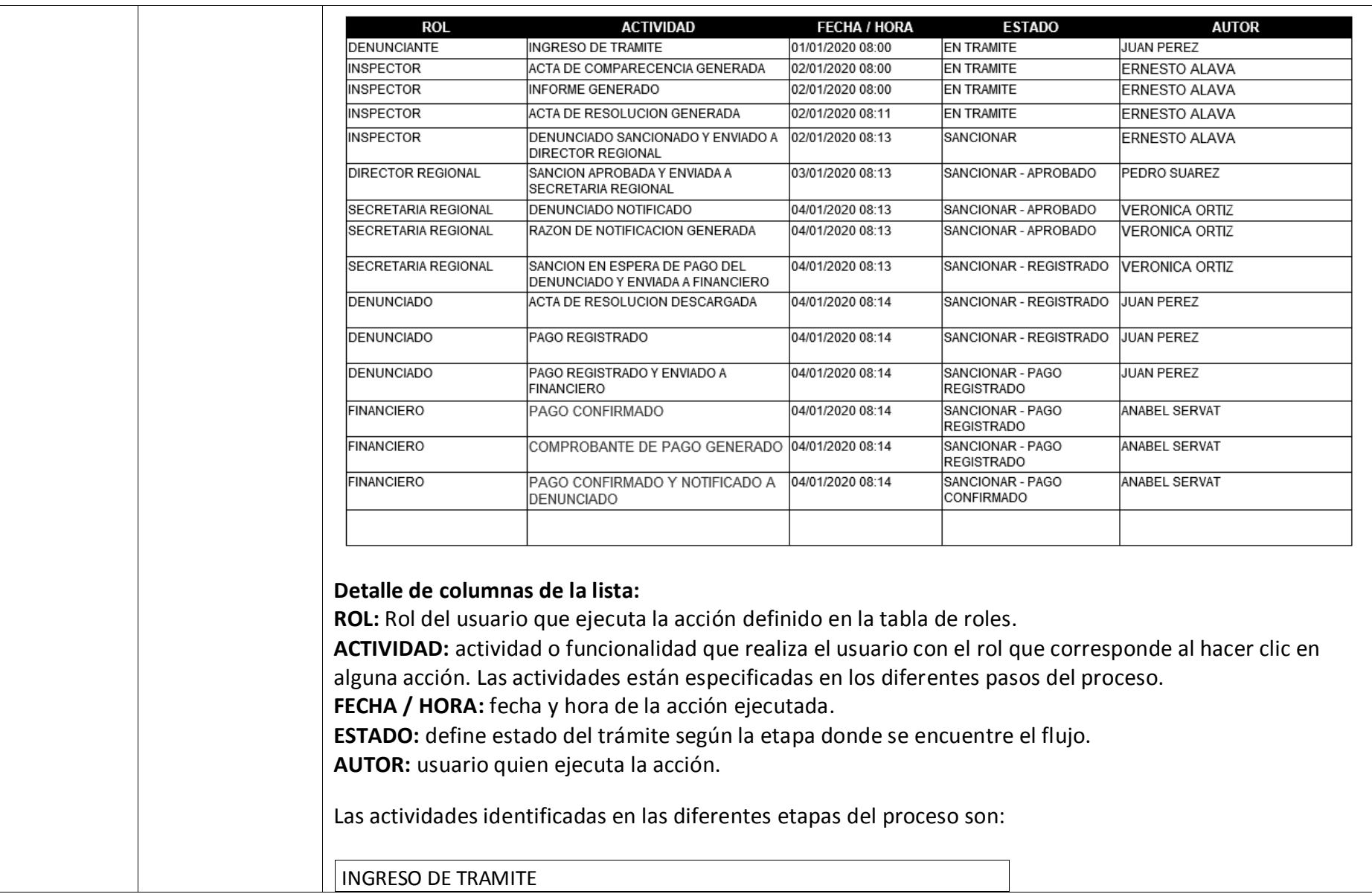

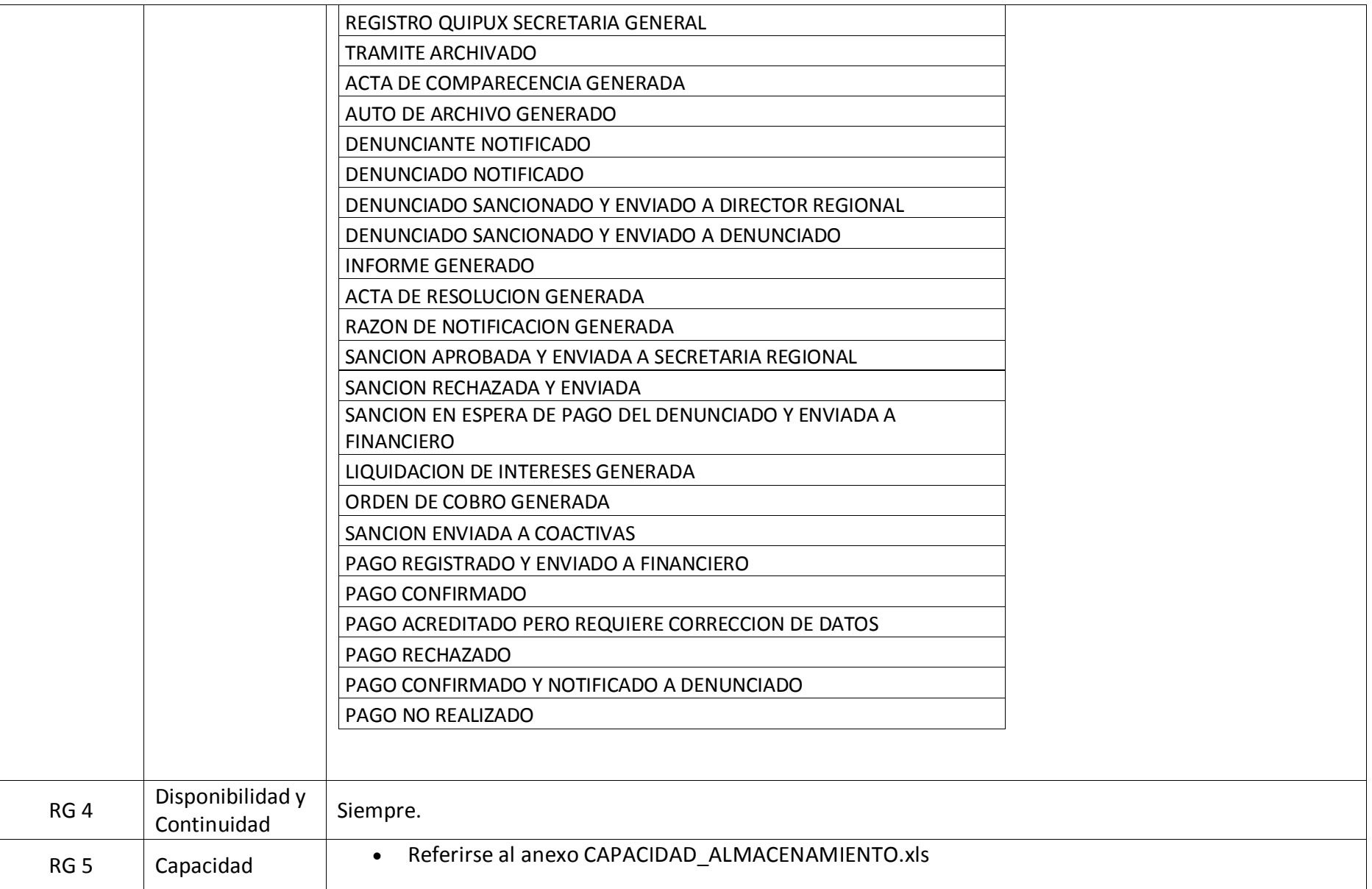

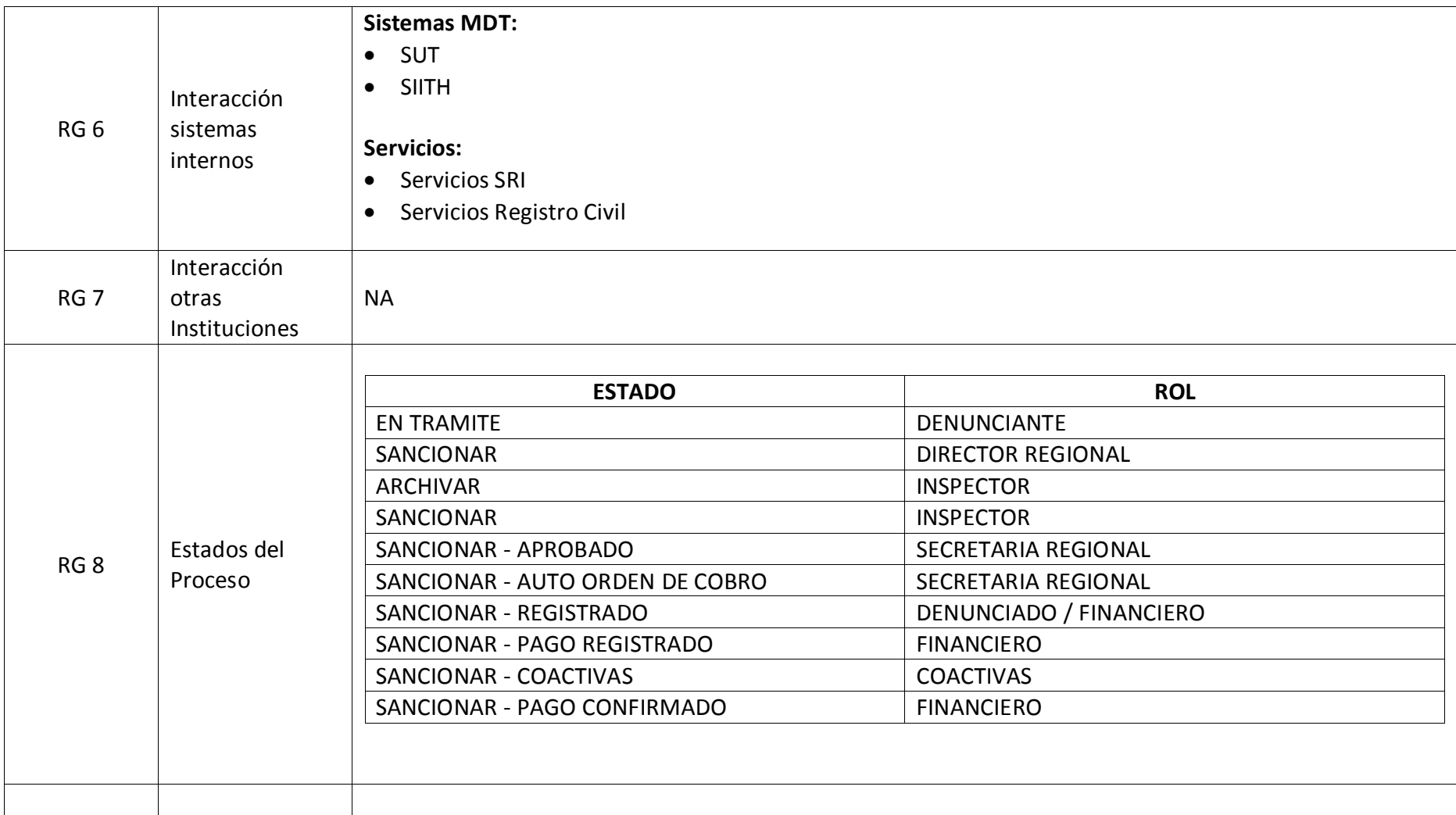

## **2.14 Perfiles de usuarios.**

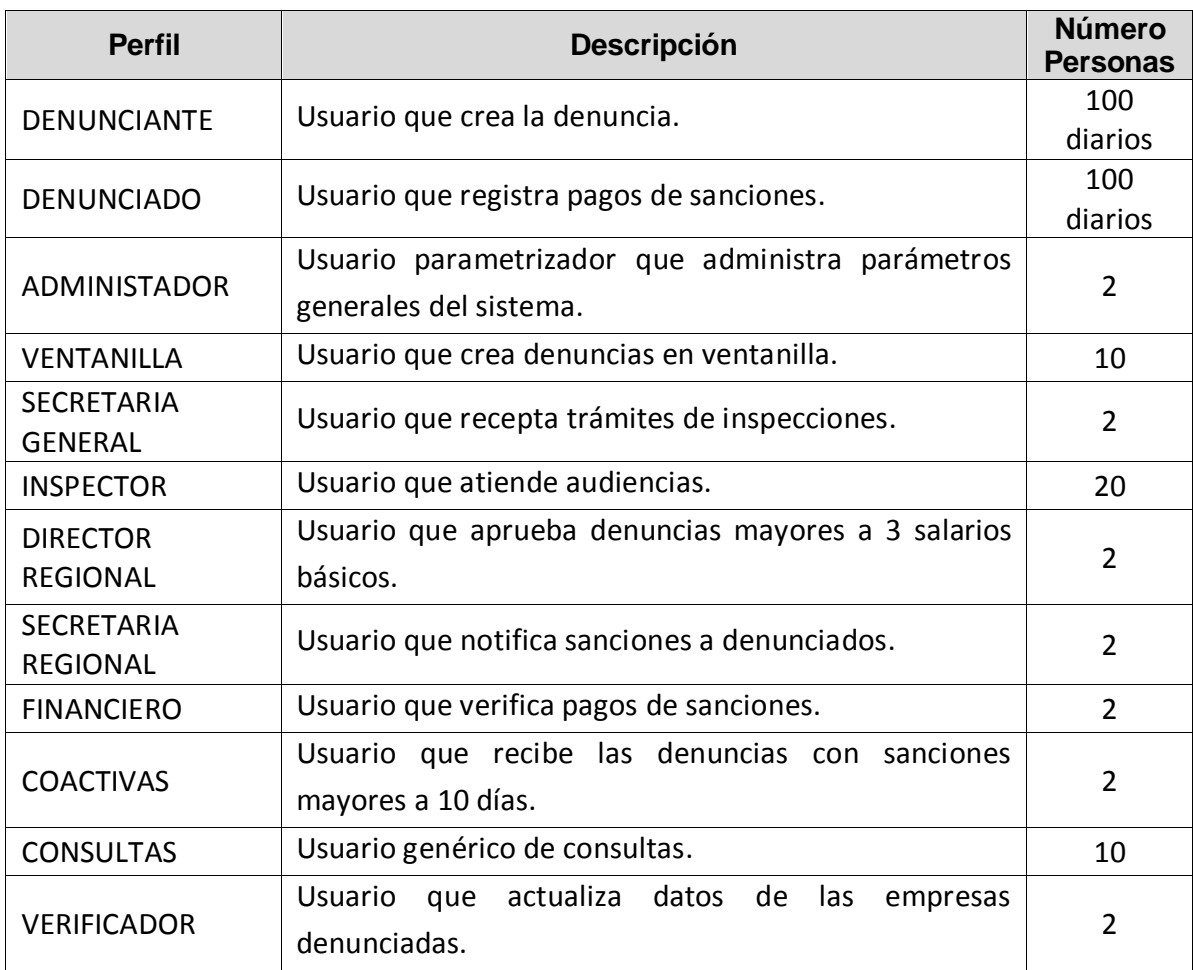

# **3 Aprobación del Requerimiento de Usuario**

#### **3.1 Cláusula de Responsabilidad**

El o los Usuarios Responsables del presente Requerimiento de Usuario, se responsabilizan y garantizan que la aplicación aquí solicitada, está sustentada en procesos o procedimientos que cumplen con la normativa del Ministerio del Trabajo y a su vez se comprometen a hacer un buen uso de la misma. Son responsables de la información entregada.

# **3.2 Formato De Aprobación**

 $\overline{a}$ 

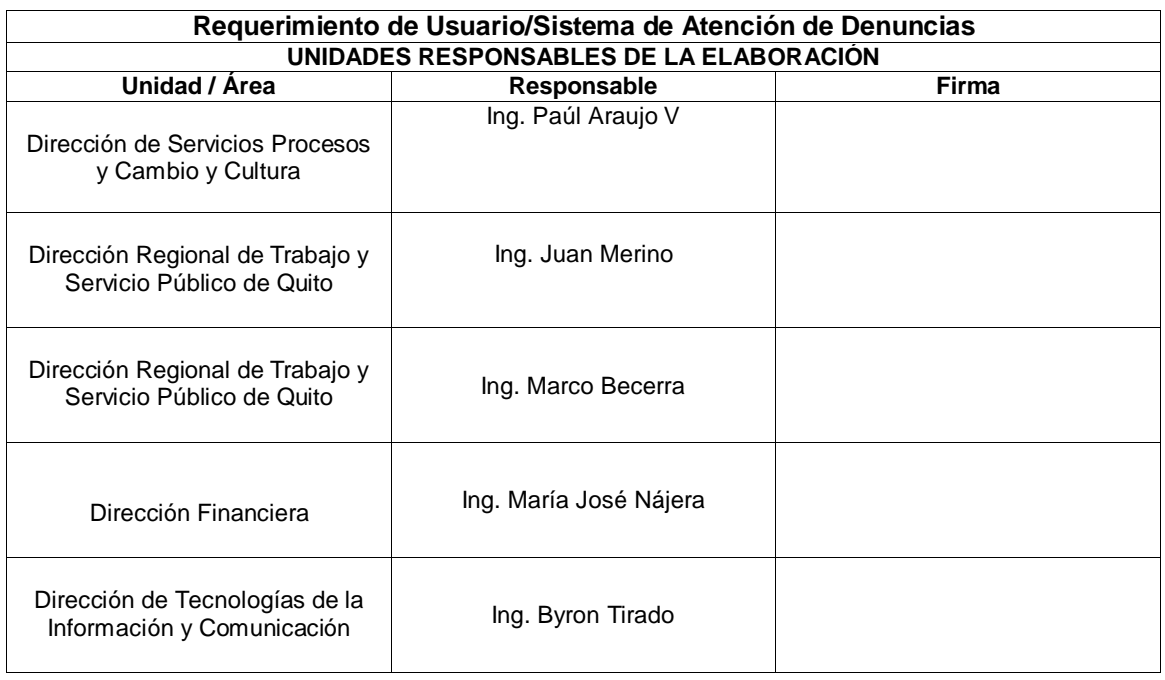

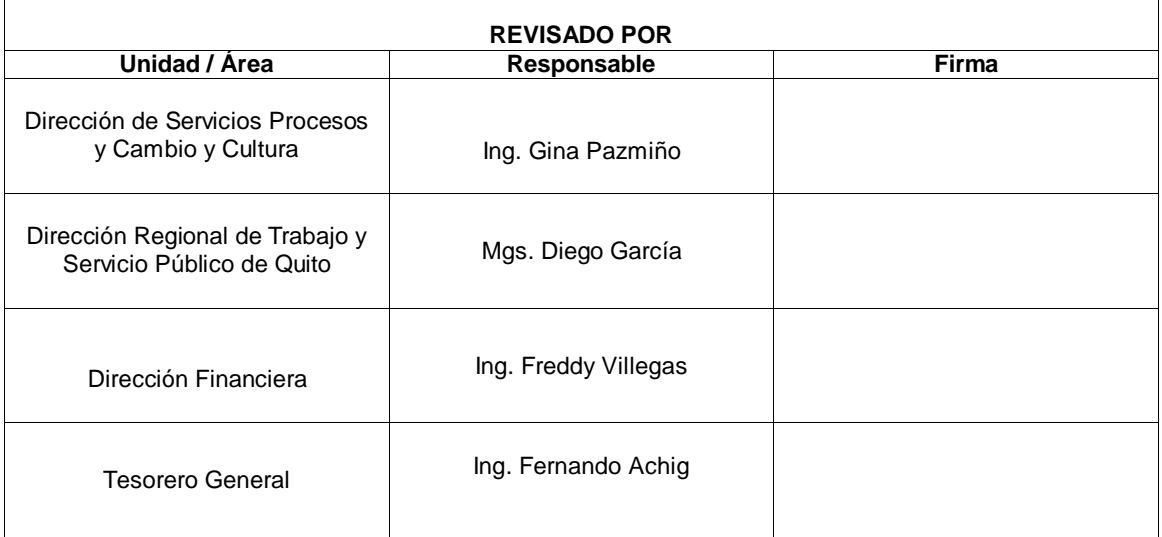

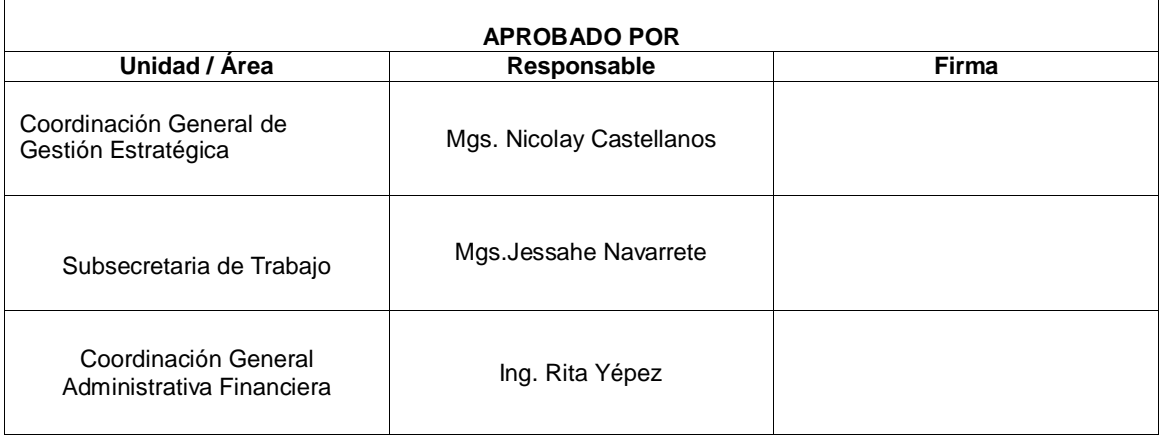
## **4 Anexos.**

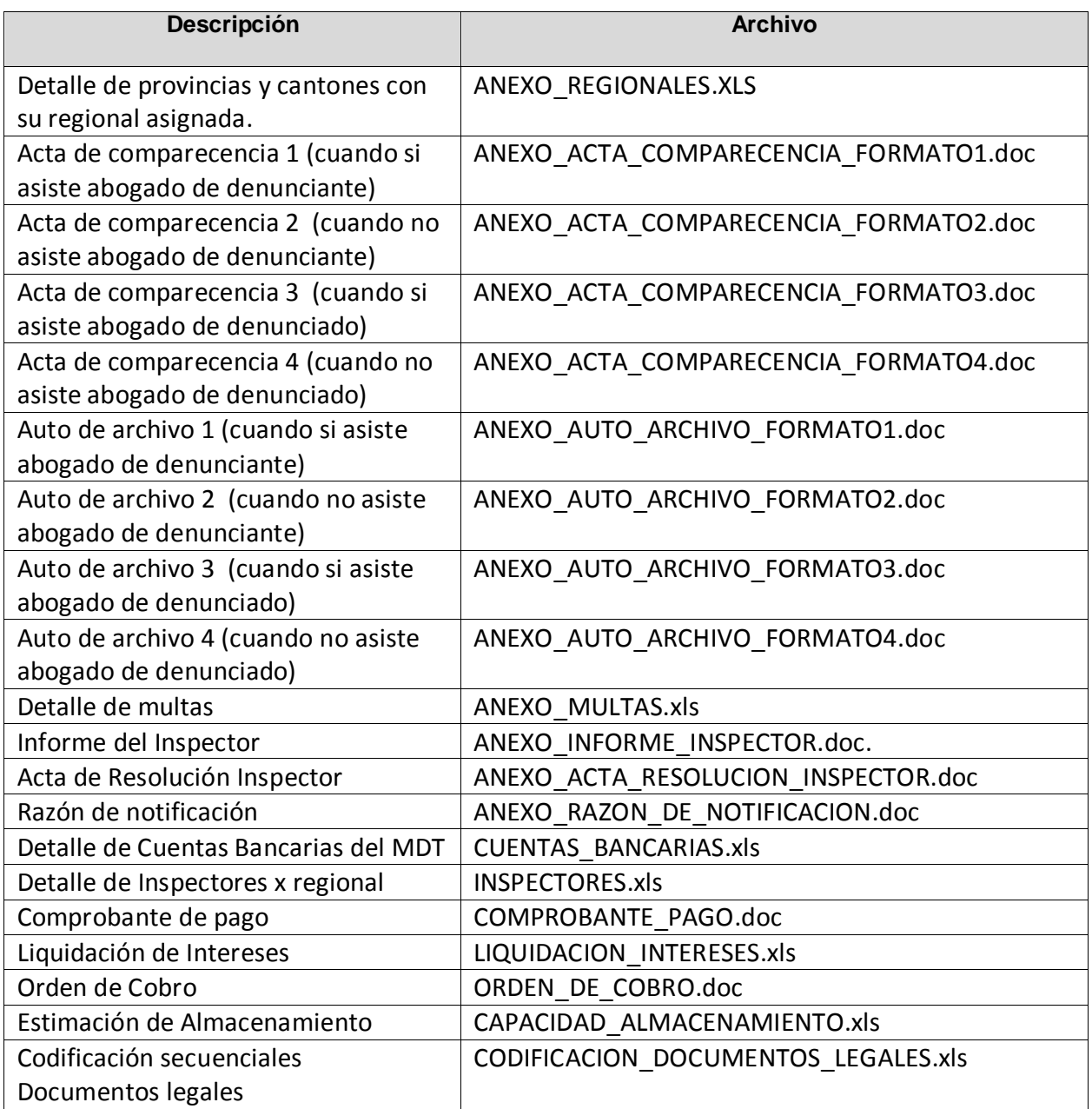